# USING MODEL 204 DATABASE MANAGEMENT SYSTEM TO BUILD A COMPUTER ASSISTED TEST CONSTRUCTION SYSTEM FOR A FORTRAN COURSE

BY

HUNE-CHI FUH

Bachelor of Science in Engineering Science

National Chung Kung University

Tainan, Taiwan

Republic of China

1976

Submitted to the Faculty of the Graduate College of the Oklahoma State University in partial fulfillment of the Degree of MASTER OF SCIENCE May, 1983

*r/!E5T5*  1983 R **f C/59 IA** 

 $\hat{\mathcal{A}}$ 

 $\frac{1}{2} \frac{1}{2}$ 

 $\mathbb{R}^2$ 

## USING MODEL 204 DATABASE MANAGEMENT SYSTEM TO BUILD A COMPUTER ASSISTED TEST CONSTRUCTION SYSTEM FOR A FORTRAN COURSE  $\mathcal{L}$

Report Approved:

Report Adviser

Dean of Graduate College

## TABLE OF CONTENT

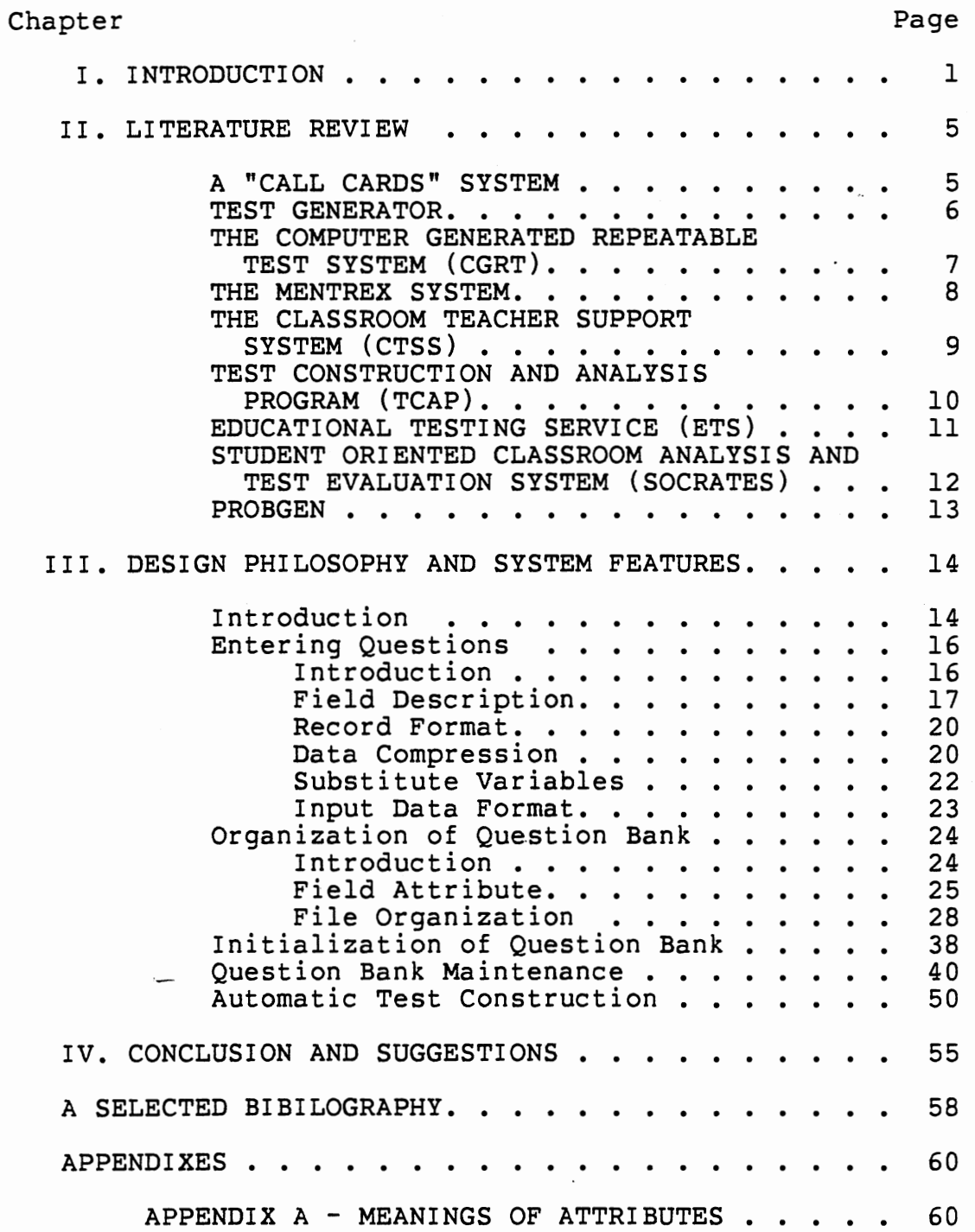

 $\bar{t}$ 

÷

Chapter Page

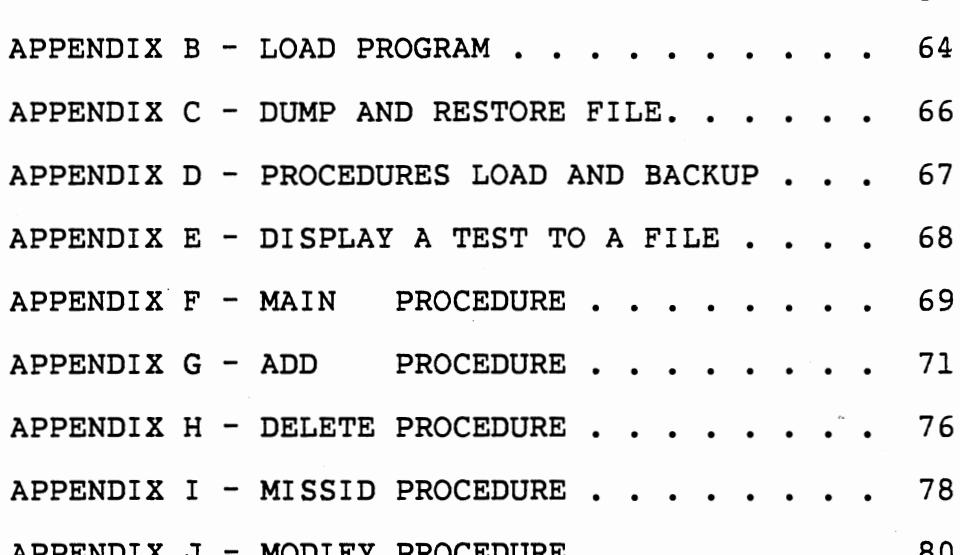

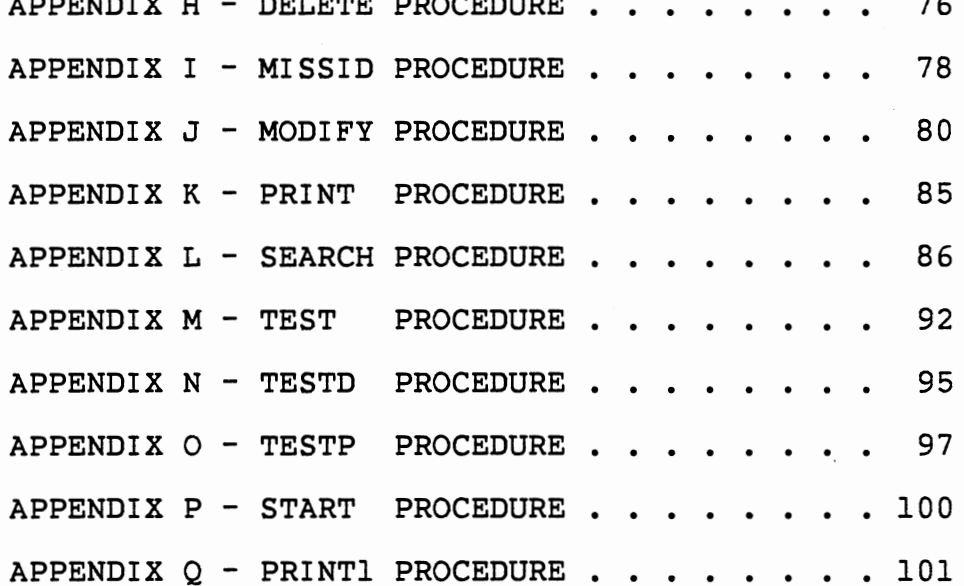

## LIST OF\_ TABLES

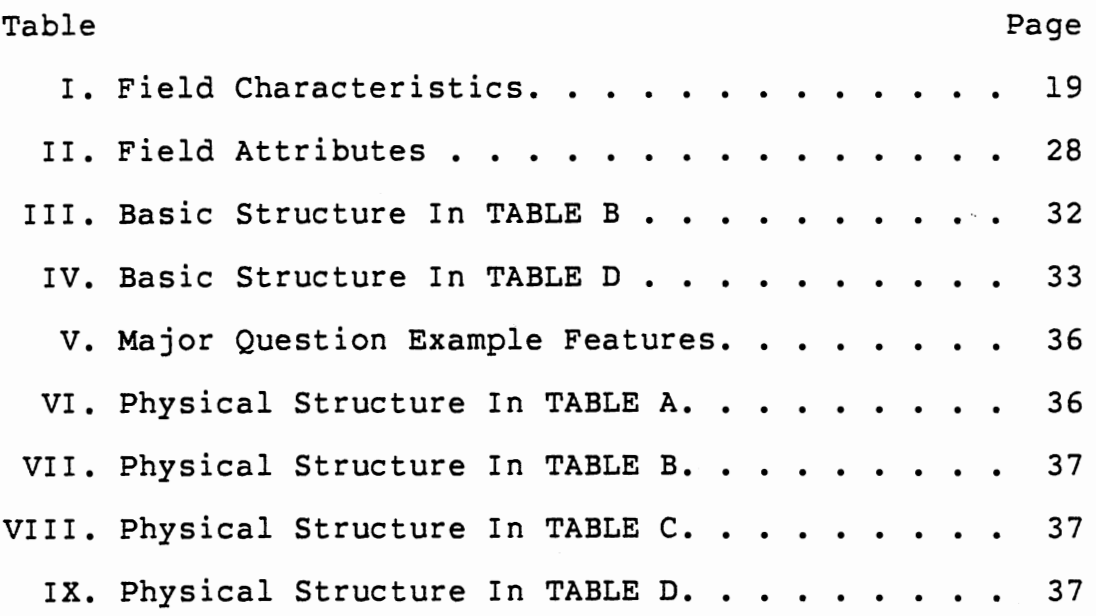

### LIST OF FIGURES

 $\mathcal{C}$ 

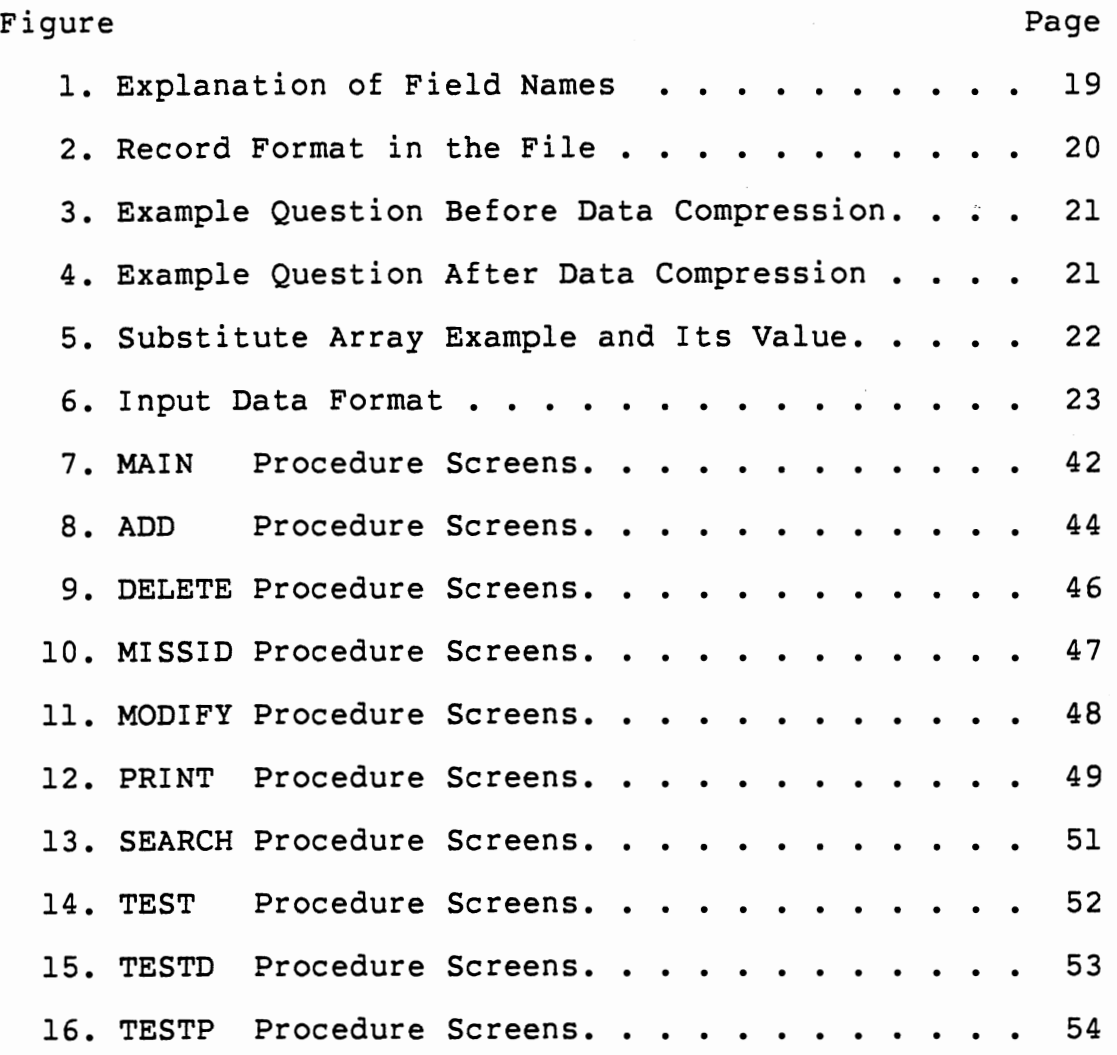

 $\hat{\mathcal{L}}$ 

#### CHAPTER I

#### INTRODUCTION

The per unit cost of computing has dropped rapidly in the past two decades. This cost reduction is attributed primarily to the advances in computing hardware, particularly the dramatic improvement in computational speed. Even if comparisons are made only over the past decade, it can still be said that the cost of computing has decreased significantly.

It seems, however, that the growth and improvements in the field of educational computer usage have not kept pace with the opportunities provided by these favorable hardware and cost changes. The pedagogical strategies involved and the types of educational computing being used have not changed significantly. Furthermore, the percentage of college and university students who are exposed to educational computing has not grown as rapidly as predicted.

The availability of a computer-assisted test construction (CATC) system through computer networks has just recently begun to emerge as a novel and powerful tool for the individual classroom teacher. More than one hundred computer-accessible question banks have been built at schools and colleges in the United States. Although their

 $1<sub>1</sub>$ 

use seems to be increasing, only a tiny minority of faculty are regular users; the great majority make either marginal use of them or no use at all. This situation may exist due to old habits which are hard to change, a lack of awareness about the existence of the question banks, or the fact that many faculty members are simply intimidated by the computer and believe that anything connected with it requires an operating knowledge of sophisticated machines. In addition to the above reasons, economic factors play a major role. Many institutions still feel CATC represents add-on cost in an academic institution and they simply cannot afford it, even when the actual cost of human istructors may be greater.

According to  $Lippey(1)$ , there are two fundamentally different approaches to the CATC system. The first system (CATC-R) is based on the ability of the computer to facilitate retrieval, in other words, the computer merely manipulates a categorized database of complete questions with or without answers, but does not actively create or add to the content of the individual questions. The second system (CATC-G) involves the computer in a true generation role, developing a set of algorithms which, when carried out by the computer, will result in a complete question. The approaches to building a CATC system vary greatly across a broad spectrum of utilization philosophies, subject matter areas, and the computer facility.

2

The CATC system's general aim is to reduce the time an instructor must spend on the mechanical processes of writing, reproducing, and grading examinations. A properly designed and operated CATC system would allow more time for two of the instructor's most important functions: selecting examination content and interpreting student performance. The computer can assume the duties of word processor, grader, and statistician. The scoring and statistical procedures are basically administrative functions of the computer and as such are not the principal focus of CATC. Future research may be extended to these functions and more.

The purpose of this paper is to give an indepth description of the design philosophy and the features of this design which will build a CATC-R FORTRAN question bank. The Model 204 database management system is used to build this question bank. In Model 204, there need be no fixed format for any record in the file and the field in the record can be added, deleted and changed very easily. For example, a new field can be added to records even though that field was not in the original record. A completely new type of record can be added to a file at any time without any change in the file structure. The system provides the user with a very easy-to-use query language to express both simple and complex data retrieval and update operations. In the future, this CATC system's application could be applied elsewhere, for example, other area's question bank for any other academic discipline can be further developed based on

this project. The query language of Model 204 enables the instructor with no programming background to access the question bank, this is the major reason in selecting Model 204 to build this question bank. Model 204 also provides interactive processes to manipulate the question in the bank at a terminal. A variety of security features can be implemented to provide a question bank with protection against unauthorized use of the account, files, records, fields, and procedures.

#### CHAPTER II

#### LITERATURE REVIEW

CATC systems have been under development for the last decade. The literature in this field mainly describes methodological approaches and logistical concerns. Three primary sources in professional literature offer reviews of the use of CATC in a diversity of testing environments. The first of these sources is the March 1973 issue of the Journal of Educational Technology, which is devoted to the topic of test construction. The second source is the book Computer-Assisted Test Construction, edited by Gerald Lippey (1) and published by Educational Technology Publications in 1974. The most recent source is a paper presented at the Proceedings of 14th Annual Convention of the Association for Educational Data Base Systems in 1976 by Jesse M. Heines (2). The following review will describe the most important and well known CATC systems.

#### A "CALL CARDS" SYSTEM

Salisnjak (3) assembles tests from item cards stored in <sup>a</sup> filing cabinet. Questions are stored in a computer according to question number (from 1 to 999) with two additional digits: one to identify the instructor and the

5.

other to identify his department. The instructor is given <sup>a</sup> printed list of the questions and a punched "call card" for each question. He arranges these call cards according to chapters in a textbook. Other cross-references can be achieved by placing other copies of call cards under additional headings. To prepare <sup>a</sup>test, the instructor selects the desired questions, noting the question numbers. Appropriate call cards are then selected and arranged in the desired order; the sequence of the call cards determines the sequential numbering of the questions on the test printout.

#### TEST GENERATOR

This system was developed by Bailey (4) at Oklahoma State University primarily to reorder the test questions for <sup>a</sup> Fortran course. The test questions are selected and punched on cards, then they are put together with control cards to indicate what questions will be used. Tests can be generated according to three options: (1) the same set of questions may be printed in random order, (2) alternating tests may contain all even-numbered or all odd-numbered questions, or (3) some randomly selected subset of questions may be printed. The third option allows considerable flexibility. For example, suppose that there are 25 questions, but each test is to have 10 questions. The questions may simply be selected randomly from the 25 questions. It is also possible to select random subsets of subsets. Thus, a subset of 10 questions might also be

obtained by randomly selecting 3 from the first 10, 2 from the next 5 and 5 from the last 10.

For each test generated a record is written onto a 'test key' file in which the numbers, in the original set of questions, of questions chosen are placed in the order in which they appear on the test. For each test printed, two lines of comments or instructions are printed at the top of the test. More lengthy messages or a lengthy program segment can also be printed at the top of each test. Each student's responses are punched, along with his name, test number, and four-digit code. These cards are used as input to a test grading program which grades them and lists the test results.

#### THE COMPUTER GENERATED REPEATABLE TEST SYSTEM (CGRT)

This system was developed by Prosser (5) at Indiana University primarily to provide frequent testing for personalized student instruction in large classes. The classification and selection of questions is very simple. This system provides a means for generating multiple forms of the same test. Jensen has used it to generate 4000 different forms for a class of 1500 students. He allows students to take a test on a specific topic as often as they like and counts only the highest grade. His philosophy in this approach is that "...one should ask only what one wishes the student to know, but ask it in so many different ways the student cannot learn the items without learning the concept."

7

#### THE MENTREX SYSTEM

MENTREX introduced by Libaw (6) is a commercially developed, computer-based system that not only provides testing but also a sophisticated scoring service with various learning aids, and which might appropriately be used in support of computer-managed instruction. It is sufficiently flexible and adaptable to be useful in a wide variety of instructional system settings. This flexibility and adaptablity provides a wide range of possible ways to build a CATC system. There are two methods of test construction: one is to select questions through different major classifications and subclassifications based on Bloom's Taxonomy. The other way to construct tests is to fill out a special optical scanning form, stating the parameters of the test desired. Number and categories of questions desired also can be specified. Hence, the selection of questions usually requires looking through carefully indexed catalogs of test questions. As Libaw states, "The system permits the use of multiple choice items augmented by two types of Data Sets containing charts, graphs, diagrams, drawings, descriptions of experiments, etc. One type of data set consists of narrative data that can be printed out by the computer. The other makes use of <sup>a</sup>simple "hybrid" technology. The computer will key an item to a drawing which is reproduced, off-line, on a thermal spirit duplicating or direct offset master. All items based on data sets will automatically pull the appropriate data

8

out of the file for the student to refer to when answering the question."

#### THE CLASSROOM TEACHER SUPPORT SYSTEM (CTSS)

The Classroom Teacher Support System introduced Toggenburger (7) and Lippey (8) was developed as by an experimental computer application under a joint-study agreement between the Los Angeles City Unified School District and the IBM corporation. CTSS is now installed in several institutions and a number of question banks have been developed for use with it. This system constructs multiple choice examinations according to teacher specified criteria such as course, category, difficulty level, behavioral level, and key words. The system can also work with "macro" questions, i.e., a set of questions which always appear together and may be preceeded by tables, charts, graphs, and so forth, printed in the test. The system attempts to obtain all of the questions requested according to the criteria specified. If there are not enough eligible questions available, the program first ignores any behavior level and then any difficulty level in order to obtain the number of questions indicated in the request. Further control over test content may be exercised by the provision that a teacher's own questions can be added to the test and that selected questions supplied may be suppressed.

#### TEST CONSTRUCTION AND ANALYSIS PROGRAM (TCAP)

The Test Construction and Analysis Program introduced by Baker (9) employs a terminal which allows the instructor to interactively examine, add, and delete questions in order to construct a test with desired statistical characteristics. The questions are classified by the following parameters: keyword describing the question, question difficulty level, question discriminating power, number of prior uses of the question and date of the most recent use. The test requested is defined by a set of general parameters that all questions in the test must satisfy. These parameters are: keywords, the number of questions, upper and lower bound values for difficulty level and discriminating power, upper limit to the number of prior uses of the questions, and the cut-off date for the most recent use of the question. This process can be repeated for up to 10 content areas. Upon fulfillment of the final area definition, the computer displays a table containing the number of questions requested per area, the number found per area, predicted value of the test mean and variance and reliability coefficient. At this point, the instructor can interactively add and delete questions within each area of the test in order to balance the content emphasis and adjust the predicated test statistics to a more desired value.

#### EDUCATIONAL TESTING SERVICE (ETS)

Educational Testing Service described by Epstein (10) has <sup>a</sup>long history of development of question classification and selection systems. ETS currently has a CATC system to help select questions from its huge question banks. The system does not print tests, but simply returns question numbers that fit specified characteristics. The ETS technique does . not differ conceptually in any basic way from other CATC systems, but it is remarkable for the depth and detail of its classification structure. Each question record includes <sup>a</sup>question ID number, a question classification, history of its use, up to five sets of statistics, code for security level and current activity, and twelve 15-character keywords. When tests are requested from the computer, the statistical specification provided must include acceptable ranges of means and standard deviations of difficulty and discrimination indices. Question selection is also guided by the number of questions needed from each category. The computer surveys the entire pool, then produces a reduced question pool of all those questions that could be eligible for the test, and then assigns a priority number to each question according to <sup>a</sup>complex procedure. This selection procedure insures that the pool remains as balanced as possible in order to maximize the number of parallel tests that can be assembled.

## STUDENT ORIENTED CLASSROOM ANALYSIS AND TEST EVALUATION SYSTEM (SOCRATES)

SOCRATES introduced by Geisler (11), Seely & Willis (12), Gray-Shllberg & Willis & Seely (13), Willis (14), Johnson & Willis & Moore & Seely (15) has been available to the faculty of the nineteen campuses of the California State Universities and Colleges since the fall of 1975. The availability of the question banks through computer networks in this system provides a powerful tool for the individual classroom teacher. Tests can be ordered by telephone and delivered by courier or generated by batch mode from a terminal at any campus. completely under the teacher's control. The generation of questions is No knowledge of programming on a computer is required to take maximum advantage of the system. SOCRATES retrieves questions by subject category, difficulty level, behavior level, and key word cross references. Questions which require the use of additional material (enhanced questions) and questions which occur together (macro questions) are allowed. Questions may be deleted and replaced with ease. A test may contain up to one hundred fifty questions. Parallel tests and multiple versions of the same test may be generated easily. The resulting tests may be directed to the user's campus to be produced on the local high speed printer or they may be printed on Diablo or Qume daisy-wheel printers that permit lower-case characters, subscripts, and superscripts. Finally, most test questions can be scored automatically,

giving the teacher raw scores with ranks and two different levels of question analysis.

#### PROBGEN

In a CATC-R system, the computer does not solve the problems, answers are generated only if the problems have been solved previously and the answers have been included in the question bank. In contrast to this approach, a CATC-G system employs the computational power of the computer to assign values to the variables within problems and to solve the result. The PROBGEN system introduced by Collins and Duff (16,17,18) can process any numerical problem which can be systematically generalized into an answer question. It is applicable only to the generation of quantitative problems: one program or subroutine must be written for each type of problem. Using interactive mode, PROBGEN prompts the user to provide the generalized solution to each problem, any major restriction which might apply, and the limits on all variables for the text of each problem. Following this sequential question-and-answer dialog, PROBGEN then writes or assembles the actual problem that will create the desired number of non-identical problems of the defined type. Each test can consist of one or more problems of as many types as are input to PROBGEN.

#### CHAPTER III

#### DESIGN PHILOSOPHY AND SYSTEM FEATURES

#### Introduction

The Department of Computing and Information Sciences of The Oklahoma State University offers a 3-hour introductory programming FORTRAN course. At present, the course has 4 large lecture sections per semester, with a total of over 700 students. As the instructor's workload increases, it becomes very difficult to generate tests for different sections. Even when a large quantity of well-constructed test questions have been sufficiently prepared in advance, the task of typing and producing the examination copies is tedious. In addition, where technical terms are not familiar to the typist, the chances of misspelled or misrepresented questions usually increase and the time required for typing is lengthened. If a FORTRAN question bank were constructed, the task would be made easier for everyone involved.

The project described in this paper involved the design and implementation of a CATC system which satisfies the needs described in the previous paragraph. The approach is similiar to TCAP (Test Construction and Analysis Program) as described in the Chapter II. The system which resulted from

l~

this project enables instructors to build, edit, query and maintain a test question bank. The system is based entirely on the Model 204 database management system.

An instructor selects a question from the question bank as follows. First a scanning procedure is invoked which creates a small question subpool. This subpool contains test questions which satisfy the attributes prescribed by the instructor. The test questions then are selected from this subpool and assign to the test. Hence, this question bank requires <sup>a</sup>very large number of test questions. Up-date activities such as adding to and modifying the questions are also included as a part of the system which was developed by this project. This project does not include security protection. However, in the future the system can very easily be made to include security features. Another anticipated variation would be to have the system allow user to submit tests to a series of programs that will reformat the tests and store them on a disk file. This file could be retrieved at a terminal by the students as a test, or could be used for mass production of the test.

The following topics which relate to building and using this question bank will be discussed in this chapter:

(1) Entering questions: This section describes the steps which compose records to question bank. be stored in the

- (2) Organization of question bank: This section describes the organization and storage structure of the question bank within the Model 204 system.
- (3) Initialization of question bank: This section describes the steps which use the Fast Load Utility to load questions into the bank.
- (4) Question bank maintenance: This section describes the operations required to maintain the question bank.
- (5) Automatic test construction: This section describes the automatic generation of the test questions.

#### Entering Questions

#### Introduction

A variety of ways exist to record information in a form that can be read by a computer system. The following topics describe the steps which compose the records to be stored in the system.

- (1) Field description: the field name meanings and field characteristics.
- (2) Record format: the formats of records which are stored in this system.
- (3) Data compression: the mechanism to save storage space and to get the original form of a question.
- (4) Substitute variables: the mechanism to substitute variable values into a question.
- (5) Input data format: format used to input a large number of questions into the question bank.

#### Field Description

The most elementary data unit in the system is called a field. Each field has a name and value. Hence, to build a question bank, we must first decide the fields to be assigned to each question. One of these fields provides a unique identification for each question, others may be used by the test generation program to direct the selection of questions, or used by the instructor to score the student's answers, etc. The meaning of the record field names are summarized in Figure 1. In the future, new fields may be added very easily by the DEFINED command.

Field characteristics are shown in Table I; the first column is the field name, the second and the third columns indicate the kind of value stored in each field, the fourth column indicates the length of each field, and the fifth column indicates the ranges of corresponding values.

The TYPE field indicates the type of question; its values range from 1 to 5 representing, in order, true-false, multiple choice, completion, syntax error, and essay questions.

The TOPIC field represents the chapter and section in the textbook to which the question belongs, whose value ranges from 1 to 9999. (To save storage space, some TOPIC field values need only 3 bytes to store them, character of section value may be blank.) so the first

The CHAPTER field represents the chapter in the textbook to which the question belongs, whose value ranges from 1 to 99.

The LEVEL field indicates the difficulty level of the question, with the field value 1 representing the easiest questions, and the field value 5 represents the hardest questions. Field values from 2 to 4 represent middle difficulty levels.

The NO field stores the question ID number, whose value ranges from 1 to 9999.

The TIME field represents the estimated minutes required to finish the question; its value ranges from 1 to 99.

The FLAG field indicates whether or not substitute variables are to be used. When the value of the FLAG field is equal to 1, the question has substitute variables, if it not equal to 1, it does not have substitute variables.

The CONTENT field stores the actual question text.

The SQ field stores the sequence number of question text.

The SUB field stores the substitute array variables, if any.

The ANS field stores the answer key to the question.

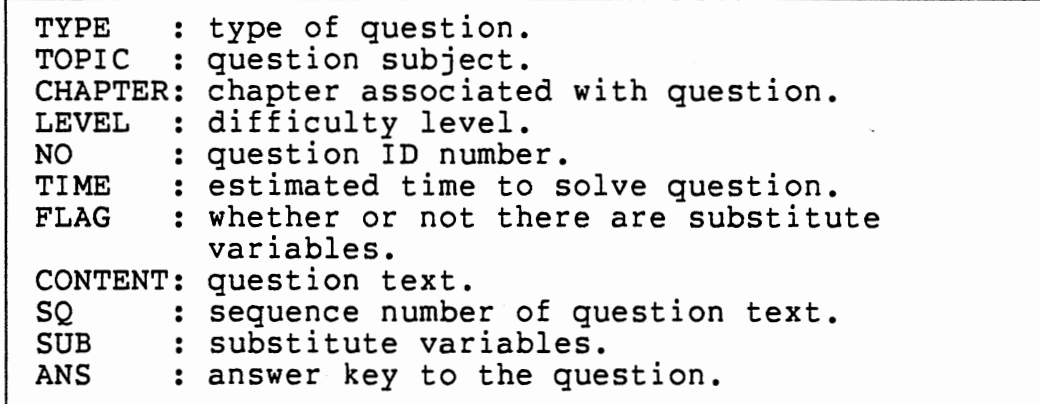

Figure 1. Explanation of field names.

#### TABLE I

#### FIELD CHARACTERISTICS

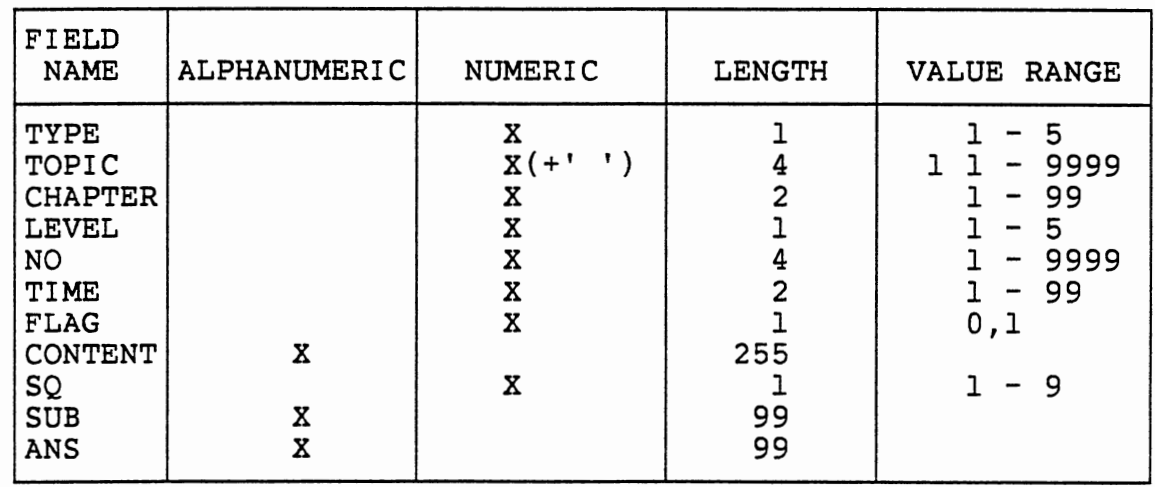

19

#### Record Format

After deciding the fields to be included in the system, the record format should be chosen next. The record format A shown in Figure 2 is used primarily to store the question's features and the first part of the question's text. In Model 204, the string field attribute when stored in the file has one byte of memory storage to indicate its length. The maximum field string length is therefore 255 bytes. However a question's length may exceed 255 bytes, in which case it needs another record to store the excess part. This extended record only needs 3 fields to uniquely identify and store it as shown in record format B shown in Figure 2. The NO field stores the question ID number, the SQ field starting from 2 contains the order of CONTENT field in this question.

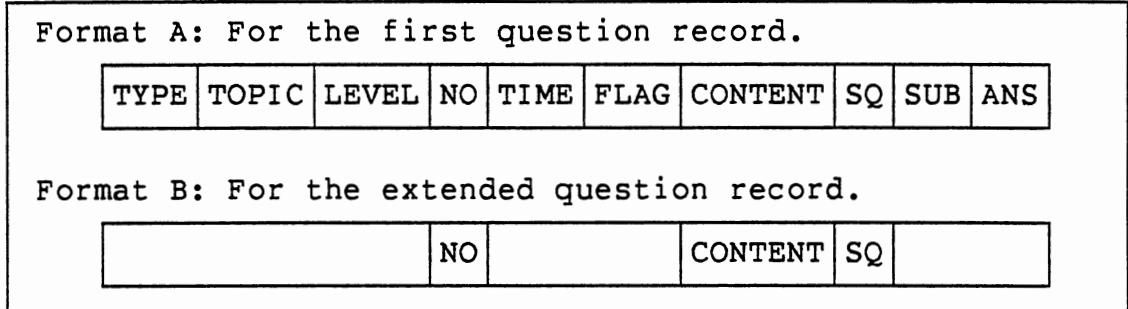

Figure 2. Record format in the file.

#### Data Compression

In order to save storage space and to get the special form of the question, we use a data compression mechanism. For example, consider a question such as the one shown in

Figure 3. Most of the space in the question is blank and some lines in the question need to started at a new line. We use the special character '@' to represent starting a new line; if there are more than 4 blank spaces then we use the pound sign to delimit an integer count of the number of blank spaces. The actual pound character should be represented by two pound signs (i.e.## ). The question shown in Figure 3, using the mechanism which- we just described, is stored in memory as shown in Figure 4. We also need a reverse mechanism to transform compressed text back to the original question form. This reverse mechanism is not described in this paper and is left for a future research topic.

What values are printed when the following program is executed? COLUMN 1234567890123456789012345678901234567890 READ,A,B,C  $A = B$  $B = C$  $C = A$ PRINT,A,B,C \$ENTRY<br>7.0 7.0 12.0 8.0 \$IBSYS<br>//

Figure 3: Example question before data compression.

What values are printed when the following program is executed?@COLUMN 12345678901234567890123456789 01234567890@#13#READ,A,B,C@#l3#A = B@#l3#B = C@#l3  $*C = A@#13#PRINT, A, B, C@#14#.@#14#.@#7#ENTRY@#9#7.0$ <br>12.0 8.0@\$IBSYS@#7#// 8.0 e \$1 BSYS e #7 # //

Figure 4: Example question after data compression.

#### Substitute Variables

The instructor may want to change some variables' value in the question. Questions with this feature are indicated by a FLAG field equal to 0. The changeable variables are indicated by the special prefix character 'I' and the different variables are assigned with numeric value ranging from 1 to 9 according to their appearance order in the question. The SUB field contains the sets of these values; each set of array values is separated by the special character 't'. An example question and its SUB field value are shown in Figure 5. In the first usage of this question 10 would be substituted for  $|1$ , and 23 for  $|2$ ; in the second usage 15 for  $|1$ , and 32 for  $|2$ ; etc.

Suppose memory locations A and B contain the value  $|1$  and  $|2$  respectively. Show the contents of A and B after exect Show the contents of A and B after execu tion of the following code:@#10#H =  $A@#10#A = B@#10#B = H@$ #15#A=@#l5#B=#l5#C=

SUB:l0,23tl5,32t20,-10t

Figure 5. Substitute array example and its value.

#### Input Data Format

Each question is produced according to the classification attribute and typed into computer readable form to load into the question bank as shown in Figure 6. For each question, the first record stores the features of the question and the second record stores the question text. Depending on the question length, it may continue to use the third record format to store the question text. The fifth column of each record indicates which kinds of data format it contains. For example, if a record contains a '\*' at the fifth column then the record stores the question features, if it contains a '#' then the record stores the first question text, if it contains a blank the record stores the extended question text.

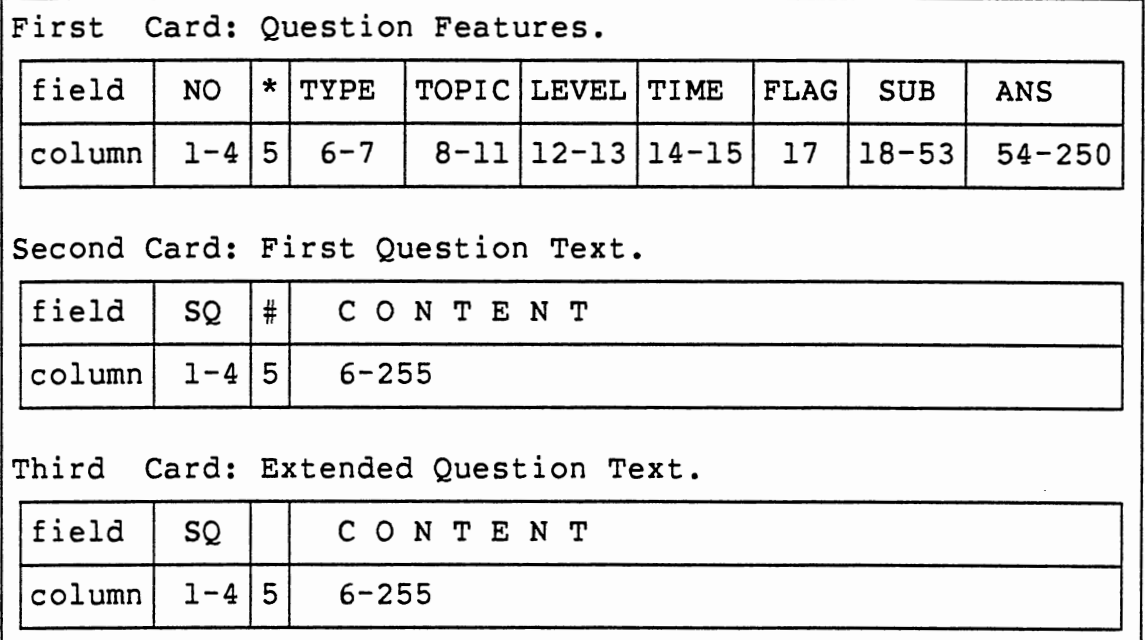

Figure 6. Input data format.

#### Organization of Question Bank

#### Introduction

Model 204 provides a very flexible environment for handling large or small amounts of data. Relationships among individual data records are maintained at a logical level through the use of key indices. There need not be any physical linkage among data records. Model 204 uses inverted file retrieval techniques which facilitate fast retrieval of data without requiring expensive scanning of the database itself.

All retrievals and many update operations are performed based on 'field name=value' specification. Attributes are assigned to each field thus defining retrieval options and storage formats. These attributes, which provide a variety of options that suit the user requirements and optimize response, are listed in the following section. A record is a collection of fields. Each record is variable in length and need contain only the fields which pertain to it. A field may occur zero, one, or many times within a single record, and there is no limit to the number of fields in a record. There need be no fixed format for any record. Each record is automatically assigned a unique internal record number, which is used by the system to build index entries for the record. A file is an arbitrary collection of records. Records in a file are normally related to each other by chronology of their creation, or by a particular sorted key field, or by a particular hashed key field.

To fully understand the meaning of field attributes, it is necessary to understand the structure of a Model 204 file first. Further detail is given in the following section. A Model 204 file is logically divided into five tables or sections. (1) File Control Table: This table keeps the control information of the file. (2) TABLE A: This table contains a dictionary of the field name and its attributes, 'CODED' field values and the values of 'FOR-EACH-VALUE' field. (3) TABLE B: This table contains the retrievable data of the actual records in the file. (4) TABLE C and TABLE D: TABLE C and TABLE D comprise the indexing structure of a Model 204 file. If the field has either the KEY or NUMERIC RANGE or FRV attribute, Model 204 generates entries in these tables. TABLE C entries are made for each distinct value of a KEY or NUMERIC RANGE or FRV field. TABLE D entries are made for each record which contains a particular value if that value occurs in more than one record in the file.

#### Field Attributes

The field attributes determine how a field may be used and how it is stored internally in the Model 204 file. There is almost no restriction on defining the attributes to a field. The field attributes are listed here, and their meanings are described briefly in the Appendix A. Further details can be found in chapter 2 of File Manager's Technical Reference Manual (19). The underscored attribute

is the default attribute if it is not defined.

(A) Functional Attributes

KEY / NON-KEY

VISIBLE / INVISIBLE NUMERIC RANGE / NON-RANGE FOR EACH VALUE(FRV) / NON-FRV DEFERABLE / NON-DEFERABLE LEVEL

These field attributes determine how a field can be used in query language and how they affect the retrieval speed to access the records. For example, when a field is defined with KEY attribute, Model 204 makes special entries in the index structure. During retrieval, the system goes directly to the appropriate index entry to find which records satisfy the selection criteria without searching through other records in the file. On the contrary, when a field is defined with NON-KEY attribute, retrieval is done by searching through the whole file (TABLE B) sequentially to find which records satisfy the selection criteria. All of these attributes are described in Appendix A.

(B) Representation Attributes

CODED / NON-CODED

BINARY / STRING

 $MANY-VALUED$  / FEW-VALUED

UPDATE IN PLACE / UPDATE AT END

# **OCCURS**

## LENGTH

PAD

These field attributes determine how a physically stored in the Model 204 file. field is The field values are stored in TABLE B in one of three formats depending upon the selection of STRING/BINARY or CODED/NON-CODED field attributes. The choice affects space requirements and the time required for updates. For example, when a field is defined with the CODED attribute, the character string is stored in TABLE A and a four-byte value code pointing to that character string is stored in the logical record in TABLE B. If the average length for CODED field values is more than four characters, space is saved when there are several records which all contain the same value. The coding and decoding of these value codes takes time and may slow down updates and retrievals. All of these attributes are described in Appendix A.

The nondefault field attributes for this CATC system are listed in Table II. In this system, we want to select the specified questions through the type of question (TYPE), the topic in the textbook (TOPIC or CHAPTER), the question difficulty level (LEVEL), or the specified question ID number (NO). All of these fields are assigned the KEY attribute and have index entries in TABLE C and TABLE D: questions with specified field values can be accessed directly by using these index entries. The CHAPTER field is <sup>a</sup>subfield of TOPIC: it is assigned the INVISIBLE attribute. An INVISIBLE field only has entries in the index structure and does not occupy any storage in TABLE B.

#### TABLE II

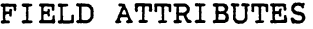

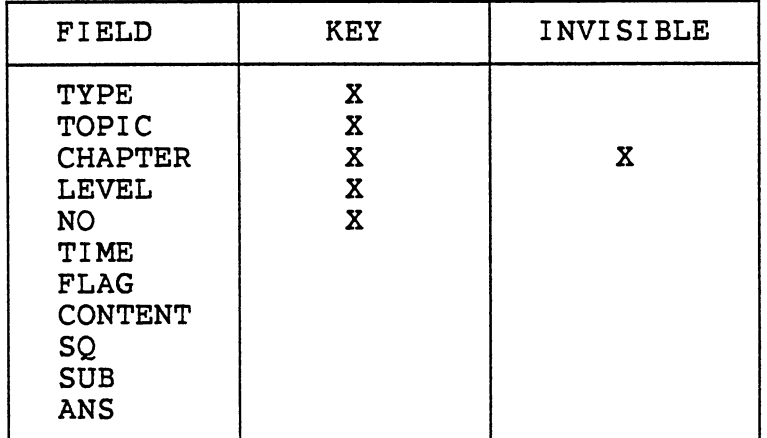

#### File Organization

After choosing the fields to be included in a file and their attributes, the file parameters and file size must be determined before building the question bank. However, before setting the file parameters and file size, the file structure of Model 204 must be fully understood to accurately calculate the space and its parameters. A Model 204 file consists of a large number of fixed-length storage units. Each of these fixed-length units is called a page. The page size depends on the installation of the computer hardware system. In the current CATC system, the page size is 6184 bytes. Each page includes a 40 byte control

information section which is not available for data storage.

In order to minimize disk storage space and to optimize record retrieval techniques, the records in TABLE B are divided into internal file 'segments'. According to the Model 204 reference manual the maximum number of records stored in one file segment is B\*page size. For a file with <sup>a</sup>page size of 6184, there are slightly fewer than 50,000 records per TABLE D depends on the file size multipler N, which segment. The size estimation of TABLE C and represents the number of internal file segments. N can be calculated as:

$$
N = \frac{\text{# of records in the file}}{8 * page size}
$$
 (rounded to integer)

There are many file parameters to calculate and set. A detailed description is given in chapter 3 of the File Manager's Technical Reference Manual (19). The following description emphasizes the file organization and a few of the parameters that are very important in building the Model 204 file. At the end of this section, there is a very simple example illustrating the major aspects of the Model 204 file structure. A Model 204 file is logically divided into five tables or sections:

File Control Table: This table keeps track of the file parameter settings, ddnames of all data sets in the file, status of the file, and other file control information. The File Control Table is a fixed
size(B pages); usually it is small by comparison with the rest of the file.

TABLE A: This table is subdivided into three sections:

(1) A dictionary of the field names and their attributes.

(2) The FEW-VALUED section contains the field values of all fields with the FEW-VALUED field attribute and either the CODED or FOR EACH VALUE attribute.

(3) The MANY-VALUED section contains the field values of all fields with the MANY-VALUED field attribute and either the CODED or FOR EACH VALUE attribute.

A one page field name dictionary provides much better performance than a multiple page section. This can reduce the amount of I/O required to access the dictionary. TABLE A is created using hash coding. It can not be expanded unless reorganization of the file is made, therefore extreme care should be exercised when allocating the space for SIZEA.

TABLE B: This table contains the retrievable data of all of the actual data records in the file. TABLE B is usually the largest section of the file and can be expanded after the file has been loaded. Each record starts with 5 bytes of record number

overhead which are used by the system to access the record directly.

The basic structure depends on the field representation attributes as shown in Table III. Each field name code occupies two bytes of storage. The field values are stored in one of following three formats depending upon the selection of field attributes.

(1) The field is CODED, its field value is stored in TABLE A and a four-byte value code pointing to that field value is stored along with field name code.

(2) The field is BINARY, it stores the field name code along with four bytes of binary value.

(3) The field is the default STRING, it stores the field name code and character strings of field value with an additional byte to indicate its length.

The most important parameter to be set in this table is BRECPPG, which determines the maximum number of records stored on one page. It affects the assignment of internal record numbers. Numbers are sequential, with 0 belonging to the first record on the first page of TABLE B. Each page has BRECPPG numbers of record allocated to it. An accurate calculation of this parameter is important

because the setting of this parameter can affect storage utilization in TABLE B, TABLE C, TABLE D, and operating efficiency.

## TABLE III

## BASIC STRUCTURE IN TABLE B

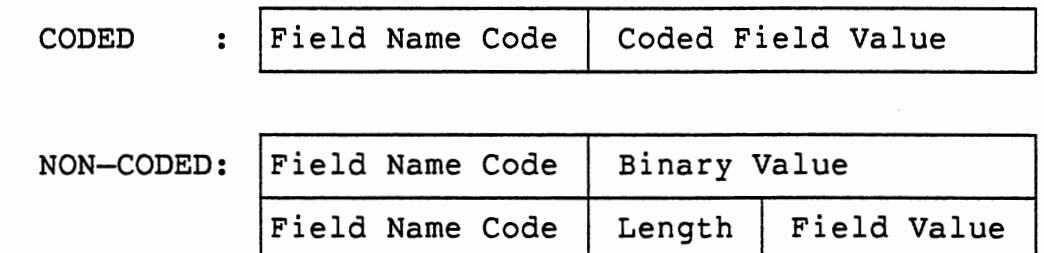

TABLE C: This table makes up the indexing structure which contains a 'field name=value' pair for each value of every field with the KEY or FRV or NUMERIC RANGE attribute. The basic structure in TABLE C is shown in Table IV. TABLE C is divided into slots of six bytes each. One slot is required for each distinct value of a field with a KEY or FRV or NUMERIC RANGE attribute. Another slot is required for each segment of the file containing records with that value. If that field value is unique, it requires two slots, one for the value and one for the segment which contains it. If that field value is not unique, it requires one slot for the value and, if the file size multipler (N) is 2, two additional slots for the segments which contain the value and pointer point to TABLE D. TABLE C is also created

in hash which can not be expanded, unless reorganization of the file is made, therefore extreme care should be exercised when allocating the space for SIZEC.

# TABLE IV

### BASIC STRUCTURE IN TABLE C

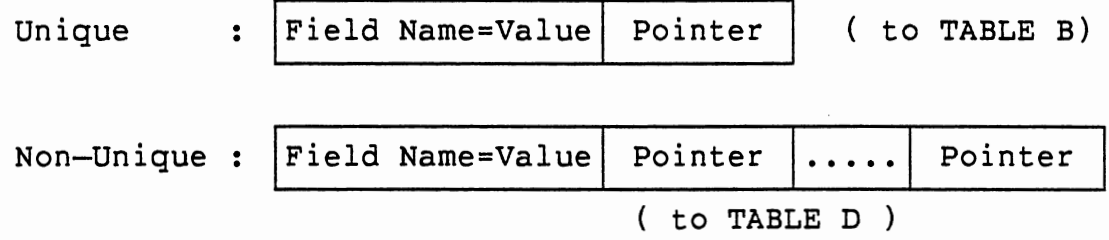

TABLE D: This table is divided into a number of sections as follows.

> (1) Preallocated field record descriptions: If any preallocated fields are defined in a file, one page is needed to store the record description. This record description describes the arrangement of the fields in the storage preallocated in each record.

> ( 2} Procedure dictionary: The procedure dictionary associates a procedure name or alias with information about the location of the procedure's text and a class if the procedure is secured.

> (3) Procedure text: In most cases, the text of each procedure requires one page and the larger

text procedure may need more than one page.

(4) Access Control Table (ACT): The Access Control Table (ACT) contains the entries which map user classes and procedure classes into privileges. The ACT is allocated from TABLE D, one page at a time as needed. The allocation is made by the SECURE command.

(5) Index entries: This section contains a list of records which have a given value for a field. The amount of space used by the index depends upon how many records contain a particular 'field name=value' pair and how many of these records are in each file segment. For each segment in TABLE B, if those 'field name=value' pairs that occur more than 3 percent of the time in the segment, it allocates one page for each of these values pairs. If those 'field name=value' pairs occur fewer than 3 percent of the time, it needs 6 bytes for the field value and 2 bytes for each record which has these value pairs.

TABLE D is usually larger than depending on the number of KEY , NUMBERIC RANGE TABLE C, fields and user language procedures. TABLE D can be expanded very easily from the free space.

Example: This example describes the basic aspects of a Model 204 file. The major features of the question are listed in Table v. The fields in this table,

34

except the TIME field, have the KEY attribute. The File Control Table is not listed here since the user does not have work directly with it. TABLE A, TABLE B, TABLE C, and TABLE D for these questions are listed in Tables VI, VII, VIII, IX.

When the system open this file, the system reads in the File Control Table to get the file parameters and the control information of TABLE A, TABLE B, TABLE C, TABLE D. Suppose, for example, it is desired to find the questions with TYPE=l (true-false) and TOPIC=l 1. The system would go to TABLE A to find whether or not TYPE and TOPIC have the KEY attribute. If both have the KEY attribute, it would go to the index table (TABLE C and TABLE D) and find that TYPE=l appears in records 1 and 2, and that TOPIC=l 1 appears in records 1 and 3. The system would compare the two lists of record numbers and determine that record 1 was the only record which satisfied both selection criteria. Once record 1 has been selected, we can access the data record in TABLE B for additional information.

The NON-KEY field attribute may also be specified in retrieval conditions. For example, suppose it is desired to find all the questions with TYPE=l (true-false) and TIME=4. The system goes to TABLE A to find out that the TYPE field has

the KEY attribute, but the TIME field does not. Then the system goes to the index table (TABLE C and TABLE D) and finds that TYPE=l appears in records 1 and 2. Each record on the found list is then sequentially searched through by the system in TABLE B to find out that the record 2 satisfied both selection criteria. A sequential search through the records can have a significant adverse effect on performance if a large number of records are to be searched.

## TABLE V

### MAJOR QUESTION EXAMPLE FEATURE

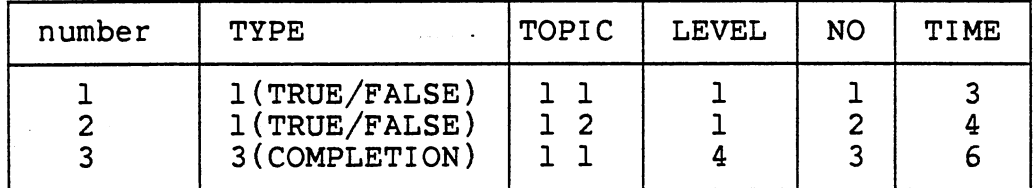

#### TABLE VI

## PHYSICAL STRUCTURE IN TABLE A

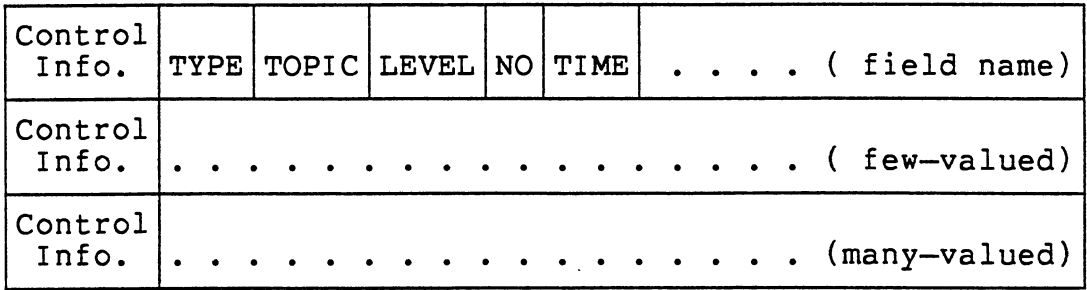

# TABLE VII

# PHYSICAL STRUCTURE IN TABLE B

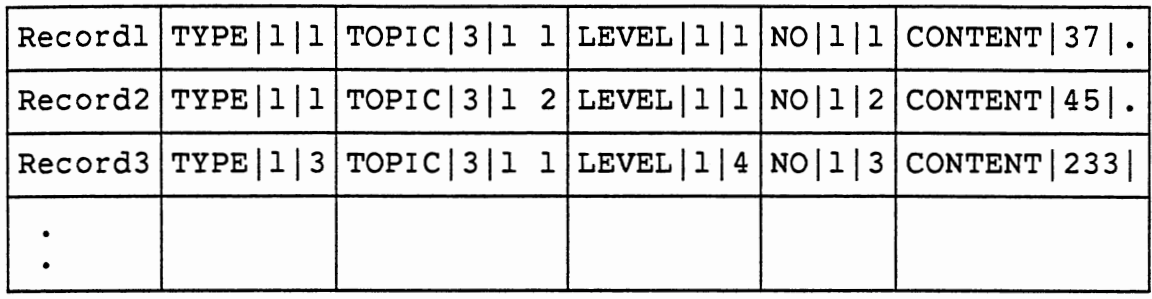

# TABLE VIII

# PHYSICAL STRUCTURE IN TABLE c

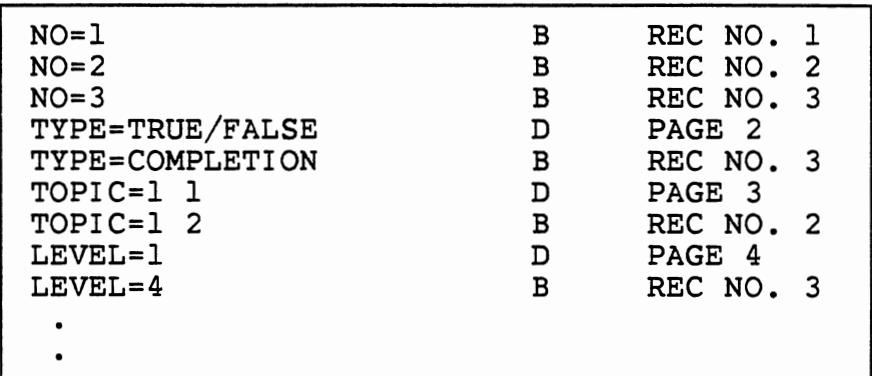

# TABLE IX

# PHYSICAL STRUCTURE IN TABLE D

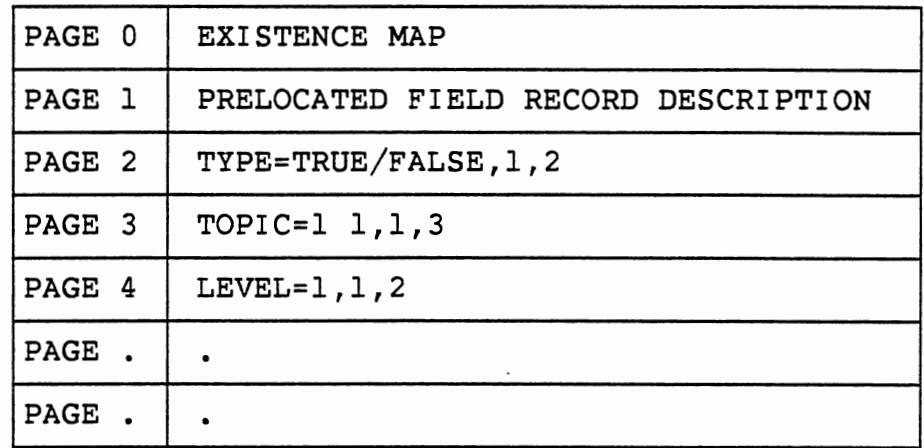

 $\,$  ,

 $\sigma_{\rm{max}}$  and  $\sigma_{\rm{max}}$ 

## Initialization of Question Bank

The process of creating a file in Model 204 is complex, and failure to observe good practices can be both expensive and time-consuming. After the structure of Model 204 files is fully understood, the method used to calculate the file parameters and file sizes is not difficult. A detailed description is given in chapter 3 of the File Manager's Technical Reference Manual (19). Some parameters and table sizes depend heavily on the actual data records; hence, the actual calculating procedures are skipped here. For further loading calculations refer to the above manual. The file parameters are set in the File Control Table by the CREATE command. Next, the file must be initialized by the INITIALIZE command to erase all information stored in the file except for the setting of file parameters.

The following steps are necessary to verify that the input data is properly formatted and that the load program is functioning properly: (1) Check the format of the input data, if possible, using sample data with the P statement in Fast Load Utility (FLOD) to print the sample data. (2) Run FLOD to load the sample data and create the records in the Model 204 file. (3) After loading the records, issue the DISPLAY FIELD command and use the user query language to print all information. This helps to check that the field names are properly defined and that the data is actually loaded into the Model 204 file. (4) Finally, before the

actual loading process takes place, the load time and working storage needs to be estimated. There is no exact formula for calculating how long it will take to load <sup>a</sup> file. The most reliable method to estimate it is to use the sample load time to extrapolate the value. The working storage can be estimated from the number of deferred update indices produced by the sample load.

The FLOD capability. If complicated edits or large amounts of data language provides limited programming manipulation are required, a host language program can be used. There are two ways to run a Fast Load Utility. The first method involves running five separate job procedures. The second method requires only one job step, which automatically invokes the five procedures. The first FLOD procedure formats and loads the data into TABLE B. This procedure also creates a deferred update index record to pass to the second procedure(the SORT utility) which sorts the deferred index records. The third procedure accepts each deferred update record and applies the index entries to TABLE C and TABLE D. When the third procedure encounters an index entry for a For-Each-Value(FRV) field it puts these index records in a temporary file. The fourth procedure invokes the SORT utility again to sort these FRV records which are in a temporary file. The fifth and last procedures which adds the deferred FRV entries to TABLE C and TABLE D. A sample loading program is .shown in Appendix

39

B.

## Question bank maintenance

To maintain this question bank, the Model 204 provides some utility procedures. When a file is created, the exact space requirements are seldom known. Once it has been created, the sizes of TABLE A and C may not be changed without recreating the file and reloading all the data. The sizes of TABLE B and TABLE D can be changed quite easily from the free space with the INCREASE and DECREASE commands. The amount of free space can be increased by the INCREASE DATASETS command.

The DUMP command makes a backup copy of a Model 204 file on a sequential data set at <sup>a</sup>particular time. This data set may either be stored on a magnetic tape or direct access device. The RESTORE command takes the backup sequential data set produced by the DUMP command and turns it into <sup>a</sup> Model 204 file again. These commands give the user a means of recovering from disk crashes, operating system crashes, and accidentally scratched data sets. In addition, it also allows the user to move the file from one device to another and to rename the file. The DUMP and RESTORE command can be used in batch program as shown in Appendix C. Further details can be found in the File Manager's Technical Reference Manual (19). The query procedures which are punched on cards can be loaded into a file with the batch program as shown in Appendix D. A copy of query procedures can also be made for backup by batch program as shown in

40

### Appendix D.

Each Model 204 file has associated with it <sup>a</sup> number of parameters which determine its structure and keep track of its status and usage. There are also other parameters which control or describe the Model 204 system. The current values of any these parameters may be examined by the VIEW command. The values of these parameters may be changed by the RESET or UTABLE command. The DISPLAY command may be used to display sets of file related parameters. For further details see the Command Reference Manual (20).

To manipulate this question bank, the system needs some procedures to carry out the necessary operations. The main procedure provide all procedure options to let a user select the desired operation to execute as shown in Figure 7. The features of most of these operations are described in this section. Those operations having to do with test construction are described in the next section. Each box represents a whole screen on the terminal. The user responds to the message on the screen by entering values from the keyboard. The user may either use the TAB key to advance automatically from one input field to another, or use the terminal's cursor character to move around the screen. After all data has been entered on the screen, Model 204 checks the input data and redisplays the screen for correction if any errors are found. An error indicator, an asterisk (\*), is set in column 80 of any screen line that contains an error.

```
(After Logon to TSO)
>M204FS
```

```
82.350 DEC 16 21.26.41 
>LOGIN Ull338C 
                                 PAGE 2 
 *** M204.0347: PASSWORD 
>???? 
 *** M204.0353: Ull338C LOGIN 82 DEC 16 21.28 
>OPEN CSFORT 
*** M204.0620: FILE CSFORT OPENED 
        (or INCLUDE MAIN)
 *** M204.0620: FILE CSFORT OPENED
```
C A T C M A N A G E M E N T S Y S T E M COMPUTER ASSISTED TEST CONSTRUCTION SYSTEM ( C A T C ) FOR FORTRAN COURSE C 0 M P U T I N G & I N F 0 R M A T I 0 N S C I E N C E 0 K L A H 0 M A S T A T E U N I V E R S I T Y

Figure 7. (Continue Next Page)

SELECT ONE PROCEDURE FROM THE FOLLOWING LIST.

1 ADD: ADD NEW QUESTION INTO QUESTION BANK. 2 DELETE: DELETE QUESTION FROM QUESTION BANK. 3 MISSID: FIND UNUSED QUESTION ID NUMBER. 4 MODIFY: MODIFY EXISTING QUESTION. 5 PRINT: DISPLAY SPECIFIED QUESTION. 6 SEARCH: SEARCH FOR SPECIFIED FEATURES OF QUESTIONS. 7 TEST: ASSIGN QUESTIONS TO TEST. 8 TESTD: DELETE SELECTED QUESTION FROM TEST. 9 TESTP: DISPLAY THE QUESTIONS IN A TEST. 10 EXIT: EXIT FROM THE MAIN PROCEDURE. (User move the curser to the desired number procedure and hit the enter key. Then the main procedure invokes the desired procedure to execute.)

Figure 7. MAIN Procedure Screens.

ADD: This procedure provides the system with the ability to add new questions to the question bank. The procedure first responds with a whole screen of question features for the user to enter. Then it responds with a whole screen to let the user enter the question text. Finally, the procedure responds with a message to make sure the input data is correct and to check whether or not the user wants to enter another question. This procedure operates as shown in Figure 8.

ADD: ADD NEW QUESTION INTO QUESTION BANK. IF YOU DON'T WANT TO ADD, PLEASE TYPE BREAK KEY. PLEASE INPUT THE QUESTION FEATURES FIRST. ENTER QUESTION ID NUMBER(FROM 1 TO 9999): 1. TRUE-FALSE 2. MULTIPLE CHOICE<br>4. SYNTAX ERROR 5. ESSAY QUESTION 5. ESSAY QUESTION ENTER TYPE OF QUESTION(FROM 1 TO 5): ENTER CHAPTER(FROM 1 TO 99): ENTER SECTION(FROM  $1$  TO 99): ENTER DIFFICULTY LEVEL(FROM 1 TO 5): 3. COMPLETION ENTER ESTIMATED FINISH TIME(FROM 1 TO 99): ENTER ANSWER KEY: (to the end of line) DOES QUESTION HAVE SUBSTITUTE VARIABLES? ENTER(IF YES): (to the end of line)

Figure 8. (Continue Next Page)

ENTER THE WHOLE QUESTION TEXT. 12345678901234567890123456789012345678901234567890 CON 1: CON 2: CON 3: CON 4: CON 5: CON 6: CON 7: CON 8: CON 9: CONlO: CONll: CON12: CON13: CON14: CON15: CON16: CON17: CON18: CON19: CON20: ENTER( DO YOU NEED MORE SPACE? )( YES:Y, NO:<CR>):

FILL IN DATA, THEN PRESS ENTER. DO YOU REALLY WANT TO ADD THIS QUESTION TO THE BANK? ENTER (YES:Y, NO:<CR>):

IS THERE ANOTHER QUESTION TO ADD? ENTER (YES:  $Y$ , NO:  $\overline{C}$ CR>):

(Display of the new question.)

Figure 8. ADD Procedure Screens.

DELETE: This procedure provides the system with the ability to delete any specified question in the question bank. The procedure first lets the user enters the question ID number. To make sure it is the specified question to be deleted, the procedure displays this question. An error message is displayed if the question is not in the question bank. Next, the user decides whether or not to delete this question. Finally, the procedure checks whether or not to delete another question. This procedure operates as shown in Figure 9.

\$\$PLEASE TYPE IN QUESTION ID NUMBER?  $> 100$ ( Display the question. \$\$DO YOU WANT TO DELETE THIS QUESTION? > \$\$IS THERE ANOTHER QUESTION TO DELETE? >

Figure 9. DELETE Procedure Screens.

MISSID: This procedure provides the system with the ability to find unused question ID numbers in a desired range. Unused question ID numbers can be used to add new questions to the question bank. An error message is displayed if the START VALUE is larger than the LAST VALUE, otherwise the search result is displayed and checks whether or not the user wants to search another range value. procedure operates as shown in Figure 10. This

SEARCH THE EXISTING FILE TO FIND THE UNUSED QUESTION ID NUMBER IN THE DESIRED RANGE. ENTER START VALUE(FROM 1 TO 9999): ENTER LAST VALUE(FROM 1 TO 9999): DO YOU WANT TO LOOK AT ANOTHER RANGE OF VALUES? ENTER (YES:Y, NO:<CR>):

( Display of unused question ID numbers. )

Figure 10. MISSID Procedure Screens.

47

MODIFY: This procedure provides the system with the ability to modify the field value of the specified question in the bank. Once the user selects the name of the field to be modified, the procedure responds with the field name and lets the user enter the field value. Finally, the procedure responds with a message to make sure that the modification is correct, and checks whether or not the user wants to modify another question. This procedure operates as shown in Figure 11.

PLEASE INPUT THE QUESTION ID NUMBER.

ENTER QUESTION ID NUMBER(FROM 1 TO 9999):

DO YOU WANT TO DISPLAY THIS QUESTION? ENTER (YES:Y, NO:<CR>):

SELECT THE FIELD NAME FROM THE FOLLOWING LIST. 1. TYPE (QUESTION TYPE)

2. TOPIC (QUESTION TOPIC)

3. LEVEL (QUESTION DIFFICULTY LEVEL)

4. NO (QUESTION ID NUMBER)

5. FLAG (QUESTION HAS SUBSTITUTE ARRAY OR NOT)

6. TIME (QUESTION ESTIMATED TIME TO FINISH)

7. CONTENT (QUESTION TEXT)

8. SQ (QUESTION RECORD SEQUENCE NUMBER)

9. ANS (QUESTION ANSWER)

0. SUB (QUESTION SUBSTITUTE VARIABLES) ENTER THE SELECTED FIELD NAME (FROM 0 TO 9):

Figure 11. (Continue Next Page)

(The response screen will be different depending on the modify field name. )

> \$\$DO YOU WANT TO DISPLAY THIS QUESTION? \$\$IS THERE ANOTHER QUESTION TO MODIFY?

>

Figure 11. MODIFY Procedure Screens.

PRINT: This procedure provides the system with the ability to display the specified question in the bank. Before selecting this procedure, the user should know the question ID number. The procedure first prompts the user for the question ID number, and then displays the question. An error message is displayed if the specified question ID number is not in the question bank. Next, the procedure responds with a message to check whether or not the user wants to display another question. This procedure operates as shown in Figure 12.

\$\$PLEASE TYPE IN THE QUESTION ID NUMBER?  $>1$ TYPE TOPIC LEVEL TIME FLAG NO TRUE/FALSE 1 1 1 1 3 1 1 CONTENT A compiler is an example of hardware.  $ANS: F$ \$\$IS THERE ANOTHER QUESTION TO DISPLAY? >

Figure 12. PRINT Procedure Screens

# Automatic Test Construction

It is possible to construct and display tests using the procedures SEARCH, TEST, TESTD, and TESTP which are invoked by the MAIN procedure (see Fig. 7). These procedures are described in this section. In order to construct a test, the system adds set of 'test records' to the file. These records have a format which is different from the question records described in section 1 of this chapter. For each test there are several test-records - one for each question to be used on the test. The fields in a test record are described here.

The QNO field stores the ID number of a question which is to be included in the test.

The TEST field indicates the type of test; if its value is equal to 2 then it represents a quiz, otherwise it represents a test.

The TESTNO filed stores a number which uniquely identifies the test which this question belongs to.

The TSQ field stores the sequence order of a question in the test.

 $\subset$  To search the questions which belong to the specified test, we need to specify the type of test (TEST) and the number of the test (TESTNO), so these two fields must be assigned with the KEY field attribute to allow direct access to the record. The automatic test construction procedures are described now.

SEARCH: This procedure provides the system with the ability to search for specified features of questions. This procedure issues prompts on the screen to let the user enter the specified question features. Then it displays the number of questions which satisfy the specified features, and it checks whether or not the user wants to display all of these questions or a random number of selected questions. Next, the procedure prompts to check whether or not the user wants to assign these questions to a test; if yes, then the assigning screen, which is similiar to the TEST procedure, is displayed. This procedure operates as shown in Figure 13.

SEARCH FOR SPECIFIED FEATURES OF QUESTIONS. YOU CAN RELAX ANY FIELD VALUE BY NOT PROVIDING IT. 1. TRUE-FALSE 2. MULTIPLE CHOICE 3. COMPLETION 4. SYNTAX ERROR 5. ESSAY QUESTION ENTER TYPE OF QUESTION(FROM 1 TO 5): SELECT CHAPTER AND SECTION, OR JUST THE CHAPTER FILED. ENTER CHAPTER(FROM 1 TO 99): ENTER SECTION(FROM 1 TO 99):

ENTER DIFFICULTY LEVEL(FROM 1 TO 5):

>  $\rightarrow$ > ??? QUESTIONS SATISFY THE CONDITIONS. \$\$DO YOU WANT TO DISPLAY ALL QUESTIONS? \$\$DO YOU WANT TO DISPLAY A SELECTED QUESTION AT RANDOM? \$\$DO YOU WANT TO ASSIGN QUESTION TO TEST?

Figure 13. SEARCH Procedure Screens

TEST: This procedure provides the system with the ability to enter a specified question into a test. When executing this procedure, the user is prompted to enter the type and times of the test. Next, the user is prompted for the information required to enter a question into the test. A message is displayed if <sup>a</sup>specified question has been included in the test, or the specified sequence order has already been selected. It continues the process if the user has another question to enter. This procedure operates as shown in Figure 14.

PLEASE SELECT EITHER TEST OR QUIZ, AND THE NUMBER OF TEST. 1. TEST 2. QUIZ ENTER THE CHOICE(TEST:l, QUIZ:2 ):

ENTER THE NUMBER OF TEST(FROM 1 TO 30)

PLEASE INPUT QUESTION ID NUMBER AND ORDER SEQUENCE NUMBER IN THE TEST.

INPUT THE QUESTION ID NUMBER. ENTER(FROM 1 TO 9999):

INPUT THE SEQUENCE ORDER IN THE TEST. ENTER(FROM 1 TO 50):

DO YOU WANT TO DISPLAY THIS QUESTION? ENTER(YES:Y, NO:<CR>):

IS THERE ANOTHER QUESTION TO SELECT? ENTER(YES:Y, NO:<CR>):

Figure 14. TEST Procedure Screens

TESTD: This procedure provides the system with the ability to delete a specified question from a test. The procedure requests the user to enter the type and times of the test for which a question is to be deleted. Next, the user is prompted for the information required to delete a question from the test. The user is asked whether or not he really want to delete the question. It continues the process if the user has another question to delete. This procedure operates as shown in Figure 15.

DELETE THE QUESTION FROM THE TEST. PLEASE SELECT EITHER TEST OR QUIZ, AND THE NUMBER OF TEST. 1. TEST 2. QUIZ ENTER THE CHOICE(TEST:l, QUIZ:2 ): ENTER THE NUMBER OF TEST(FROM 1 TO 30) PLEASE TYPE IN THE SEQUENCE NUMBER OF THE QUESTION YOU WISH TO DELETE. ENTER(FROM 1 TO 50): DO YOU WANT TO DISPLAY THIS QUESTION FIRST? ENTER(YES:Y, NO:<CR>): IS THERE ANOTHER QUESTION TO DELETE? ENTER(YES:Y, NO:<CR>):

> \$\$DO YOU WANT TO DELETE THIS QUESTION FROM TEST?

Figure 15. TESTD Procedure Screens

53

TESTP: This procedure provides the system with the ability to display <sup>a</sup>specified test. The procedure automatically prompts the user to enter the type and times of the test to be displayed. Then the procedure checks whether or not the user wants to display all questions or <sup>a</sup> specific question. The user can also use the batch process in Appendix E to copy <sup>a</sup>specified test into a sequential data set, and use an editor to modify, delete, or add the question in the test. It continues the process if the user has another test to display. This procedure operates as shown in Figure 16.

PRINT OUT THE SPECIFIED TEST. PLEASE SELECT EITHER TEST OR QUIZ, AND THE NUMBER OF TEST. 1. TEST 2. QUIZ

ENTER THE CHOICE(TEST:l, QUIZ:2 ):

ENTER THE NUMBER OF TEST(FROM 1 TO 30) :

THERE ARE ??? QUESTIONS IN THIS TEST. \$\$DO YOU WANT TO DISPLAY ALL THESE QUESTIONS? > \$\$DO YOU WANT TO DISPLAY A SPECIFIC QUESTION? > \$\$IS THERE ANOTHER TEST TO DISPLAY? >

Figure 16. TESTP Procedure Screens

# CHAPTER IV

## CONCLUSION AND SUGGESTIONS

One of the painful realities of a CATC system is that it costs considerably more to build and update a high quality test question bank than it does to write computer programs that will use this question bank. In this system, we have standardized the input format which is used to record the questions produced; further modification capabilities to improve the quality of a question bank have also been provided. Hence, the overall quality of a question bank can be properly modified as a result of experience. Question classification still lacks standards today in existing CATC systems. It is essential to remember that the user does not want to be bogged down by confusing and unfamiliar classification indices. In this system, all questions were classified by chapter and subsection number to match the textbook used in the course. They were also evaluated by their difficulty level. The advantage of this classification system is that it allows for straightforward test specification procedures using those attributes with which the average teacher is familiar.

The operations described in this report permit the interactive construction of tests and the manipulation of

55

test questions at a computer terminal. The system also permits a test constructor to search through questions rapidly and without the clerical errors frequently involved in manual searches.

Major features of this CATC system design have verified, but the full system is not ye<sup>t</sup>implemented. It is been expected that the complete system will be implemented in the near future. No data is available on the total computer system space requirements nor on the execution time characteristics of this system. Nonetheless, some characteristics of the system are sufficiently established so that it does not seem premature to offer some evaluation of them. This system will share principal characteristics of all CATC systems in freeing the instructor from major time demands in examination preparation. Although this system requires more computer storage than it would be if stored sequentially, it provides very flexible data organization and very rapid retrieval response for online queries.

In the future, a CATC system without the ability to collect question statistics will not be a sound system, as it will lack the feedback loop necessary for maintaining the question bank. An online automated test scoring system can be developed based on this system. Since the answer key goes along with each question in the question bank, statistics can be accumulated during scoring to improve the

quality of the question bank, to analyze performance, and to report test statistics. student

Traditionally, the instructor provides all students with the same instruction for the same length of time. Computer Assisted Instruction(CAI) makes it feasible to vary the length of time needed for learning for different students according to the individual's pace. The current CATC system can be combined with this CAI system to provide a means, by developing another online procedure to give the desired search criteria, for students to demonstrate proficiency in special topics.

There is no doubt about the final success of CATC systems. However, their usefulness will continue to be hampered until the computer becomes as reliable as the department secretary or the office typewriter, until teachers place the same trust in the computer to produce tests as they do in a textbook to produce ideas for test questions.

#### BIBLIOGRAPHY

- (1) Lippey, G. Computer-Assisted Test Educational Publications, Englewood Jersey, 1974. Construction. Cliffs, New
- ( 2) Heines, J. M. An Examination of the Literature on Criterion-Referenced and Computer-Assisted Testing. Proceedings of 14th Annual Convention of the Association for Data Base Systems (1976),  $15 - 44.$
- ( 3) Salisnjak, J. Computer Aided Test Preparation: Six Years of Experience. Educational Technology, vol 13, 3(March 1973), 37-38.
- ( 4) Bailey, T. E. Unpublished Description of COMSC 2113 Test Generator, Department of Computing and Information Sciences at Oklahoma State Unversity, 1978.
- 5) Prosser, F. Repeatable Tests. Educational Technology, vol 13, 3(March 1973), 34-35.
- 6) Libaw, F. B. Constructing Tests With the MENTREX Tutorial Testing System. Educational Technology, vol 13, 3(March 1973), 30-31.
- ( 7) Toggenburger, F. Classroom Teacher Support System. Educational Technology, vol 13, 3(March 1973),  $42 - 43.$
- ( 8) Lippey, G. Classroom Teacher Support System. Proceedings of 14th Annual Convention of the Association for Data Base Systems (1976), 363-364.
- ( 9) Baker, F. B. An Interactive Approach to Test Construction. Educational Technology, vol 13, 3(March 1973), 13-15.
- (10) Epstein, M. G. Computer Assisted Assembly of Tests at Educational Testing Service. Educational Technology, vol 13, 3(March 1973), 23-24.
- (11) Geisler, R. G. SOCRATES: An Interactive Student Oriented Computer Aided Test Generator. Proceedings of the EDUCOM Fall Conference (1974), 167-172.
- (12) Seely, O. Jr. and W. V. Willis. SOCRATES Test Retrieval at the California State University and Colleges. 1975 Conference on Computers in the Undergraduate Curricula, 135-138.
- (13) Gray-Shellberg, L., W. v. Willis, and O. Seely, Jr. The Consolidatation of SOCRATES: Growing Pains in a Large Computerized Test Generation Network. Proceedings of 14th Annual Convention of the Association for Data Base Systems (1976), 338-342.
- (14) Willis, W. V. Computer Assisted Test Construction: Two Years of User Experience with the SCORATES System.<br>Growing Pains in a Large Computerized Test<br>Generation Network. Proceedings of 16th Annual Generation Network. Proceedings of 16th Annual Convention of the Association for Data Base Systems (1978), 315-317.
- (15) Johnson, K. J., W. V. Willis, J. W. Moore, and O. Seely, Jr. Computer-Assisted Test Construction in Chemistry. Journal of Chemical Education Vol. 58, 2(February 1981), 177-181.
- (16) Collins, R. W. and S. J. Duff. PROBGEN: An Interactive Computer Program for Faculty Use in Creating and Generating Individualized, Non-Indentical Problem Sets and Tests. Ninth Conference on Computers in the Undergraduate Curricula (1978), 100-116.
- (17) Collins, R. w. and S. J. Duff. Computer-Assisted Test Construction Via Automatic Program Generation: Using PROBGEN II to create Individualized Exams and Problem Sets. Proceedings of 1979 National Educational Computing Conference, 114-129.
- (18) Collins, R. W. and s. J. Duff. Automatic Programming: An Educator's Aid for Computer-Assisted Test Construction (CATC). Proceedings of 17th Annual Convention of the Association for Data Base Systems (1979), 51-57
- (19) Model 204 Database Management System, File Manager's<br>Technical Reference Manual (1981). Computer<br>Corporation of America, Database Products Division, 675 Massachusetts Avenue, Cambridge, MA 02139
- (20) Model 204 Database Management System, Command Reference Manual (1981). Computer Corporation of America, Database Products Division, 675 Massachusetts Avenue, Cambridge, MA 02139

## APPENDIX A

## MEANINGS OF ATTRIBUTES

## (A) Functional Attributes

These field attributes determine how a field can be used in the query language and how they affect retrieval speed in accessing the records.

### $KEY / NONKEY$

An index entry is made for a field assigned with KEY attribute, but no index entry is made for NON-KEY.

#### VISIBLE / INVISIBLE

An index entry is made for a field assigned with the INVISIBLE attribute. Such fields must also have either the KEY or NUMERIC RANGE attribute and are used only to retrieve records. The INVISIBLE field takes up no storage space in TABLE B, since it is a part of the VISIBLE field which is stored in TABLE B.

## NUMERIC RANGE / NON-RANGE

An index entry is made for a field assigned with the NUMERIC RANGE attribut e, but no index entry is made for NON-RANGE.

60

### FOR EACH VALUE(FRV) / NON-FRV

When a field is to be used as a for-each-value loop in retrieving, it must be assigned with FRV attribute. This can be used to avoid sorting a large numbers of records online. A field assigned with FRV attribute must have the KEY attribute as well. A field assigned with a NON-FRV attribute can not be used in a value loop.

#### DEFERABLE / NON-DEFERABLE

When storing or updating records in the file, the field assigned with the DEFERABLE attribute can be deferred to update the index entry. The NON-DEFERABLE field can not be deferred to update the index entry. The DEFERABLE and NON-DEFERABLE attributes are invalid for a field that is both NON-KEY and NON-RANGE.

#### LEVEL

A field may be secured against unauthorized access by including a LEVEL clause in the field's description.

(B) Representation Attributes

These field attributes determine physically stored in the Model 204 file. Each field value how a field is stored in TABLE B is in one of three formats depending upon the selection of STRING/BINARY or CODED/NON-CODED field attribiutes. The choice affects space requirements and the time required for updates.

# CODED / NON-CODED

When a field is defined with a CODED attribute, its field value is stored in TABLE A and a four-byte value code pointing to that character string is stored in the logical record in TABLE B. For a NON-CODED field attribute its actual field value is stored in TABLE B.

## BINARY / STRING

When a field is assigned with the STRING attribute, the field value is stored as a character string with an additional byte to indicate its length. The BINARY field attribute stores decimal integers of one to nine digits as fourbyte binary numbers.

#### $MANY-VALUED$  / FEW-VALUED

When a field is assigned with the CODED or FRV attribute,the MANY-VALUED or FEW-VALUED option affects only where the value or string is stored in TABLE A. It is invalid for fields which are neither CODED nor FRV.

## UPDATE IN PLACE / UPDATE AT END

When a field is changed, the UPDATE IN PLACE attribute will store the new value in the same position; the UPDATE AT END attribute will delete the existing field value and add a new one as the last occurrence in a record.

# **OCCURS**

The OCCURS attribute specifies the number of occurrences of the field that will be prelocated in each TABLE B record.

#### LENGTH

The LENGTH attribute indicates the maximum length of the field and may be specified only for a field that includes the OCCURS attribute.

## PAD

The PAD attribute is used to select the character that will be used to pad field values that are shorter than the length specified in the LENGTH attribute.

#### APPENDIX B

#### LOAD PROGRAM

EXEC M204FLOD //CSFORT DD DSN=M204.ACT11338.FORTBASE,DISP=SHR,<br>// DCB=(RECFM=U,LRECL=0,BLKSIZE=6184),UNIT=3350,<br>// VOL=SER=SYSTSO,SPACE=(CYL,(1,1)) //TAPE! DD DSN=Ull338C.DATABASE.DATA,DISP=SHR //CCAIN DD \* \*DEFINE PAGE SIZE, WORKING AREA, AND NONDEFAULT PARAMETER PAGESZ=6184,SPCORE=l00000,INMRL=255 \*CREATE THE MODEL 204 FILENAME CREATE FILE CSFORT \*DEFINE THE FIEL PARAMETERS AND FILE SIZES PARAMETER ASTRPPG=614,ATRPG=l,FVFPG=l,MVFPG=l PARAMETER BRESERVE=491, BRECPPG=14, BSIZE=20 PARAMETER CSIZE=5 PARAMETER PDSTRPPG=204,PDSIZE=l,DSIZE=35 END OPEN CSFORT \*ERASE ALL INFORMATION STORED IN THE FILE, EXCEPT THE ABOVE FILE PARAMETERS. INITIALIZE \*DEFINE THE FIELD NAMES AND ITS ATTRIBUTES DEFINE TYPE DEFINE LEVEL DEFINE TOPIC DEFINE CHAPTER DEFINE NO DEFINE TIME DEFINE FLAG DEFINE ANS DEFINE SUB DEFINE CONTENT DEFINE SQ DEFINE TEST DEFINE TESTNO DEFINE QNO DEFINE TSQ ( KEY ) ( KEY ) ( KEY ) ( KEY INVISIBLE ) ( KEY ) KEY )  $(KEY)$ \*READ THE INPUT DATA WHILE IT EXIST.  $FILELOAD -1, -1, 0$ \*GET THE INPUT DATA G \*ECHO PRINT THE INPUT BATA p 1,255

```
*STORE THE EXTENT QUESTION TEXT BRANCH TO #10 
=10, 5,*STORE THE FIRST QUESTION TEXT BRANCH TO #20 
=20, 5, #*STORE THE QUESTION FEATURES 
TYPE=6,2,x'8000' 
 TOPIC=8,4CHAPTER=B,2 
 LEVEL=l2,2 
 TIME=l4,2 
FLAG=l7,l 
ANS=54,250 
*STORE THE QUESTION ID IN THE BUFFER STRING 0 
s 0,1,4 
*IF QUESTION DOES NOT HAVE SUBSTITUTE 
                        VARIABLES BRANCH TO 40
=40,17,1SUB=lB,53 
*GET THE NEXT RECORD 
=40#10 
*ASSIGN THE NO FIELD START THE NEW RECORD 
NO=llOS,OIOS,X'8100' 
= 30#20 
*ASSIGN THE NO FIELD ALONG WITH THE TOPIC, TYPE..
NO=llOS,OIOS,X'OlOO' 
#30 
CONTENT=6,250 
SQ=l,4,X'OlOO' 
#40 
END 
EOJ 
\frac{1}{2}
```
 $\ddot{\phantom{a}}$
# APPENDIX C

DUMP AND RESTORE FILE

EXEC M204FLOD  $\tilde{\ell}/\gamma$ CSFORT DD DSN=M204.ACT11338.FORTBASE,DISP=SHR<br>//DUMPCSF DD DSN=U11338C.DUMP.CSFORT,DISP=(NEW,CATLG), ll Dumpcont Dumpch Dumpcont Dumpch Dumpcont Dumpch (15,2)), UNIT=3350 *llCCAIN* DD \* PAGESZ=6184 OPEN CSFORT DUMP TO DUMPCSF EOJ *II* 

EXEC M204FLOD  $1/$ CSFORT DD DSN=M204.ACT11338.FORTBASE, DISP=SHR llDUMPCSF DD DSN=Ull338C.DUMP.CSFORT,DISP=SHR *llCCAIN* DD \* PAGESZ=6184 OPEN CSFORT RESTORE FROM DUMPCSF EOJ *II* 

# APPENDIX D

## PROCEDURE LOAD AND BACKUP

EXEC M204FLOD  $1/$ CSFORT DD DSN=M204.ACT11338.FORTBASE, DISP=SHR llOUTPROC DD DSN=Ull338C.OUTPROC.data,DISP=SHR  $//CCAIN DD *$ SPCORE=l0000,PAGESZ=6184 OPEN CSFORT RESET UDDLPP=O,UDDCCC=BO USE OUTPROC DISPLAY (ALIAS,LABEL) ALL EOJ *II* 

EXEC M204FLOD, PARM='INCCC=80, SYSOPT=192'  $1/$ CSFORT DD DSN=M204.ACT11338.FORTBASE, DISP=SHR  $\frac{1}{2}$  //CCAIN DD \* PAGESZ=6184 OPEN CSFORT *I\* II* DD DSN=Ull338C.OUTPROC.DATA,DISP=SHR *II* DD \* EOJ *II* 

 $\mathbf{r}$ 

 $\sim 10$ 

#### APPENDIX E

# DISPLAY A TEST TO A FILE

```
EXEC M204FLOD
1/CSFORT DD DSN=M204.ACT11338.FORTBASE, DISP=SHR
llOUTTEST DD DSN=U11338C.TEST1.DATA,DISP=SHR 
\frac{1}{\sqrt{CCAIN}} DD *
SPCORE=10000,PAGESZ=6184 
OPEN CSFORT 
RESET UDDLPP=O,UDDCCC=BO 
USE OUTTEST 
** 
** CHANGE THE VALUE IN STATEMENT 1, THE PROGRAM WILL<br>** DISPLAY DIFFERENT TEST.
    DISPLAY DIFFERENT TEST.
** 
** 
** 
**<br>**
       TEST : 1 -- TEST.2 -- QUIZ.
       TESTNO: THE SERIES NUMBER OF A TEST.
** 
BEGIN 
$PFLAG = 'Y'1. FIND ALL RECORDS FOR WHICH TEST = 1 AND TESTNO = 1 
2. SORT RECORDS IN 1 BY TSQ VALUE RIGHT-ADJUSTED 
3. FOR EACH RECORDS IN 2 
 3.1 %NO = QNO 
 3.2 FIND ALL RECORDS FOR WHICH NO = %NO 
 3.3 CLEAR LIST PRINTLIST 
 3.4 PLACE RECORDS IN 3.2 ON LIST PRINTLIST 
 3.5 PRINT 'SEQUENCE=' TSQ 
 3.6 CALL 99 
99. SUBROUTINE 
  INCLUDE PRINTl 
END 
\frac{1}{2}
```
### APPENDIX F

#### MAIN PROCEDURE

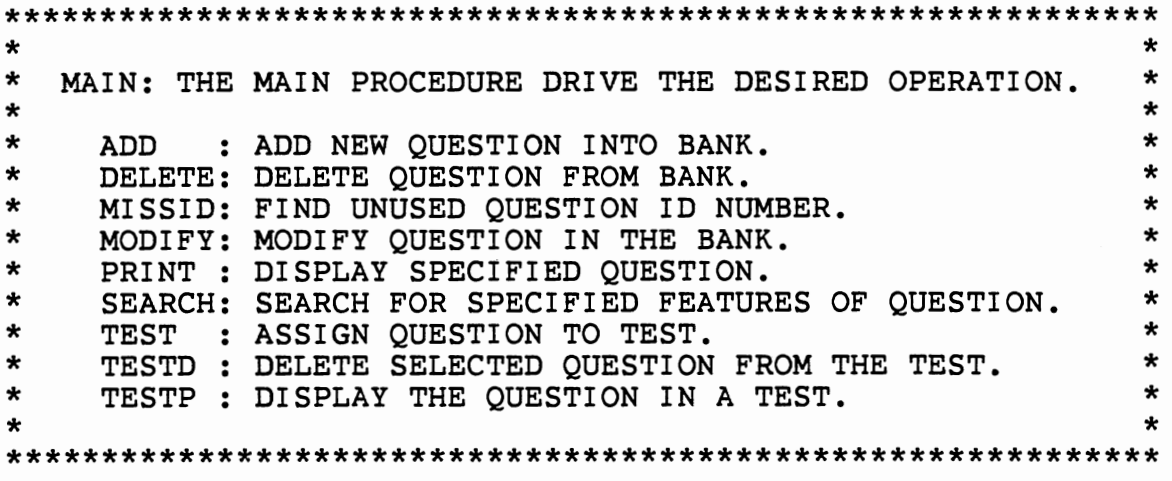

```
OPEN CSFORT 
INCLUDE START 
********************************************************** 
      EXECUTE THE INITIALIZE PROCEDURE<br>TO SET USER PARAMETERS.
* TO SET USER PARAMETERS. * 
********************************************************** 
BEGIN 
********************************************************** 
* DEFINE MENU.
********************************************************** 
MENU SELECT 
TITLE 'SELECT ONE PROCEDURE FROM THE FOLLOWING LIST.' 
SKIP 2 LINES<br>PROMPT 'ADD:
               ADD NEW QUESTION INTO QUESTION BANK.'
SKIP 1 LINES 
PROMPT 'DELETE: DELETE QUESTION FROM QUESTION BANK.' 
SKIP 1 LINES 
PROMPT 'MISSID: FIND UNUSED QUESTION ID NUMBER.' 
SKIP 1 LINES 
PROMPT 'MODIFY: MODIFY EXISTING QUESTION.' 
SKIP 1 LINES 
PROMPT 'PRINT: DISPLAY SPECIFIED QUESTION.' 
SKIP 1 LINES 
PROMPT 'SEARCH: SEARCH FOR SPECIFIED FEATURES ' -
PROMPT 'OF QUESTIONS.' 
SKIP 1 LINES
```
PROMPT 'TEST: ASSIGN QUESTIONS TO TEST.' SKIP 1 LINES<br>PROMPT 'TESTD: DELETE SELECTEC QUESTION FROM TEST.' SKIP 1 LINES PROMPT 'TESTP: DISPLAY QUESTIONS IN A TEST.' SKIP 1 LINES<br>PROMPT 'EXIT: EXIT FROM THE MAIN PROCEDURE.' END MENU \*\*\*\*\*\* END MENU. \*\*\*\*\*\*\*\* \*\*\*\*\*\*\*\*\*\*\*\*\*\*\*\*\*\*\*\*\*\*\*\*\*\*\*\*\*\*\*\*\*\*\*\*\*\*\*\*\*\*\*\*\*\*\*\*\*\*\*\*\*\*\*\*\*\* \* READ MENU \* \*\*\*\*\*\*\*\*\*\*\*\*\*\*\*\*\*\*\*\*\*\*\*\*\*\*\*\*\*\*\*\*\*\*\*\*\*\*\*\*\*\*\*\*\*\*\*\*\*\*\*\*\*\*\*\*\*\* READ MENU SELECT IF \$SETG('SELECTION' ,%SELECT:SELECTION) THEN STOP END \*\*\*\*\*\*\*\*\*\*\*\*\*\*\*\*\*\*\*\*\*\*\*\*\*\*\*\*\*\*\*\*\*\*\*\*\*\*\*\*\*\*\*\*\*\*\*\*\*\*\*\*\*\*\*\*\*\* \* ACCORDING TO DIFFERENT SELECTION, \* EXECUTE THE DESIRED PROCEDURE. \*\*\*\*\*\*\*\*\*\*\*\*\*\*\*\*\*\*\*\*\*\*\*\*\*\*\*\*\*\*\*\*\*\*\*\*\*\*\*\*\*\*\*\*\*\*\*\*\*\*\*\*\*\*\*\*\*\* IF SELECTION=l,ADD IF SELECTION=2,DELETE IF SELECTION=3,MISSID IF SELECTION=4,MODIFY IF SELECTION=5,PRINT IF SELECTION=6,Search IF SELECTION=7,TEST IF SELECTION=8,TESTD IF SELECTION=9,TESTP

## APPENDIX G

#### ADD PROCEDURE

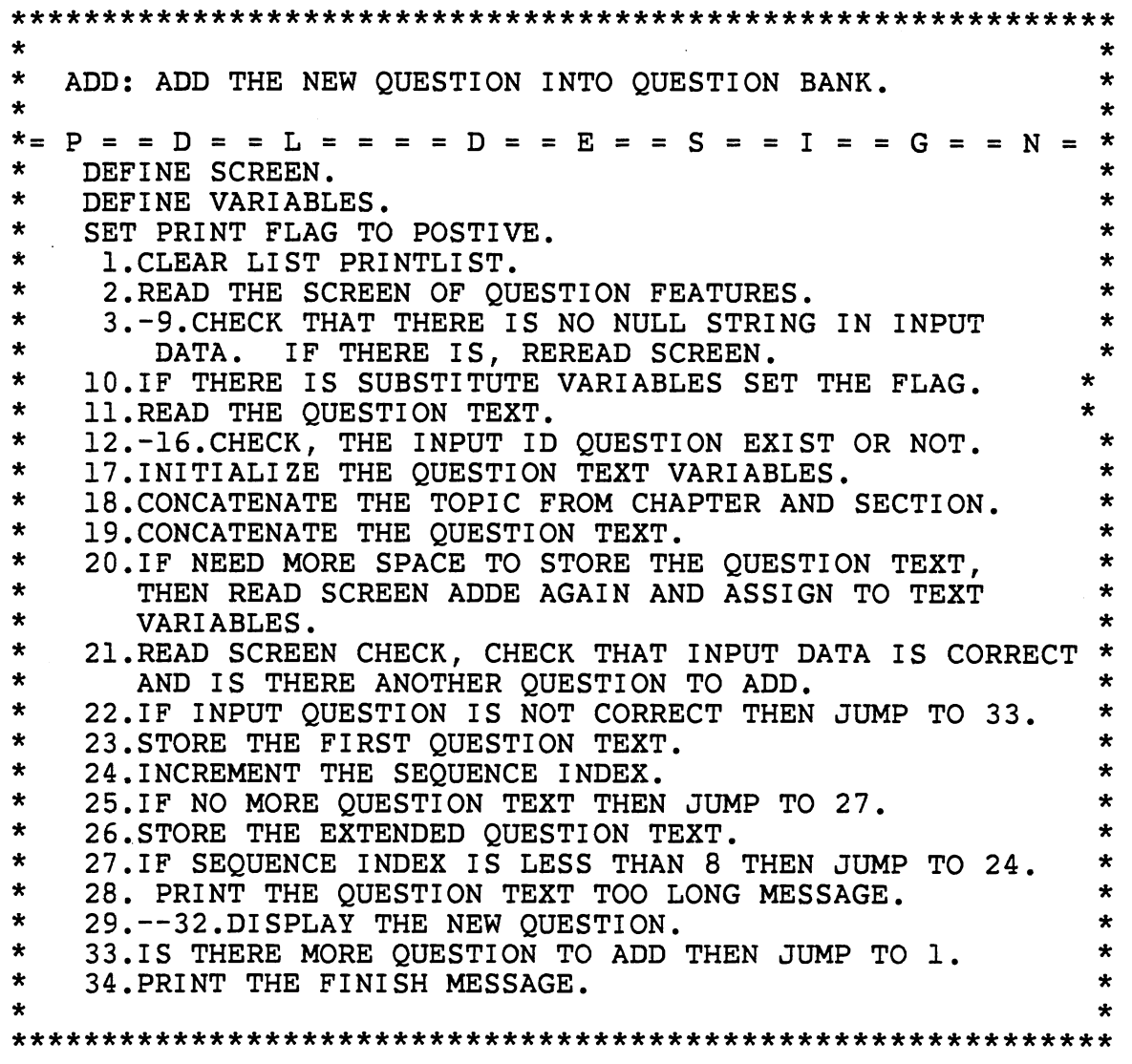

BEGIN \*\*\*\*\*\*\*\* DEFINE THE SCREEN \*\*\*\*\*\*\*\* SCREEN ADD TITLE 'ADD: ADD NEW QUESTION INTO QUESTION BANK.' PROMPT 'IF YOU DON"T WANT TO ADD, PLEASE TYPE BREAK KEY.' SKIP 1 LINE

 $\tilde{\phantom{a}}$ 

 $\sim 10^7$ 

PROMPT 'PLEASE INPUT THE QUESTION FEATURES FIRST.' SKIP 1 LINE PROMPT 'ENTER QUESTION ID NUMBER(FROM 1 TO 9999):' - INPUT NO LEN 4 NUMERIC RANGE 1 TO 9999 SKIP 1 LINE PROMPT '1. TRUE-FALSE 2. MULTIPLE CHOICE' -<br>PROMPT ' 3. COMPLETION'<br>PROMPT '4. SYNTAX ERROR 5. ESSAY QUESTION' PROMPT '4. SYNTAX ERROR PROMPT 'ENTER TYPE OF QUESTION' - PROMPT '(FROM 1 TO 5):' INPUT LFN LEN 1 ONEOF 1, 2, 3, 4, 5 SKIP 1 LINE PROMPT 'ENTER CHAPTER(FROM 1 TO 99): ' INPUT CHAPTER -<br>LEN 2 VERIFY '1234567890 ' PROMPT 'ENTER SECTION(FROM 1 TO 99):' INPUT SECTION -<br>LEN 2 VERIFY '1234567890 ' SKIP 1 LINE PROMPT 'ENTER DIFFICULTY LEVEL(FROM 1 TO 5):' INPUT - LEVEL LEN 1 NUMERIC RANGE 1 TO 5 SKIP 1 LINE PROMPT 'ENTER ESTIMATED FINISH TIME(FROM 1 TO 99):' INPUT TIME LEN 2 NUMERIC RANGE 1 TO 99 SKIP 1 LINE PROMPT 'ENTER ANSWER KEY:' INPUT ANS LEN 74 SKIP 1 LINE PROMPT 'DOES QUESTION HAVE SUBSTITUTE VARIABLES?' PROMPT 'ENTER(IF YES ):' INPUT SUB LEN 60 END SCREEN \*\*\*\*\*\*\*\* DEFINE THE SCREEN \*\*\*\*\*\*\*\* SCREEN ADDE TITLE 'ENTER THE WHOLE QUESTION.' PROMPT - '12345678901234567890123456789012345678901234567890' -<br>AT COLUMN 9<br>PROMPT 'CON 1:' INPUT CONT1 LEN 50 PROMPT 'CON 1:' INPUT CONT1 LEN 50<br>PROMPT 'CON 2:' INPUT CONT2 LEN 50 PROMPT 'CON 2:' INPUT CONT2 LEN 50<br>PROMPT 'CON 3:' INPUT CONT3 LEN 50 PROMPT 'CON 3:' INPUT CONT3 LEN 50<br>PROMPT 'CON 4:' INPUT CONT4 LEN 50 PROMPT 'CON 4:' INPUT CONT4 LEN 50<br>PROMPT 'CON 5:' INPUT CONT5 LEN 50 PROMPT 'CON 5:' INPUT CONT5 LEN 50<br>PROMPT 'CON 6:' INPUT CONT6 LEN 50 PROMPT 'CON 6:' INPUT CONT6 LEN 50<br>PROMPT 'CON 7:' INPUT CONT7 LEN 50 PROMPT 'CON 7:' INPUT CONT7 LEN 50<br>PROMPT 'CON 8:' INPUT CONT8 LEN 50 PROMPT 'CON 8:' INPUT CONT8 LEN 50<br>PROMPT 'CON 9:' INPUT CONT9 LEN 50 PROMPT 'CON 9:' INPUT CONT9 PROMPT 'CON10:' INPUT CONT10 LEN 50 PROMPT 'CONll:' INPUT CONTll LEN 50 PROMPT 'CON12:' INPUT CONT12 LEN 50 PROMPT 'CON13:' INPUT CONT13 LEN 50 PROMPT 'CON14:' INPUT CONT14 LEN 50<br>PROMPT 'CON15:' INPUT CONT15 LEN 50 'CON15:' INPUT CONT15 LEN 50 PROMPT 'CON16:' INPUT CONT16 LEN 50 PROMPT 'CON17:' INPUT CONT17 LEN 50 PROMPT 'CON18:' INPUT CONT18 LEN 50 PROMPT 'CON19:' INPUT CONT19 LEN 50 PROMPT 'CON20:' INPUT CONT20 LEN 50 PROMPT 'ENTER(DO YOU NEED MORE SPACE TO STORE?)' -

```
PROMPT '( YES:Y, NO: < CR>):' INPUT SPACE LEN 1
END SCREEN 
******** DEFINE THE SCREEN ******** 
SCREEN CHECK 
PROMPT 'DO YOU REALLY WANT TO ADD THEIS OUESTION TO '
PROMPT 'THE BANK?' 
PROMPT 'ENTER (YES:Y, NO:<CR>):' INPUT PRINT LEN 1 
SKIP 2 LINES 
PROMPT 'IS THERE ANOTHER QUESTION TO ADD?' 
PROMPT 'ENTER (YES:Y, NO:<CR>):' INPUT YES LEN 1 
END SCREEN 
******** END DEFINE SCREEN ******** 
%CONTENT IS LEN 250 
%SUB IS LEN 250 
%IN IS FIXED 
%TEXT IS LEN 250 ARRAY(8) 
%PFLAG = 'Y' 
%SFLAG = 'l' 
1. CLEAR LIST PRINTLIST 
2. READ SCREEN ADD 
3. IF %ADD:NO EQ '' THEN
  3.1 TAG %ADD:NO 
  3.2 REREAD SCREEN ADD 
4. IF %ADD:LFN EQ '' THEN
  4.1 TAG %ADD:LFN 
  4.2 REREAD SCREEN ADD 
5. IF %ADD:SECTION EQ '' THEN 
  5.1 TAG %ADD:SECTION 
  5.2 REREAD SCREEN ADD 
6. IF %ADD:CHAPTER EQ '' THEN 
  6.1 TAG %ADD:CHAPTER 
  6.2 REREAD SCREEN ADD 
7. IF %ADD:LEVEL EQ '' THEN
  7.1 TAG %ADD:LEVEL 
  7.2 REREAD SCREEN ADD 
8. IF %ADD:TIME EO '' THEN
  8.1 TAG %ADD:TIME 
  8.2 REREAD SCREEN ADD 
9. IF %ADD:ANS EQ '' THEN
  9.1 TAG %ADD:ANS 
  9.2 REREAD SCREEN ADD 
10. IF %ADD:SUB NE'' THEN %SFLAG = '0' 
11. READ SCREEN ADDE 
12. %NO = %ADD:NO 
    RIN = 113. FIND ALL RECORDS FOR WHICH NO=%NO 
14. COUNT RECORDS IN 13 
15. %COUNTA = COUNT IN 14 
16. IF %COUNTA NE 0 THEN 
 16.1 PRINT 'THERE HAS QUESTION EXIST WITH' AND - 'THIS ID NUMBER' AND %NO 
 16.2 %X=$READ('DO YOU REALLY WANT TO OVERRIDE IT?') 
 16.3 IF %X NE 'Y' THEN JUMP TO 1 
 16.4 FIND ALL RECORDS FOR WHICH NO = %NO
```

```
16.5 FOR EACH RECORD IN 16.4 
    16.5.1 DELETE RECORD 
17. 8TEXT(1) = ''
     &TEXT(2) = "&TEXT(3) =&TEXT(4) =&TEXT(5) = "&TEXT(6) =''
     &TEXT(7) = "&TEXT(8) =''
18. %TOP=%ADD:CHAPTER WITH %ADD:SECTION<br>IF $LEN(%ADD:SECTION) EQ 1 THEN -
         $TOP = $ADD:CHAPTER WITH ' ' WITH $ADD:SECTION19. %TEXT(l) = %ADDE:CONT1 WITH %ADDE:CONT2 WITH - %ADDE:CONT3 WITH %ADDE:CONT4 WITH %ADDE:CONT5 
     %TEXT(2) = %ADDE:CONT6 WITH %ADDE:CONT7 WITH -<br>%ADDE:CONT8 WITH %ADDE:CONT9 WITH %ADDE:CONT10
     %TEXT(3) = %ADDE:CONT11 WITH %ADDE:CONT12 WITH -<br>%ADDE:CONT13 WITH %ADDE:CONT14 WITH %ADDE:CONT15
     %TEXT(4) = %ADDE:CONT16 WITH %ADDE:CONT17 WITH - %ADDE:CONT18 WITH %ADDE:CONT19 WITH %ADDE:CONT20 
20. IF %ADDE:SPACE EQ 'Y' THEN 
 20.1 READ SCREEN ADDE 
 20.2 %TEXT(5) = %ADDE:CONT1 WITH %ADDE:CONT2 WITH - %ADDE:CONT3 WITH %ADDE:CONT4 WITH %ADDE:CONT5 
 20.3 %TEXT(6) = %ADDE:CONT6 WITH %ADDE:CONT7 WITH - %ADDE:CONT8 WITH %ADDE:CONT9 WITH %ADDE:CONT10 
 20.4 %TEXT(7) = %ADDE:CONT11 WITH %ADDE:CONT12 WITH - %ADDE:CONT13 WITH %ADDE:CONT14 WITH %ADDE:CONT15 
 20.5 %TEXT(8) = %ADDE:CONT16 WITH %ADDE:CONT17 WITH - %ADDE:CONT18 WITH %ADDE:CONT19 WITH %ADDE:CONT20 
21. READ SCREEN CHECK 
22. IF %CHECK:PRINT NE 'Y' THEN JUMP TO 33 
23. STORE RECORD 
      TYPE = %ADD:LFN 
      TOPIC = %TOP<br>LEVEL = %ADD
                  = %ADD:LEVEL
      FLAG = <b>8SFLAG</b>TIME = %ADD:TIME 
      NO = <math>8</math>ADD:NOANS = %ADD:ANS<br>SO = 1
                  = 1CONTENT = $TERT(1)SUB = %ADD:SUB 
24. 8IN = 8IN + 125. IF $LEN(%TEXT(%IN)) EQ 0 THEN JUMP TO 27 
26. STORE RECORD 
      NO = 8NOSO = 8INCONTENT = 8TEXT(8IN)27. IF %IN LT 8 THEN JUMP TO 29 
28. PRINT 'QUESTION TEXT IS TOO LONG.' 
29. FIND ALL RECORDS FOR WHICH NO = %NO 
30. PLACE RECORDS IN 29 ON LIST PRINTLIST
```
31. call 99 32. CLEAR LIST PRINTLIST 33. IF %CHECK:YES EQ 'Y' THEN JUMP TO 1 34. PRINT '\*\*\*\*\* FINISH THE ADD QUESTION PROCEDURE' \*\*\*\*\*\*\*\*\*\*\*\*\*\*\*\*\*\*\*\*\*\*\*\*\*\*\*\*\*\*\*\*\*\*\*\*\*\*\*\*\*\*\*\*\*\*\*\*\*\*\*\*\*\*\*\*\*\* \* SUBROUTINE TO PRINT THE DESIRED QUESTION. \* \*\*\*\*\*\*\*\*\*\*\*\*\*\*\*\*\*\*\*\*\*\*\*\*\*\*\*\*\*\*\*\*\*\*\*\*\*\*\*\*\*\*\*\*\*\*\*\*\*\*\*\*\*\*\*\*\*\* 99. SUBROUTINE INCLUDE PRINTl END

 $\cdot$ 

#### APPENDIX H

#### DELETE PROCEDURE

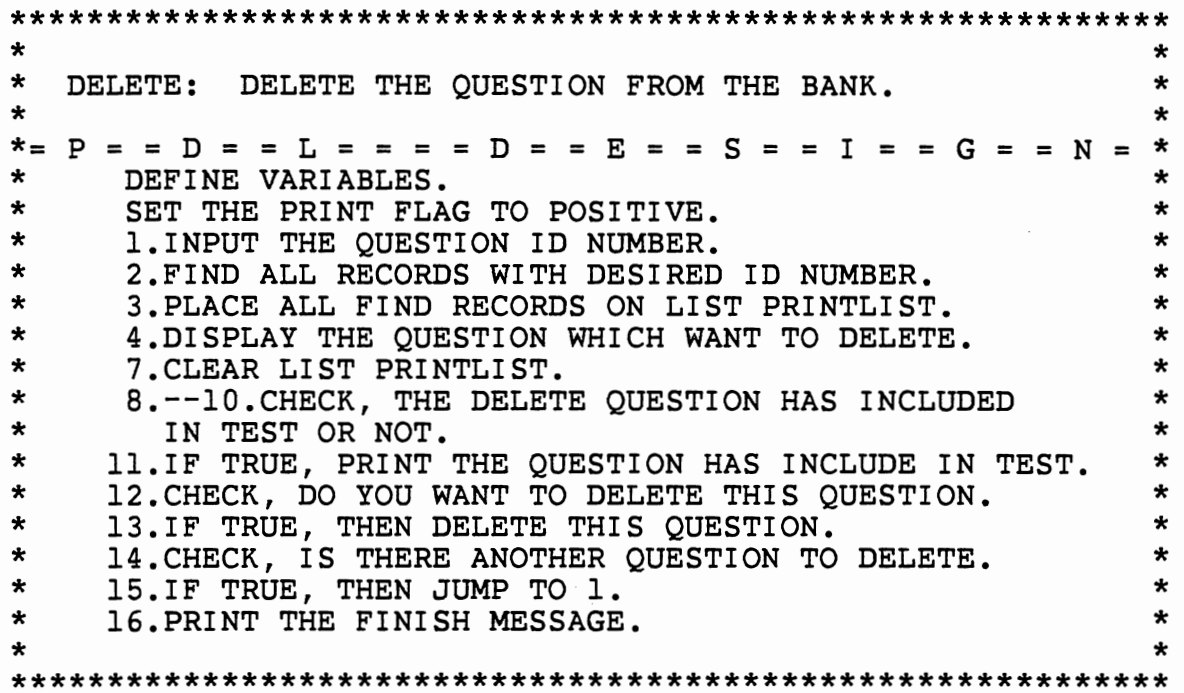

BEGIN %COUNT1 IS FIXED %PFLAG = 'N' 1. %NO= \$READ('PLEASE TYPE IN THE QUESTION ID NUMBER?') 2. FIND ALL RECORDS FOR WHICH NO = %NO 3. PLACE RECORDS IN 2 ON LIST PRINTLIST 4. CALL 99 IF %ERROR EQ 'Y' THEN JUMP TO 14 5. %X = \$READ('DO YOU WANT TO DISPLAY THIS QUESTION?') 6. IF %X EQ 'Y' THEN  $5.1$  %PFLAG = 'Y' 6.2 CALL 99 6.3 %PFLAG = 'N' 7. CLEAR LIST PRINTLIST 8. FIND ALL RECORDS FOR WHICH QNO = %NO 9. COUNT RECORDS IN 8 10. %COUNT1 = COUNT IN 9 11. IF %COUNT1 GT 0 THEN 11.1 PRINT 'SOME TEST HAS INCLUDE THIS QUESTION,' -

```
AND 'PLEASE MODIFY THE TEST FIRST.' 
  11.2 FOR EACH RECORD IN 8 
    11.2.1 PRINT 'TIMES=' AND TNO AND -<br>'SEQUENCE=' AND TSQ
  11.3 JUMP TO 14 
12. %X = $READ('DO YOU WANT TO DELETE THIS QUESTION?') 
13. IF %X EQ 'Y' THEN 
  13.1 FOR EACH RECORD IN 2 
    13.1.1 IF $LEN(TOPIC) EQ 4 THEN 
                   \texttt{SCHAP} = \texttt{SUBSTR}(\texttt{TOPIC}, 1, 2)DELETE CHAPTER = %CHAP 
    13.1.2 IF $LEN(TOPIC) EQ 3 THEN 
                   %CHAP = <math>\text{SUBSTR}(\text{TOPIC}, 1, 1)DELETE CHAPTER = %CHAP 
    13.1.3 DELETE RECORD 
  13.2 DELETE RECORDS IN 2 
14. %X = $READ('IS THERE ANOTHER QUESTION TO DELETE?') 
15. IF %X EQ 'Y' THEN JUMP TO·l 
16. PRINT '***** FINISH THE DELETE QUESTION PROCEDURE' 
********************************************************** 
    SUBROUTINE TO PRINT THE DESIRED QUESTION.
********************************************************** 
 99. SUBROUTINE 
   INCLUDE PRINTl 
END
```
# APPENDIX I

#### MISSID PROCEDURE

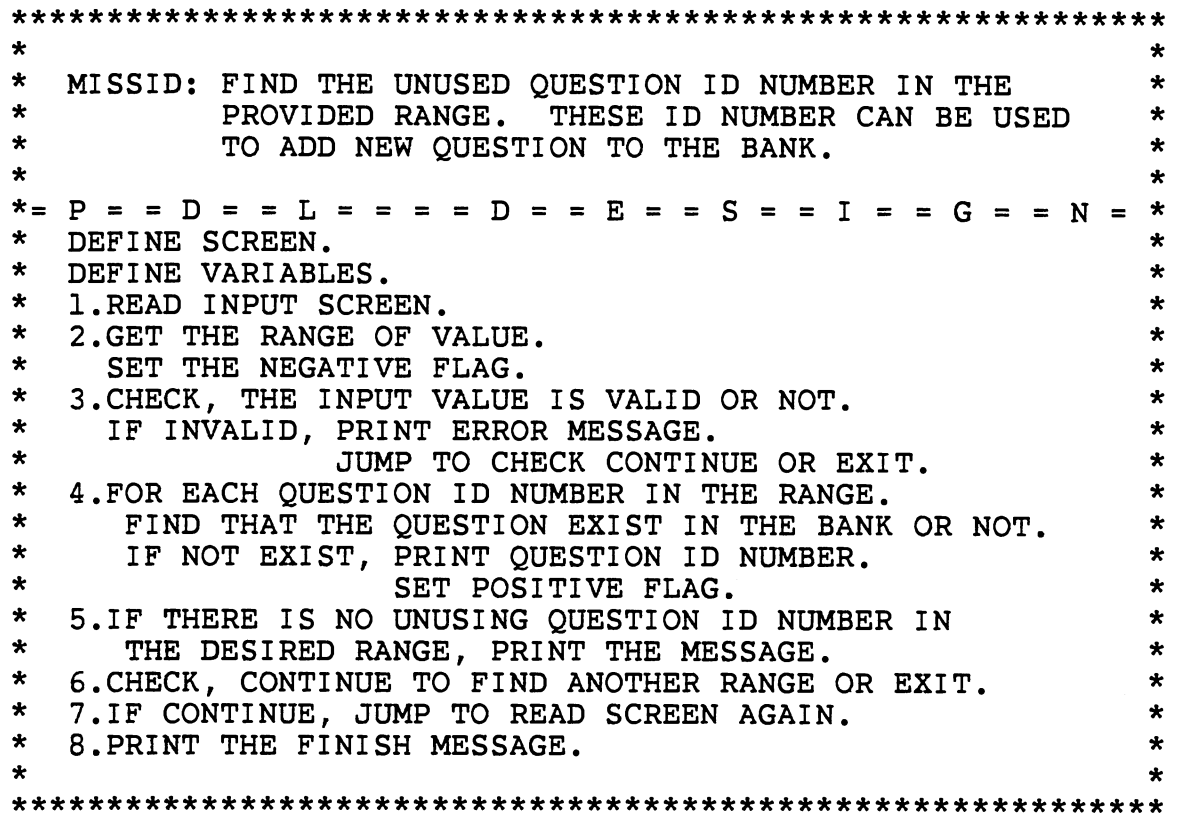

BEGIN \*\*\*\*\*\*\*\* DEFINE THE SCREEN \*\*\*\*\*\*\*\* SCREEN INPUT TITLE 'SEARCH THE EXISTING FILE TO FIND THE UNUSED' PROMPT 'QUESTION ID NUMBER IN THE DESIRED RANGE.' SKIP 1 LINE PROMPT 'ENTER START VALUE(FROM 1 TO 9999):' INPUT START - LEN 4 NUMERIC RANGE 1 TO 9999 SKIP 1 LINE PROMPT 'ENTER LAST VALUE(FROM 1 TO 9999):' INPUT LAST LEN 4 NUMERIC RANGE 1 TO 9999 SKIP 2 LINE PROMPT 'DO YOU WANT TO LOOK AT ANOTHER RANGE OF VALUES?' PROMPT 'ENTER (YES:Y, NO=<CR>):' INPUT YES LEN 1 END SCREEN

 $\ddot{\phantom{1}}$ 

```
******** END SCREEN DEFINE *********
%START IS FIXED 
%LAST IS FIXED 
%VALUE IS FIXED 
%REVA IS FIXED 
%Vl IS FIXED
******** END VARIABLES DEFINE ******** 
1. READ SCREEN INPUT 
2. %START= %INPUT:START 
   %LAST = %INPUT:LAST 
   %FLAG = 'N' 
3. IF %START GT %LAST THEN 
       PRINT 'ERROR: FIRST VALUE IS LARGER' AND - 'THAN THE LAST VALUE.' 
       JUMP TO 6 
4. FOR %VALUE FROM %START TO %LAST 
  4.1 %NO = '' 
      %REVA = %VALUE 
  4.2 %V1 = $MOD(%REVA, 10)
  4.3 IF %Vl EQ 0 THEN %Vl = 10 
  4.4 %NO=$SUBSTR('l234567890' ,%Vl,l) WITH %NO 
  4.5 & REVA = kREVA/10
  4.6 IF %REVA GE 1 THEN JUMP TO 4.2 
  4.7 FIND ALL RECORDS FOR WHICH NO= %NO 
  4.8 COUNT RECORDS IN 4.7 
  4.9 %COUNT1 = COUNT IN 4.84.10 IF %COUNT1 EQ 0 THEN 
    4.10.1 PRINT %NO TO COLUMN 10 
    4.10.2 %FLAG = 'Y' 
5. IF %FLAG EQ 'N' THEN 
      PRINT 'THERE IS NO UNUSED QUESTION ID NUMBER' AND - 'IN THIS RANGE.' AND %START AND 'TO' AND %LAST 
6. IF %INPUT:YES EQ 'Y' THEN JUMP TO 1 
7. PRINT '*****FINISH THE MISSID PROCEDURE' 
END
```
# APPENDIX J

 $\bar{\beta}$ 

 $\ddot{\phantom{a}}$ 

 $\sim$ 

 $\bar{\mathcal{A}}$ 

# MODIFY PROCEDURE

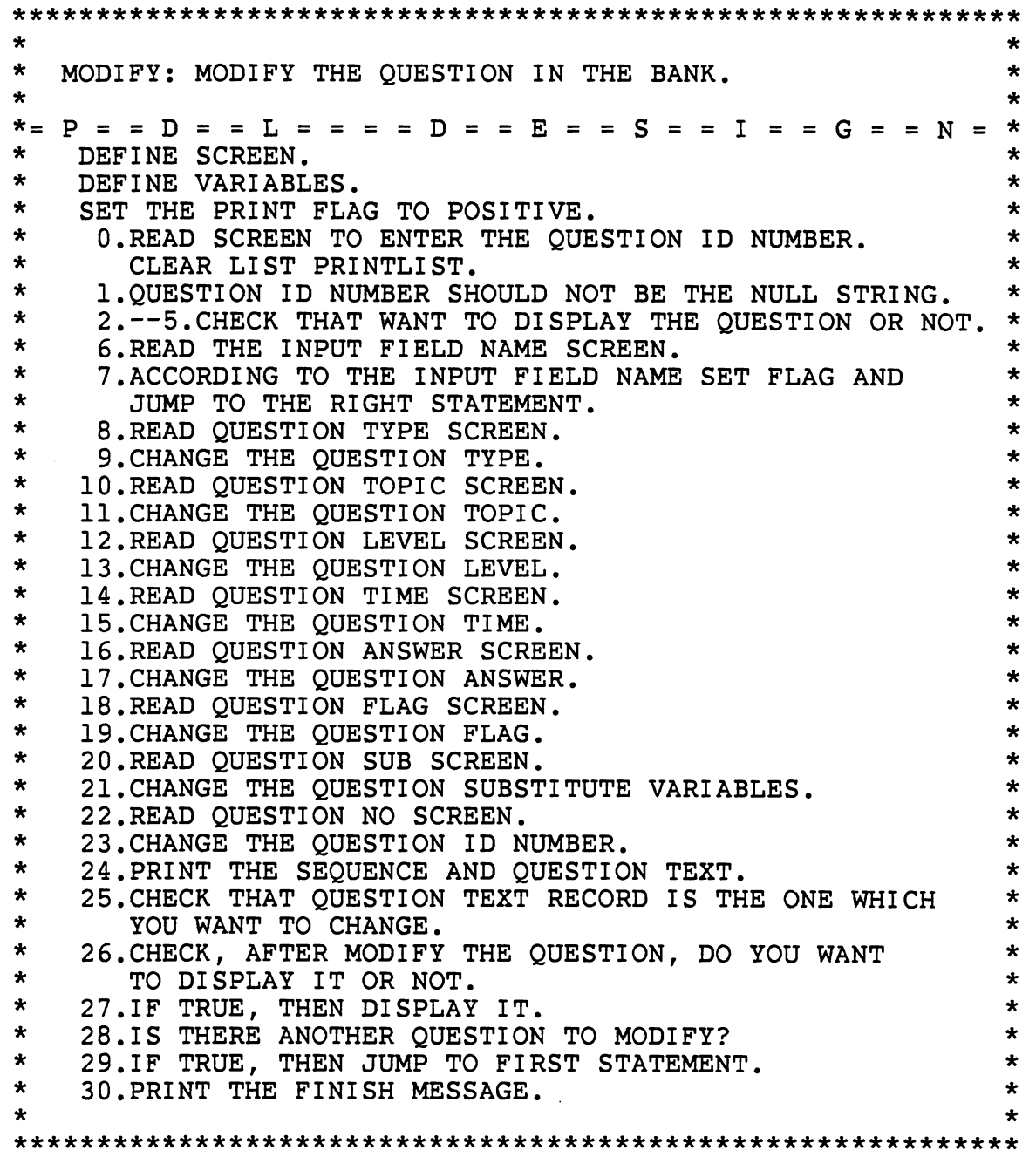

 $\downarrow$ 

 $\epsilon$ 

BEGIN \*\*\*\*\*\*\*\* DEFINE THE SCREEN \*\*\*\*\*\*\*\* SCREEN INO TITLE 'PLEASE INPUT THE QUESTION ID NUMBER.' SKIP 2 LINE PROMPT 'ENTER QUESTION ID NUMBER(FROM 1 TO 9999):' - INPUT NO LEN 4 NUMERIC RANGE 1 TO 9999 SKIP 2 LINE PROMPT 'DO YOU WANT TO DISPLAY THIS QUESTION?' PROMPT 'ENTER (YES:Y, NO:<CR>):' INPUT YES LEN 1 END SCREEN \*\*\*\*\*\*\*\* DEFINE THE SCREEN \*\*\*\*\*\*\*\* SCREEN IFIELD<br>TITLE 'SELEC' 'SELECT THE FIELD NAME FROM THE FOLLOWING LIST.' PROMPT '1. TYPE (QUESTION TYPE)' PROMPT '2. TOPIC (OUESTION TOPIC)' PROMPT '3. LEVEL (QUESTION DIFFICULTY LEVEL)' PROMPT '4. NO (QUESTION ID NUMBER)' PROMPT '5. FLAG (QUESTION HAS SUBSTITUTE ARRAY OR NOT)' PROMPT I 6 • TIME (QUESTION ESTIMATED TIME TO FNISH)' PROMPT '7. CONTENT (QUESTION TEXT)' PROMPT '8. SO (QUESTION RECORD SEQUENCE NUMBER)' PROMPT '9. ANS (QUESTION ANSWER)' PROMPT '0. SUB (QUESTION SUBSTITUTE VARIABLES)' PROMPT 'ENTER THE SELECTED FIELD NAME(FROM 0 TO 9):' -<br>INPUT OPTION LEN 1 NUMERIC RANGE 0 TO 9 END SCREEN \*\*\*\*\*\*\*\* DEFINE THE SCREEN \*\*\*\*\*\*\*\* SCREEN ICONT PROMPT '\*\*\* INPUT THE CONTENT' '12345678901234567890123456789012345678901234567890' -AT COLUMN 9 PROMPT 'CON1:' INPUT CONT1 LEN 50 PROMPT 'CON2:' INPUT CONT2 LEN 50 PROMPT 'CON3:' INPUT CONT3 LEN 50 PROMPT 'CON4:' INPUT CONT4 LEN 50 PROMPT 'CON5:' INPUT CONT5 LEN 50 END SCREEN \*\*\*\*\*\*\*\* DEFINE THE SCREEN \*\*\*\*\*\*\*\* SCREEN ILFN TITLE 'MODIFY THE QUESTION TYPE.'

```
SKIP 2 LINE 
PROMPT 'l. TRUE-FALSE' 
PROMPT '2. MULTIPLE' 
PROMPT '3. COMPLETION' 
PROMPT '4. SYNTAX' 
PROMPT '5. QUESTION' 
PROMPT 'SELECT ONE TYPE OF QUESTION:' INPUT OPTION -
                      ONEOF 1,2,3,4,5 
END SCREEN 
******** DEFINE THE SCREEN ******** 
SCREEN ITOPIC 
TITLE 'MODIFY THE QUESTION TOPIC.' 
SKIP 2 LINE 
PROMPT 'INPUT THE TOPIC VALUE:' INPUT TOPIC LEN 4 
END SCREEN 
******** DEFINE THE SCREEN ******** 
SCREEN ILEVEL
TITLE 'MODIFY THE QUESTION DIFFICULT LEVEL.' 
SKIP 2 LINE 
PROMPT 'INPUT THE LEVEL VALUE:' INPUT LEVEL LEN 1 -
                                    NUMERIC RANGE 1 TO 5 
END SCREEN 
******** DEFINE THE SCREEN ******** 
SCREEN IFLAG
TITLE 'MODIFY THE QUESTION SUBSTITUTE FLAG.' 
SKIP 2 LINE 
PROMPT 'INPUT THE FLAG VALUE:' INPUT FLAG LEN 1 -
                                    ONEOF 1,0 
END SCREEN 
******** DEFINE THE SCREEN ******** 
SCREEN ITIME
TITLE 'MODIFY THE QUESTION ESTIMATE FINISH TIME.' 
SKIP 2 LINE 
PROMPT 'INPUT THE TIME VALUE:' INPUT TIME LEN 2 -
                                  NUMERIC RANGE 1 TO 99 
END SCREEN 
******** DEFINE THE SCREEN ******** 
SCREEN IANS 
TITLE 'MODIFY THE QUESTION ANSWER KEY.' 
SKIP 2 LINE 
PROMPT 'INPUT THE ANS VALUE:' INPUT ANS LEN 77 
END SCREEN 
******** DEFINE THE SCREEN ******** 
SCREEN ISUB 
TITLE 'MODIFY THE QUESTION SUBSTITUTE VARIABLES.' 
SKIP 2 LINE 
PROMPT 'INPUT THE SUB VALUE:' INPUT SUB LEN 77 
END SCREEN 
******** DEFINE THE VARIABLES ******** 
%CONTENT IS LEN 250 
%SUB IS LEN 250<br>%ANS IS LEN 250
         IS LEN 250
%COUNT1 IS FIXED 
%PFLAG='Y'
```

```
0. READ SCREEN INO 
    RNO = RINO:NO%PFLAG = 'N' 
    CLEAR LIST PRINTLIST 
 1. IF %INO:NO EQ '' THEN
  1.1 PRINT 'ERROR:PLEASE ENTER THE ID NUMBER FIRST' 
  1.2 JUMP TO 28 
 2. FIND ALL RECORDS FOR WHICH NO=%NO 
 3. PLACE RECORDS IN 2 ON LIST PRINTLIST 
 4. IF %INO:YES EQ 'Y' THEN 
  4.1 %PFLAG = 'Y' 
  4.2 CALL 99 
  4.3 %PFLAG = 'N' 
 5. IF %ERROR EQ 'Y' THEN JUMP TO 28 
 6. READ SCREEN !FIELD 
 7. IF $IFIELD:OPTION EQ '1' THEN JUMP TO 8<br>71. IF $IFIELD:OPTION EQ '2' THEN JUMP TO 10
  71. IF $IFIELD:OPTION EQ '2' THEN JUMP TO 10<br>72. IF $IFIELD:OPTION EQ '3' THEN JUMP TO 12
  72. IF %IFIELD:OPTION EQ '3' THEN JUMP TO 12 
  73. IF %IFIELD:OPTION EQ '4' THEN JUMP TO 22 
  74. IF %IFIELD:OPTION EQ '5' THEN JUMP TO 18 
  75. IF %IFIELD:OPTION EQ '6' THEN JUMP TO 14 
  76. IF %IFIELD:OPTION EQ '7' THEN JUMP TO 24 
  77. IF %IFIELD:OPTION EQ '8' THEN JUMP TO 24 
  78. IF %IFIELD:OPTION EQ '9' THEN JUMP TO 16 
  79. IF %IFIELD:OPTION EQ
  80. PRINT 'ERROR: SOMETHING WRONG' 
  81. JUMP TO 23 
 8. READ SCREEN ILFN 
 9. FOR EACH RECORD ON LIST PRINTLIST 
   9.1 IF SQ EQ 'l' THEN 
                CHANGE TYPE TO %ILFN:OPTION 
   9.2 JUMP TO 26 
10. READ SCREEN !TOPIC 
11. FOR EACH RECORD ON LIST PRINTLIST 
  11.1 IF SQ EQ 'l' THEN CHANGE TOPIC TO %ITOPIC:TOPIC 
  11.2 JUMP TO 26 
12. READ SCREEN ILEVEL
13. FOR EACH RECORD ON LIST PRINTLIST 
  13.1 IF SQ EQ 'l' THEN CHANGE LEVEL TO %ILEVEL:LEVEL 
  13.2 JUMP TO 26 
14. READ SCREEN !TIME 
15. FOR EACH RECORD ON LIST PRINTLIST 
  15.1 IF SQ EQ 'l' THEN CHANGE TIME TO %ITIME:TIME 
  15.2 JUMP TO 26 
16. READ SCREEN IANS
17. FOR EACH RECORD ON LIST PRINTLIST 
  17.1 IF SQ EQ 'l' THEN CHANGE ANS TO %IANS:ANS 
  17.2 JUMP TO 26 
18. READ SCREEN !FLAG 
19. FOR EACH RECORD ON LIST PRINTLIST 
  19.1 IF SQ EQ '1' THEN CHANGE FLAG TO %IFLAG: FLAG
  19.2 IF %IFLAG:FLAG EQ '0' THEN 
         %SUB= $READ('PLEASE TYPE IN SUBSTITUTE ARRAY.') 
  19.3 IF %IFLAG:FLAG EQ 'l' THEN
```
DELETE SUB 19.4 JUMP TO 26 20. READ SCREEN ISUB 21. FOR EACH RECORD ON LIST PRINTLIST 21.l IF FLAG EQ 'l' THEN PRINT '\*\*\*ERROR: THE ORIGINAL QUESTION DOES '... PRINT 'NOT HAVE SUBSTITUTE VARIABLE ARRAY' JUMP TO 26 21.2 IF SQ EQ 'l' THEN CHANGE SUB TO %ISUB:SUB 21.3 JUMP TO 26 22. READ SCREEN !NO 23. FOR EACH RECORD ON LIST PRINTLIST 23.l CHANGE NO TO %INO:NO 23.2 JUMP TO 26 24. PRINT 'SQ' AT COLUMN 2 AND 'CONTENT' AT COLUMN 5 25. FOR EACH RECORD ON LIST PRINTLIST 25.1 PRINT SQ AT COLUMN 2 AND - \$SUBSTR(CONTENT,l,70) AT COLUMN 5 IF \$LEN(\$SUBSTR(CONTENT, 71, 70)) THEN PRINT \$SUBSTR(CONTENT,71,70) AT COLUMN 5 25.2 IF \$LEN(\$SUBSTR(CONTENT,141,70)) THEN PRINT \$SUBSTR(CONTENT,141,70) AT COLUMN 5 25.3 IF \$LEN(\$SUBSTR(CONTENT,211)) THEN PRINT \$SUBSTR(CONTENT,211) AT COLUMN 5 25.4 %X = \$READ('DO YOU WANT TO CHANGE THIS' WITH - ' RECORD SEQUENCE?') 25.5 IF %X EQ 'Y' AND %IFIELD:OPTION EQ '8' THEN 25.5.1 %SQ= \$READ('PLEASE TYPE IN SEQUENCE NUMBER.') 25.5.2 CHANGE SQ TO %SQ 25.6 IF %X EQ 'Y' AND %IFIELD:OPTION EQ '7' THEN 25.6.l READ SCREEN !CONT 25.6.2 %CONTENT=%ICONT:CONT1 WITH %ICONT:CONT2 WITH - %ICONT:CONT3 WITH %ICONT:CONT4 WITH - %ICONT:CONT5 25.6.3 CHANGE CONTENT TO %CONTENT 26. %X = \$READ('DO YOU WANT TO DISPLAY THIS QUESTION?') 27. IF %X EQ 'Y' THEN  $27.1$  %PFLAG =  $'Y'$ 27.2 CALL 99 27.3 %PFLAG = 'N' 28. %X = \$READ('IS THERE ANOTHER QUESTION TO MODIFY?') 29. IF %X EQ 'Y' THEN JUMP TO 0 30. PRINT '\*\*\*\*\* FINISH THE MODIFY PROCEDURE' 99. SUBROUTINE INCLUDE PRINTl END END PROCEDURE

#### APPENDIX K

#### PRINT PROCEDURE

\*\*\*\*\*\*\*\*\*\*\*\*\*\*\*\*\*\*\*\*\*\*\*\*\*\*\*\*\*\*\*\*\*\*\*\*\*\*\*\*\*\*\*\*\*\*\*\*\*\*\*\*\*\*\*\*\*\*\*\* \* PRINT: PRINT THE DESIRED QUESTION ID NUMBER RECORD. \* \* \*= P = = D = = L = = = = D = = E = = S = = I = = G = = N = \* SET THE PRINT FLAG TO POSITIVE. \* \* \* 1. ENTER THE QUESTION ID NUMBER. 2. FIND ALL RECORDS WITH DESIRED ID NUMBER. 3. PLACE THE FIND RECORDS ON LIST PRINTLIST. \* \* \* \* 4. INCLUDE THE PRINTL TO PRINT THE OUESTION AND CHECK. \* \* \* \* \* \* \*\*\*\*\*\*\*\*\*\*\*\*\*\*\*\*\*\*\*\*\*\*\*\*\*\*\*\*\*\*\*\*\*\*\*\*\*\*\*\*\*\*\*\*\*\*\*\*\*\*\*\*\*\*\*\*\*\*\*\* 5. CLEAR LIST PRINTLIST. 6. IS THERE ANOTHER QUESTION TO DISPLAY? 7. IF TRUE, JUMP TO 1. 8. PRINT THE FINISH MESSAGE. \* \* \* \* BEGIN %PFLAG = 'Y' 1. %NO= \$READ('PLEASE TYPE IN THE QUESTION ID NUMBER?') 2. FIND ALL RECORDS FOR WHICH NO = %NO 3. PLACE RECORDS IN 2 ON LIST PRINTLIST 4. CALL 99 5. CLEAR LIST PRINTLIST 6. %X = \$READ('IS THERE ANOTHER QUESTION TO DISPLAY?') 7. IF %X EQ 'Y' THEN JUMP TO 1 8. PRINT '\*\*\*\*\* FINISH THE PRINT PROCEDURE' \*\*\*\*\*\*\*\*\*\*\*\*\*\*\*\*\*\*\*\*\*\*\*\*\*\*\*\*\*\*\*\*\*\*\*\*\*\*\*\*\*\*\*\*\*\*\*\*\*\*\*\*\*\*\*\*\*\* SUBROUTINE TO PRINT THE DESIRED QUESTION. \*\*\*\*\*\*\*\*\*\*\*\*\*\*\*\*\*\*\*\*\*\*\*\*\*\*\*\*\*\*\*\*\*\*\*\*\*\*\*\*\*\*\*\*\*\*\*\*\*\*\*\*\*\*\*\*\*\* 99. SUBROUTINE INCLUDE PRINTl

END

# APPENDIX L

# SEARCH PROCEDURE

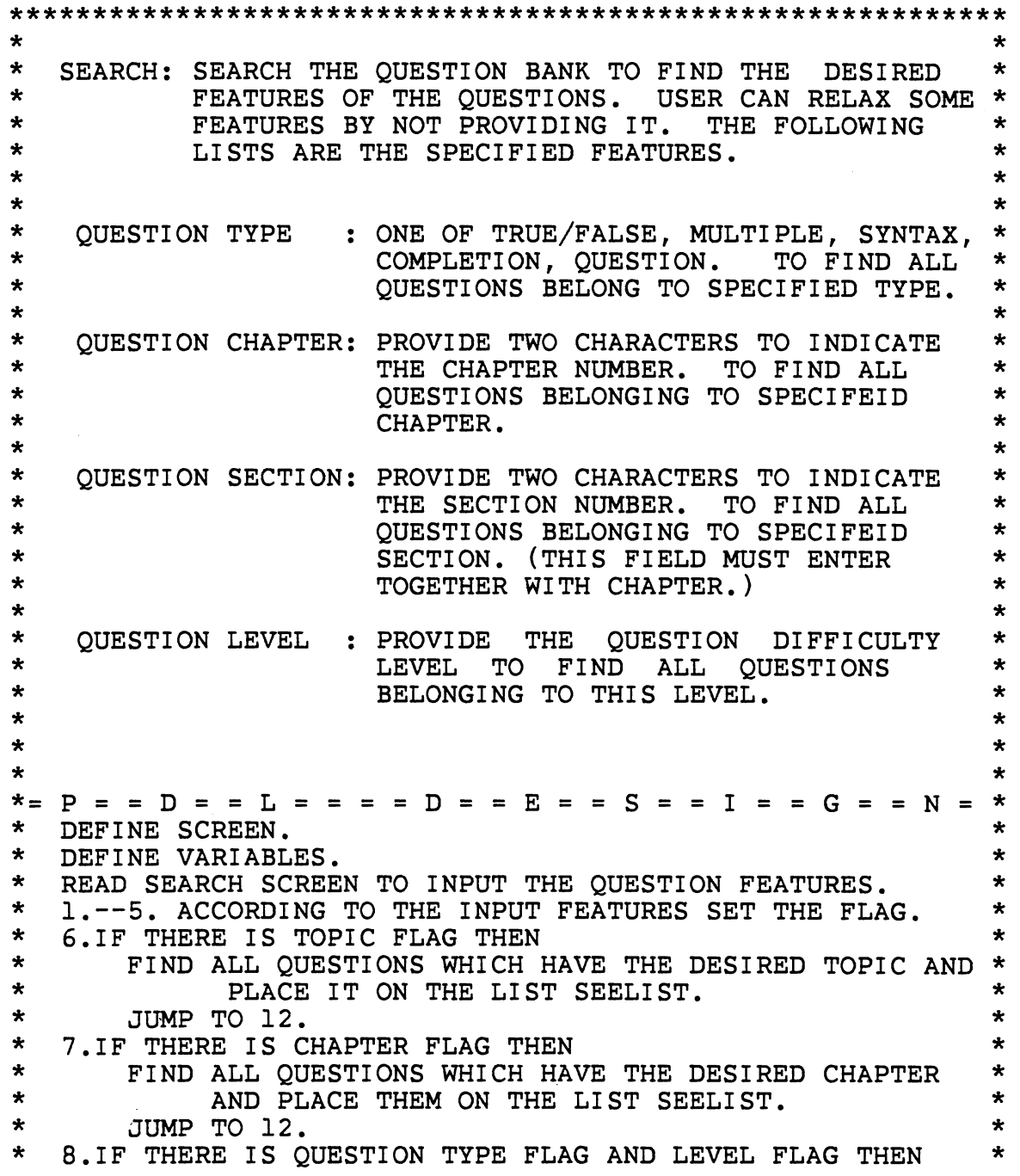

 $\omega$ 

 $\sim$ 

 $\hat{\boldsymbol{\cdot}$ 

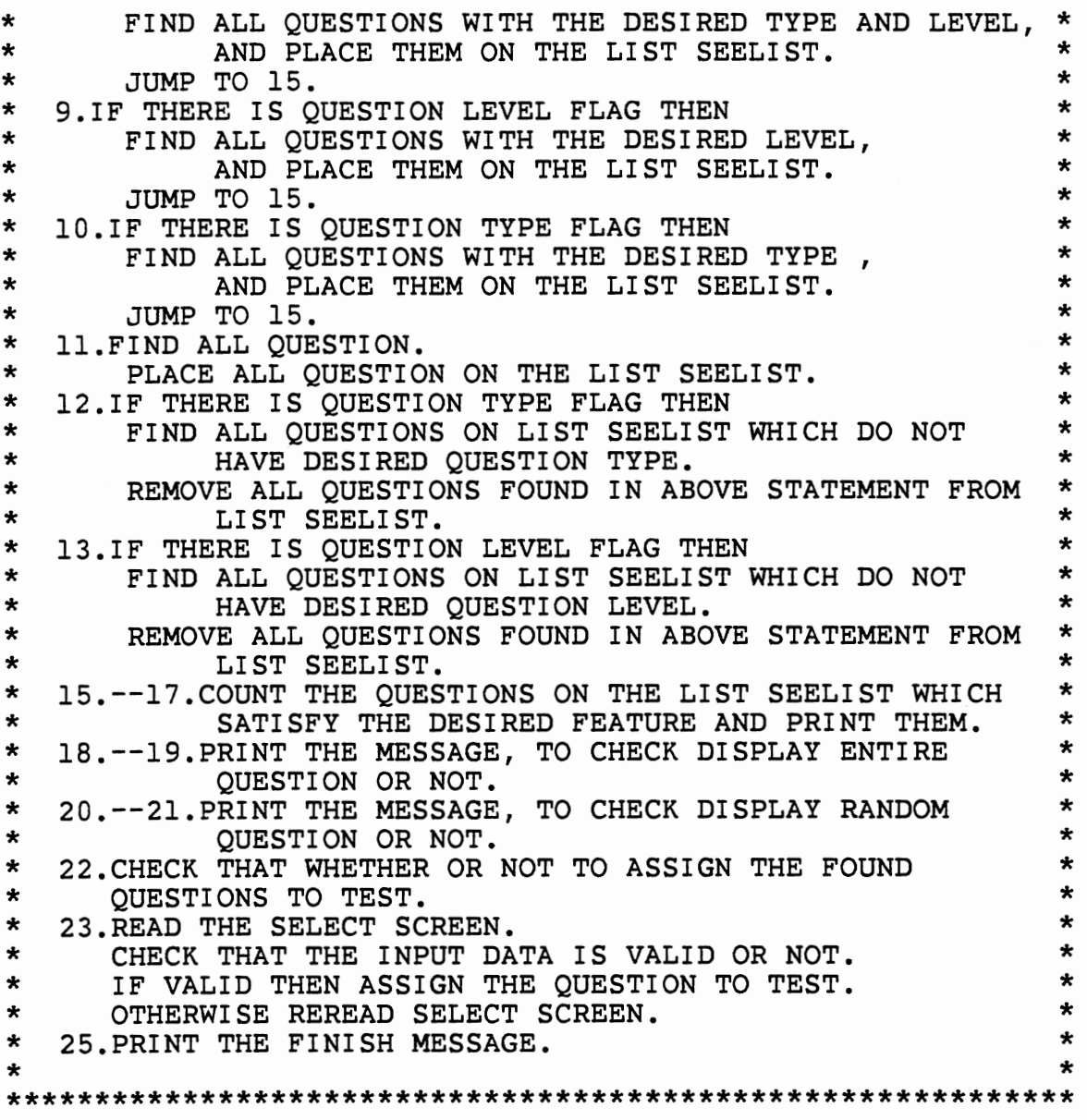

BEGIN \*\*\*\*\*\*\*\* DEFINE THE SCREEN \*\*\*\*\*\*\* SCREEN SEARCH TITLE 'SEARCH FOR SPECIFIED FEATURES OF QUESTIONS.' PROMPT 'YOU CAN RELAX ANY FIELD VALUE ' - PROMPT 'BY NOT PROVIDING IT.' SKIP 2 LINE PROMPT '1. TRUE-FALSE' PROMPT '2. MULTIPLE CHOICE' PROMPT '3. COMPLETION' PROMPT '4. SYNTAX ERROR' PROMPT '5. ESSAY QUESTION' PROMPT 'ENTER TYPE OF QUESTION' -<br>PROMPT '(FROM 1 TO 5):' INPUT LFN LEN 1 -

 $\ddot{\phantom{a}}$ 

```
NUMERIC RANGE 1 TO 5 
SKIP 2 LINE 
PROMPT 'SELECT CHAPTER AND SECTION, ' 
PROMPT 'OR JUST THE CHAPTER FIELD' 
PROMPT 'ENTER CHAPTER(FROM 1 TO 99):' INPUT CHAPTER - LEN 2 NUMERIC RANGE 1 TO 99 
PROMPT 'ENTER SECTION(FROM 1 TO 99):' INPUT SECTION - LEN 2 NUMERIC RANGE 1 TO 99 
SKIP 2 LINE 
PROMPT 'ENTER DIFFICULTY LEVEL(FROM 1 TO 5):' - INPUT LEVEL LEN 1 NUMERIC RANGE 1 TO 5 
END SCREEN 
******** DEFINE THE SCREEN ******** 
SCREEN KIND 
TITLE 'PLEASE ENTER TEST OR QUIZ, AND THE TIMES' 
SKIP 1 LINE 
PROMPT 'l. TEST' 
PROMPT '2. QUIZ' 
PROMPT 'ENTER THE CHOICE(EITHER 1 OR 2):' 
                 INPUT OPTION LEN 1 ONEOF 1,2 
SKIP 2 LINES 
PROMPT 'ENTER THE NUMBER OF TEST(FROM 1 TO 30):' -<br>INPUT TIME LEN 2 NUMERIC RANGE 1 TO
                          LEN 2 NUMERIC RANGE 1 TO 30
END SCREEN 
******** DEFINE THE SCREEN ******** 
SCREEN STEST 
TITLE 'PLEASE ENTER QUESTION ID NUMBER AND ORDER' 
PROMPT 'SEQUENCE NUMBER IN THE TEST' 
SKIP 1 LINE 
PROMPT 'INPUT THE RANDOM NUMBER WHICH IS LESS THAN' -
PROMPT 'THE FOUND NUMBER.' 
PROMPT 'ENTER:' INPUT RNO LEN 4 NUMERIC RANGE 1 TO 9999 
SKIP 1 LINE 
PROMPT 'ENTER THE SEQUENCE ORDER IN THE TEST' 
PROMPT 'ENTER(FROM 1 TO 50):' INPUT SQ LEN 2 -
                           NUMERIC RANGE 1 TO 50 
SKIP 2 LINE 
PROMPT 'DO YOU WANT TO DISPLAY THIS QUESTION?' 
PROMPT 'ENTER(YES:Y, NO:<CR>):' INPUT YES LEN 1 
SKIP 2 LINE 
PROMPT 'IS THERE ANOTHER QUESTION TO SELECT?' 
PROMPT 'ENTER(YES:Y, NO:<CR>):' INPUT YESl LEN 1 
END SCREEN 
******** END DEFINE SCREEN ******** 
%COUNT1 IS FIXED 
%Kl IS FIXED 
%INDEX IS FIXED 
%PFLAG='Y' 
READ SCREEN SEARCH 
1. IF %SEARCH:LFN NE'' THEN %FLAGL = 'Y' 
2. IF $LEN(%SEARCH:SECTION) EQ 1 THEN 
 2.1 $TOPIC=$SEARCH: CHAPTER WITH ' ' WITH $SEARCH: SECTION
 2.2 8FLAGT = 'Y'3. IF $LEN(%SEARCH:SECTION) EQ 2 THEN
```
3.1 %TOPIC = %SEARCH:CHAPTER WITH %SEARCH:SECTION 3.2 %FLAGT = 'Y' 4. IF \$LEN(%SEARCH:SECTION) EQ 0 THEN 4.1 IF  $\S$ SEARCH:CHAPTER NE '' THEN  $\S$ FLAGC = 'Y'<br>5. IF  $\S$ SEARCH:LEVEL NE '' THEN  $\S$ FLAGV = 'Y'  $NE'$  ' THEN  $% FLAGV = 'Y'$ 6. IF (%FLAGT EQ 'Y') THEN 6.1 FIND ALL RECORDS FOR WHICH TOPIC = %TOPIC 6.2 PLACE RECORDS IN 6.1 ON LIST SEELIST 6.3 JUMP TO 12 7. IF (%FLAGC EQ 'Y') THEN 7.1 FIND ALL RECORDS FOR WHICH CHAPTER= %SEARCH:CHAPTER 7.2 PLACE RECORDS IN 7.1 ON LIST SEELIST 7.3 JUMP TO 12 8.IF ( %FLAGL EQ 'Y' ) AND ( %FLAGV EQ 'Y' ) THEN 8.1 FIND ALL RECORDS FOR WHICH LEVEL = %SEARCH:LEVEL AND TYPE = %SEARCH:LFN 8.2 PLACE RECORDS IN 8.1 ON LIST SEELIST 8.3 JUMP TO 15 9.IF ( %FLAGL EQ 'Y' ) AND ( %FLAGV NE 'Y' ) THEN 9.1 FIND ALL RECORDS FOR WHICH TYPE = %SEARCH:LFN 9.2 PLACE RECORDS IN 9.1 ON LIST SEELIST 9.3 JUMP TO 15 10.IF ( %FLAGL NE 'Y' ) AND ( %FLAGV EQ 'Y' THEN 10.1 FIND ALL RECORDS FOR WHICH LEVEL = %SEARCH:LEVEL 10.2 PLACE RECORDS IN 10.1 ON LIST SEELIST 10.3 JUMP TO 15 11.IF ( %FLAGL NE 'Y' ) AND ( %FLAGV NE 'Y' ) THEN 11.1 FIND ALL RECORDS TOPIC IS PRESENT 11.2 PLACE RECORDS IN 11.1 ON LIST SEELIST 11.3 JUMP TO 15 12.IF %FLAGL EQ 'Y' THEN 12.1 FIND ALL RECORDS ON LIST SEELIST FOR WHICH 12.2 REMOVE RECORDS IN 12.1 FROM LIST SEELIST 13.IF %FLAGV EQ 'Y' THEN 13.1 FIND ALL RECORDS ON LIST SEELIST FOR WHICH TYPE = NOT %SEARCH:LFN LEVEL = NOT %SEARCH:LEVEL 13.2 REMOVE RECORDS IN 13.1 FROM LIST SEELIST 15. COUNT RECORDS ON LIST SEELIST  $16.$  %COUNT1 = COUNT IN 15 17. PRINT %COUNT1 AND 'QUESTIONS SATISFY THE CONDITIONS.' 18. %X = \$READ('DO YOU WANT TO DISPLAY ALL' WITH - ' QUESTIONS?') 19. IF %X EQ 'Y' THEN 19.1 FOR EACH RECORD ON LIST SEELIST<br>19.1.1 %NO = NO 19.1.1 %NO = NO<br>19.1.2 FIND ALL 19.1.2 FIND ALL RECORDS FOR WHICH NO = %NO<br>19.1.3 PLACE RECORDS IN 19.1.2 ON LIST PR 19.1.3 PLACE RECORDS IN 19.1.2 ON LIST PRINTLIST<br>19.1.4 CALL 99 19.1.4 CALL 99<br>19.1.5 CLEAR L CLEAR LIST PRINTLIST 19.2 JUMP TO 22 20. %X = \$READ('DO YOU WANT TO DISPLAY A SELECTED' WITH -

' OUESTION AT RANDOM?') 21. IF %X EQ 'Y' THEN 21.l %Kl= \$READ('PLEASE TYPE IN THE RANDOM NUMBER.') 21.2 IF %Kl GT %COUNT1 THEN 21.2.1 PRINT 'ERROR: INPUT NUMBER TOO LARGE' 21.2.2 JUMP TO 21.1 21.3 FOR EACH RECORD ON LIST SEELIST 21.3.1 %INDEX = %INDEX+l 21.3.2 IF %INDEX EQ %Kl THEN 21.3.2.1 %NO = NO 21.3.2.2 FIND ALL RECORDS FOR WHICH NO = %NO 21.3.2.3 PLACE RECORDS IN 21.3.2.2 ON LIST PRINTLIST 21.3.2.4 CALL 99 21.3.2.5 CLEAR LIST PRINTLIST  $21.4.$   $8X =$  SREAD-( 'DO YOU WANT TO DISPLAY ANOTHER QUESTION?') 21.5. IF %X EQ 'Y' THEN  $RINDEX = 0$ JUMP TO 21.1 22. %X = \$READ('DO YOU WANT TO ASSIGN QUESTION TO TEST?') 23. IF %X EQ 'Y' THEN 23.1 READ SCREEN KIND 23.2 IF %KIND:OPTION EQ '' THEN<br>23.2.1 TAG %KIND:OPTION 23.2.1 TAG %KIND:OPTION<br>23.2.2 REREAD SCREEN KI REREAD SCREEN KIND 23.3 IF %KIND:TIME EQ '' THEN<br>23.3.1 TAG %KIND:TIME 23.3.1 TAG %KIND:TIME<br>23.3.2 REREAD SCREEN ! REREAD SCREEN KIND 23.4 READ SCREEN STEST 23.5 IF %STEST:SQ EQ '' THEN<br>23.5.1 TAG %STEST:SQ 23.5.1 TAG %STEST:SQ<br>23.5.2 REREAD SCREEN REREAD SCREEN STEST 23.6 IF %STEST:RNO EQ '' THEN 23.6.1 TAG %STEST:RNO 23.6.2 REREAD SCREEN STEST 23.7 IF %STEST:RNO GT %COUNT1 THEN<br>23.7.1 PRINT 'THE RANDOM NUMBER IN THE SCREEN' AND -'SHOULD BE LESS THAN THE FOUND NUMBER. ' %COUNT1 23.7.2 TAG %STEST:RNO 23.7.3 REREAD SCREEN STEST 23.11 FIND ALL RECORDS FOR WHICH TEST = %KIND:OPTION - AND TESTNO = %KIND:TIME AND TSQ = %STEST:SQ 23.12 COUNT RECORDS IN 23.11 23.13 %COUNTR = COUNT IN 23.12 23.14 IF %COUNTR GE 1 THEN 23.14.1 PRINT 'HAS SELECTED THE QUESTION IN' AND -<br>THIS SEQUENCE' AND %STEST:SO 23.14.2 TAG %STEST:SQ 23.14.3 REREAD SCREEN STEST 23.14.4 JUMP TO 23.5 23.8 %INDEX=O 23.9 FOR EACH RECORD ON LIST SEELIST  $23.9.1$  %INDEX = %INDEX + 1 23.9.2 IF %INDEX EQ %STEST:RNO THEN

23.9.2.1 %NO = NO 23.9.2.2 FIND ALL RECORDS FOR WHICH QNO = %NO AND - TESTNO = %KIND:TIME AND TEST = %KIND:OPTION 23.9.2.3 COUNT RECORDS IN 23.9.2.2 23.9.2.4 %COUNTR = COUNT IN 23.9.2.3 23.9.2.5 IF %COUNTR GE 1 THEN 23.9.2.5.1 PRINT 'HAS SELECTED THIS' AND - 'QUESTION' %NO' IN THIS TEST.' 23.9.2.5.2 TAG %STEST:RNO 23.9.2.5.3 REREAD SCREEN STEST 23.9.2.5.4 JUMP TO 23.5 23.9.2.6 STORE RECORD TEST = %KIND:OPTION TESTNO = %KIND:TIME  $TSQ = **8STEST:SQ**$  $QNO = 8NO$ 23.9.2.7 IF %STEST:YES EQ 'Y' THEN 23.9.2.7.1 FIND ALL RECORDS FOR WHICH NO= %NO 23.9.2.7.2 PLACE RECORDS IN 23.9.2.7.1 - ON LIST PRINTLIST 23.9.2.7.3 CALL 99 23.9.2.7.4 REMOVE RECORDS IN 23.9.2.7.1 - FROM LIST SEELIST 23.9.2.7.5 %COUNT1 = %COUNT1 - 1 23.9.2.7.6 CLEAR LIST PRINTLIST 23.9.2.8 IF %STEST:YES1 EQ 'Y' THEN 23.9.2.8.1 JUMP TO 23.4 25. PRINT '\*\*\*\*\* FINISH THE SEARCH PROCEDURE' \*\*\*\*\*\*\*\*\*\*\*\*\*\*\*\*\*\*\*\*\*\*\*\*\*\*\*\*\*\*\*\*\*\*\*\*\*\*\*\*\*\*\*\*\*\*\*\*\*\*\*\*\*\*\*\*\*\* SUBROUTINE TO PRINT THE DESIRED QUESTION. \*\*\*\*\*\*\*\*\*\*\*\*\*\*\*\*\*\*\*\*\*\*\*\*\*\*\*\*\*\*\*\*\*\*\*\*\*\*\*\*\*\*\*\*\*\*\*\*\*\*\*\*\*\*\*\*\*\* 99. SUBROUTINE INCLUDE PRINTl END

# APPENDIX M

#### TEST PROCEDURE

![](_page_98_Picture_210.jpeg)

\*\*\*\*\*\*\*\* DEFINE THE SCREEN \*\*\*\*\*\*\*\* SCREEN KIND TITLE 'PLEASE SELECT EITHER TEST OR QUIZ, ' PROMPT 'AND THE NUMBER OF TEST.' SKIP 1 LINE PROMPT 'l. TEST' PROMPT '2. QUIZ' PROMPT 'ENTER THE CHOICE(TEST:1, QUIZ:2):' -INPUT OPTION LEN 1 ONEOF 1,2 SKIP 2 LINES PROMPT 'ENTER THE NUMBER OF TEST(FROM 1 TO 30):' -<br>INPUT TIME LEN 2 NUMERIC RANGE 1 TO 30 END SCREEN \*\*\*\*\*\*\*\* DEFINE THE SCREEN \*\*\*\*\*\*\*\*

 $\sigma_{\rm{max}}$  and  $\sigma_{\rm{max}}$ 

```
SCREEN MAKE 
TITLE 'PLEASE ENTER QUESTION ID NUMBER AND ORDER' 
PROMPT 'SEQUENCE NUMBER IN THE TEST' 
SKIP 1 LINE 
PROMPT 'INPUT THE QUESTION ID NUMBER.'<br>PROMPT 'ENTER(FROM 1 TO 9999):' -
             INPUT NO LEN 4 NUMERIC RANGE 1 TO 9999
SKIP 1 LINE 
PROMPT 'INPUT THE SEQUENCE ORDER IN THE TEST' 
PROMPT 'ENTER(FROM 1 TO 50):' INPUT SEQ LEN 2 -
                              NUMERIC RANGE 1 TO 50 
SKIP 2 LINE 
PROMPT 'DO YOU WANT TO DISPLAY THIS QUESTION?' 
PROMPT 'ENETER(YES:Y, NO:<CR>):' INPUT YES LEN 1 
SKIP 2 LINE 
PROMPT 'IS THERE ANOTHER QUESTION TO ENTER?' 
PROMPT 'ENTER(YES:Y, NO:<CR>):' INPUT YESl LEN 1 
END SCREEN 
******** END DEFINE SCREEN ******** 
%COUNTT IS FIXED 
%PFLAG='Y' 
 0. READ SCREEN KIND 
 1. IF %KIND:OPTION EQ '' THEN
   1.1 TAG %KIND:OPTION 
   1.2 REREAD SCREEN KIND 
 2. IF %KIND:TIME EQ '' THEN 
   2.1 TAG %KIND:TIME 
   2.2 REREAD SCREEN KIND 
 3. READ SCREEN MAKE 
   IF %MAKE:NO EQ '' THEN<br>3.1 TAG %MAKE:NO
          TAG %MAKE:NO
   3.2 REREAD SCREEN MAKE 
 4. IF %MAKE: SEQ EQ '' THEN<br>4.1 TAG %MAKE: SEO
    4.1 TAG %MAKE:SEQ<br>4.2 REREAD SCREEN
          REREAD SCREEN MAKE
 5 CLEAR LIST PRINTLIST 
 6. FIND ALL RECORDS FOR WHICH NO = %MAKE:NO 
 7. COUNT RECORDS IN 6 
 8. %COUNTT = COUNT IN 7 
 9. IF %COUNTT EQ 0 THEN 
   9.1 PRINT 'THERE IS NO QUESTION WITH THIS' AND - 'QUESTION ID NUMBER' AND %MAKE:NO 
   9.2 JUMP TO 3 
11. IF %MAKE:YES EQ 'Y' THEN 
  11.1 %NO = %MAKE:NO 
  11.2 PLACE RECORDS IN 6 ON LIST PRINTLIST 
  11.3 CALL 99 
12. FIND ALL RECORDS FOR WHICH 
         TEST = %KIND:OPTION AND QNO = %MAKE:NO AND - TESTNO = %KIND:TIME 
13. COUNT RECORDS IN 12 
14. %COUNTT = COUNT IN 13 
15. IF %COUNTT GE 1 THEN 
  15.1 PRINT 'ALREADY HAS SELECT THIS QUESTION' AND -
```

```
%MAKE:NO AND ' IN THE TEST' 
  15.2 JUMP TO 21 
16. FIND ALL RECORDS FOR WHICH 
         TEST = %KIND:OPTION AND TSQ = %MAKE:SEQ AND - TESTNO = %KIND:TIME 
17. COUNT RECORDS IN 16 
18. %COUNTT = COUNT IN 17
19. IF %COUNTT GE 1 THEN 
  19.1 PRINT 'THERE ALREADY HAS THE QUESTION EXIST' AND - 'IN THIS SEQUENCE' AND %MAKE:SEQ 
  19.2 %X = $READ('DO YOU REALLY WANT TO OVERRIDE IT?') 
  19.3 IF %X NE 'Y' THEN JUMP TO 21 
  19.4 DELETE ALL RECORDS IN 16 
 20. STORE RECORD 
     TEST = %KIND:OPTION 
     TESTNO = %KIND:TIME 
     QNO = %MAKE:NO<br>TSQ = %MAKE:SE= %MAKE: SEQ
21. IF %MAKE:YES1 EQ 'Y' THEN JUMP TO 3 
22. PRINT '***** FINISH THE TEST PROCEDURE' 
********************************************************** 
* SUBROUTINE TO PRINT THE DESIRED QUESTION. * 
********************************************************** 
 99. SUBROUTINE 
  INCLUDE PRINTl 
END
```
# APPENDIX N

#### TESTD PROCEDURE

![](_page_101_Picture_175.jpeg)

BEGIN \*\*\*\*\*\*\*\* DEFINE THE SCREEN \*\*\*\*\*\*\*\* SCREEN SELECT TITLE 'DELETE THE QUESTION FROM THE TEST.' SKIP 1 LINE PROMPT 'PLEASE SELECT EITHER TEST OR QUIZ, ' PROMPT 'AND THE NUMBER OF TEST.' SKIP 1 LINE PROMPT 'l. TEST' PROMPT '2. QUIZ' PROMPT 'ENTER THE CHOICE(TEST:1, QUIZ:2 ):' INPUT -<br>OPTION LEN 1 ONEOF 1,2 SKIP 1 LINE PROMPT 'ENTER THE NUMBER OF TEST(FROM 1 TO 30):' - INPUT EQ LEN 2 NUMERIC RANGE 1 TO 30 SKIP 2 LINE PROMPT 'PLEASE TYPE IN THE SEQUENCE NUMBER' -

```
PROMPT' OF QUESTION YOU WISH TO DELETE.' 
 PROMPT 'ENTER NUMBER(FROM 1 TO 50):' INPUT NO - LEN 2 NUMERIC RANGE 1 TO 50 
 SKIP 2 LINE 
 PROMPT 'DO YOU WANT TO DISPLAY THIS QUESTION FIRST?' 
 PROMPT 'ENTER(YES:Y, NO:<CR>):' INPUT DIS LEN 1 
 SKIP 2 LINE 
 PROMPT 'IS THERE ANOTHER QUESTION TO DELETE?' 
 PROMPT 'ENTER(YES:Y, NO:<CR>):' INPUT YES LEN 1 
 END SCREEN 
 ******** END DEFINE SCREEN ******** 
 %COUNTT IS FIXED 
 & PFLAG = 'Y'1. READ SCREEN SELECT 
 2. IF %SELECT:OPTION EQ 'l' THEN %LFN = 'TEST' 
 3. IF %SELECT:OPTION EQ '2' THEN %LFN = 'QUIZ' 
       TEST = <b>%SELECT:OPTION AND TESTNO = <b>%SELECT:SEO</b>5. COUNT RECORDS IN 4 
 6. %COUNTT = COUNT IN 5 
 7. IF %COUNTT EQ 0 THEN 
  7.1 PRINT 'THERE IS NO QUESTION IN THIS' AND -<br>%LFN AND %SELECT:SEQ
  7.2 JUMP TO 16 
 8. FIND ALL RECORDS IN 4 -
                 FOR WHICH TSQ = %SELECT:NO 
 9. COUNT RECORDS IN 8 
10. %COUNTT = COUNT IN 9 
11. IF %COUNTT EQ 0 THEN 
   11.1 PRINT 'THERE IS NO QUESTION WITH SEQUENCE' AND - %SELECT:NO AND 'IN THIS' AND %LFN AND %SELECT:SEQ 
   11.2 JUMP TO 16 
12. IF %SELECT:DIS EQ 'Y' THEN 
  12.1 FOR EACH RECORD IN 8 
   12.1.1 NOTE QNO 
   12.1.2 FIND ALL RECORDS FOR WHICH NO = VALUE IN 12.1.1 
   12.1.3 PLACE RECORDS IN 12.1.2 ON LIST PRINTLIST 
   12.1.4 CALL 99 
   12.1.5 CLEAR LIST PRINTLIST 
13. %X = $READ('DO YOU WANT TO DELETE THIS ' WITH - 'QUESTION FROM TEST?') 
14. IF %X NE 'Y' THEN JUMP TO 16 
15. FOR EACH RECORD IN 8 
  15.1 DELETE RECORD 
16. IF %SELECT:YES EQ 'Y' THEN JUMP TO 1 
17. PRINT '*****FINISH THE TEST DELETE PROCEDURE' 
********************************************************** 
    SUBROUTINE TO PRINT DESIRED OUESTION.
********************************************************** 
99. SUBROUTINE 
  INCLUDE PRINTl 
END
```
# APPENDIX 0

#### TESTP PROCEDURE

![](_page_103_Picture_151.jpeg)

BEGIN \*\*\*\*\*\*\*\* DEFINE THE SCREEN \*\*\*\*\*\*\*\* SCREEN SELECT TITLE 'PRINT OUT THE SPECFIED TEST.' SKIP 1 LINE PROMPT 'PLEASE SELECT EITHER TEST OR QUIA, ' - PROMPT 'AND THE NUMBER OF TEST.' SKIP 1 LINE PROMPT 'l. TEST' PROMPT '2. QUIZ' PROMPT 'ENTER THE CHOICE(TEST:1, QUIZ:2):' -INPUT OPTION LEN 1 ONEOF 1,2 SKIP 1 LINE PROMPT 'ENTER THE NUMBER OF TEST(FROM 1 TO 30):' INPUT -<br>SEQ LEN 2 NUMERIC RANGE 1 TO 30 END SCREEN \*\*\*\*\*\*\*\* END DEFINE SCREEN \*\*\*\*\*\*\*\*

```
%COUNTT IS FIXED 
 $PFLAG = 'Y'1. READ SCREEN SELECT 
 2. IF %SELECT:OPTION EQ 'l' THEN %LFN = 'TEST' 
 3. IF %SELECT:OPTION EQ '2' THEN %LFN = 'QUIZ' 
      TEST = %SELECT:OPTION AND TESTNO = %SELECT:SEO
 5. COUNT RECORDS IN 4 
 6. %COUNTT = COUNT IN 5 
 7. IF %COUNTT EQ 0 THEN 
  7.1 PRINT 'THERE IS NO QUESTION IN THIS' AND -<br>&LFN AND &SELECT:SEQ
  7.2 JUMP TO 15 
 8. PRINT 'FIND' AND %COUNTT AND 'IN THIS TEST.' 
 9. PLACE RECORDS IN 4 ON LIST TESTLIST 
10. SORT RECORDS ON LIST TESTLIST - BY TSQ VALUE RIGHT-ADJUSTED 
11. %X=$READ{'DO YOU WANT DISPLAY ALL QUESTIONS?') 
12. IF %X EQ 'Y' THEN 
  12.1 FOR EACH RECORD IN 10 
   12.1.1 NOTE QNO 
   12.1.2 FIND ALL RECORDS FOR WHICH NO = VALUE IN 12.1.1 
   12.1.3 COUNT RECORDS IN 12.1.2 
   12.1.4 %COUNTT = COUNT IN 12.1.3 
   12.1.5 IF %COUNTT EQ 0 THEN 
      12.1.5.1 PRINT 'THIS QUESTION HAS BEEN DELETE' AND -<br>%NO AND 'SEQUENCE NUMBER' AND TSQ
      12.1.5.2 JUMP TO 12.1.10 
   12.1.6 CLEAR LIST PRINTLIST 
   12.1.7 PLACE RECORDS IN 12.1.2 ON LIST PRINTLIST 
   12.1.8 PRINT 'SEQUENCE:' TSQ 
   12.1.9 CALL 99 
   12.1.10 *PROCESS NEXT RECORD
  12.2 JUMP TO 15 
13. %X = $READ('DO YOU WANT DISPLAY RANDOM NUMBER ' WITH -<br>'OF QUESTION?')
    RINDEX = 014. IF %X EQ 'Y' THEN 
  14.1 %Kl= $READ('PLEASE TYPE IN THE RANDOM NUMBER?') 
  14.2 FOR EACH RECORD IN 10 
   14.2.1 %INDEX = %INDEX+1
   14.2.2 IF %INDEX NE %Kl THEN JUMP TO 14.2.12 
   14.2.3 NOTE QNO 
   14.2.4 FIND ALL RECORDS FOR WHICH NO = VALUE IN 14.2.3 
   14.2.5 COUNT RECORDS IN 14.2.4 
   14.2.6 %COUNTT = COUNT IN 14.2.5 
   14.2.7 IF %COUNTT EQ 0 THEN 
     14.2.7.1 PRINT 'THIS QUESTION HAS BEEN DELETED' AND - %NO AND 'SEQUENCE NUMBER' AND TSQ 
     14.2.7.2 JUMP TO 15 
   14.2.8 CLEAR LIST PRINTLIST 
   14.2.9 PLACE RECORDS IN 14.2.4 ON LIST PRINTLIST 
   14.2.10 CALL 99 
   14.2.11 JUMP TO 13
```
14.2.12 \*PROCESS NEXT RECORD  $14.3$  %INDEX = 0 15. %X = \$READ('IS THERE ANOTHER TEST TO DISPLAY?') 16. IF %X EQ 'Y' THEN JUMP TO 1 17. PRINT '\*\*\*\*\* FINISH THE TEST PRINT PROCEDURE' \*\*\*\*\*\*\*\*\*\*\*\*\*\*\*\*\*\*\*\*\*\*\*\*\*\*\*\*\*\*\*\*\*\*\*\*\*\*\*\*\*\*\*\*\*\*\*\*\*\*\*\*\*\*\*\*\*\* SUBROUTINE TO PRINT DESIRED QUESTION. \*\*\*\*\*\*\*\*\*\*\*\*\*\*\*\*\*\*\*\*\*\*\*\*\*\*\*\*\*\*\*\*\*\*\*\*\*\*\*\*\*\*\*\*\*\*\*\*\*\*\*\*\*\*\*\*\*\* 99. SUBROUTINE INCLUDE PRINTl END

#### APPENDIX P

#### START PROCEDURE

```
************************************************************ 
* * 
START: TO INITIALIZE THE NECESSARY PARAMETER AND 
* 
* * * 
* 
* 
* * ************************************************************ 
            DISPLAY THE CATC SYSTEM MESSAGE. 
     SET THE USER PARAMETERS. 
     DISPLAY THE CATC SYSTEM MESSAGE. 
                                                                 * 
                                                                 * * *
```

```
UTABLE LVTBL = 150 
UTABLE LNTBL = 400 
UTABLE LQTBL = 1000 
UTABLE LSTBL = 6000 
RESET HDRCTL= 1 
BEGIN 
SET HEADER 1 'C A T C M A N A G E
          AT 4 WITH 'M E N T s y s T E M' 
NEW PAGE 
1. SKIP 10 LINES 
2. PRINT 'COMPUTER ASSISTED TEST CONSTRUCTION 
          AT 8 WITH 'SYSTEM ( CAT C )' 
3. SKIP 2 LINES 
4. PRINT ' FOR FORTRAN COURSE' AT 25 
5. SKIP 3 LINES 
6. PRINT I c 0 M p u T I N G & I AT 6 WITH -
         'I NF 0 RM AT I 0 N SC I ENC E' 
7. SKIP 2 LINES 
8. PRINT ' 0 K L A H 0 M A S T A T E ' AT 10 WITH - Iu N I v E R s I T Y' 
END
```
# APPENDIX Q

# PRINTl PROCEDURE

![](_page_107_Picture_315.jpeg)

 $\sim$ 

 $\bar{\mathcal{A}}$
99.7. PRINT 'TYPE' AT COLUMN 2 - AND 'TOPIC' AT COLUMN 12 -<br>
AND 'LEVEL' AT COLUMN 18 -<br>
AND 'TIME' AT COLUMN 24 -<br>
AND 'FLAG' AT COLUMN 29 -<br>
AND 'NO' AT COLUMN 36 AT COLUMN 36 99.8. FOR EACH RECORD IN 99.6 99.8.1 IF SQ NE 'l' THEN JUMP TO 99.8.4 99.8.2 PRINT %ARRAY(TYPE) AT COLUMN 2 - AND LEVEL AT COLUMN 20 - AND TIME  $AT$  COLUMN 26 -AND FLAG AT COLUMN 31 -<br>AND NO AT COLUMN 36 -<br>AND 'CONTENT' AT COLUMN 5 %ANSP = ANS 99.8.3 IF FLAG EQ '0' THEN  $$FLAGF = 'Y'$ %SUBP = SUB 99.8.4 %TEMPCONT = CONTENT 99.8.5 %K = \$LEN(%TEMPCONT) 99.8.6 IF %K LE 0 THEN JUMP TO 99.8.10 99.8.7 PRINT %TEMPCONT AT COLUMN 5 TO COLUMN 54 99.8.8 %TEMPCONT = \$SUBSTR(%TEMPCONT,51) 99.8.9 JUMP TO 99.8.5 99.8.10 \*PROCESS NEXT RECORD 99.9. IF %FLAGF EQ 'Yi THEN PRINT 'SUBSTITUTE VARIABLES ARE:' AND %SUBP %FLAGF = 'N' 99.10. PRINT 'ANS:' AND %ANSP 99.11. SKIP 1 LINE 99.12. \*PROCESS NEXT RECORD

102

#### VITA

#### HUNE-CHI FUH

#### Candidate for the Degree of

Master of Science

#### Report: USING MODEL 204 DATABASE MANAGEMENT SYSTEM TO BUILD A COMPUTER ASSISTED TEST CONSTRUCTION SYSTEM FOR A FORTRAN COURSE.

Major Field: Computing and Information Science

Biographical:

- Personal Data: Born in Hsinchu, Taiwan, Republic of China, October 28, 1952, the son of Mr. and Mrs. R. F. Fuh.
- Education: Graduated from Hsinchu Provincial High School, Hsinchu, Taiwan, Republic of China, in June, 1971; received Bachelor of Science in Engineering Science degree from National Chung Kung university, Tainan, Taiwan, Republic of China, in June, 1976; completed requirements for the Master of Science degree at Oklahoma State University in May, 1983.
- Professional Experience: Quality Control Engineer, Tai Chuyan Metal Company, LungTan, Taiwan, Republic of China, June, 1976 - September, 1976; Assistant Engineer,Taiwan Matsushita Electrical Company, October, 1976, - August, 1980; Programmer, Department of Agricultural Economics, Oklahoma State University, Stillwater, Oklahoma, January, 1981 - September, 1981; Programmer, Cooperative Extension Service, Oklahoma State University, Stillwater, Oklahoma, October, 1981 - December, 1981;

Name: Hune-Chi Fuh Date of Degree: May, 1983

Institution: Oklahoma State University

Location: Stillwater, Oklahoma

Title of Study: USING MODEL 204 DATABASE MANAGEMENT SYSTEM TO BUILD A COMPUTER ASSISTED TEST CONSTRUCTION SYSTEM FOR A FORTRAN COURSE.

Pages in Study: 92 Candidate for Degree of Master of Science

Major Field: Computing and Information Science

- Scope and Method of Study: This paper describes the design and implementation of a computer assisted test<br>construction (CATC) system for a FORTRAN course. The construction (CATC) system for a FORTRAN course. CATC system uses the Model 204 database management<br>system. This CATC system is designed to be used by<br>persons without knowledge in either computer This CATC system is designed to be used by knowledge in either computer programming or computer operations. It is composed of a set of computer programs which are invoked by one main procedure. These programs perform the functions of (1) updating, adding and deleting the questions in the bank; (2) searching the desired features of questions from the bank; (3) assigning the questions from the bank to the test; (4) deleting and printing the questions from the test.
- Findings and Conclusions: This computer assisted test construction system permits the interactive construction of tests and the manipulation of the bank of test questions at a computer terminal. The system permits a test constructor to search through a large number of question very rapidly and without the clercial errors frequently involved in manual searches.

ADVISER'S APPROVAL

# USING MODEL 204 DATABASE MANAGEMENT SYSTEM TO BUILD A COMPUTER ASSISTED TEST CONSTRUCTION SYSTEM FOR A FORTRAN COURSE

PRESENTATION

BY

HUNE-CHI FUH

February 24, 1983

# CHAP I: Introduction.

A. Motivation of the CATC System.

- B. Two Fundamentally Approaches To the CATC System.
	- 1. CATC-R
	- 2. CATC-G
- C. General Aim of the CATC System.
- D. Purpose of this Project.

#### CHAP II: Literature Review.

Three primary sources mainly describe methodological approaches and logistical concerns. There are 9 CATC systems  $w \not\!\leftrightarrow \neg \psi$  are described briefly in this chapter.

# CHAP III: Design Philosophy and System Features.

A. Introduction.

- B. Entering Question.
	- 1. Introduction.
	- 2. Field Description.
	- 3. Record Format.
	- 4. Data Compression.
	- s. Substitute Variables.
	- 6. Input Data Format.
- C. Organization of Question Bank.
	- 1. Introduction.

Elementary In Record:

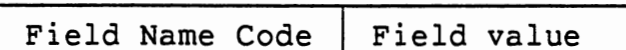

Each Record Structure:

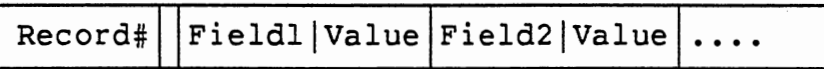

2. Field Attributes.

Functional Attributes.

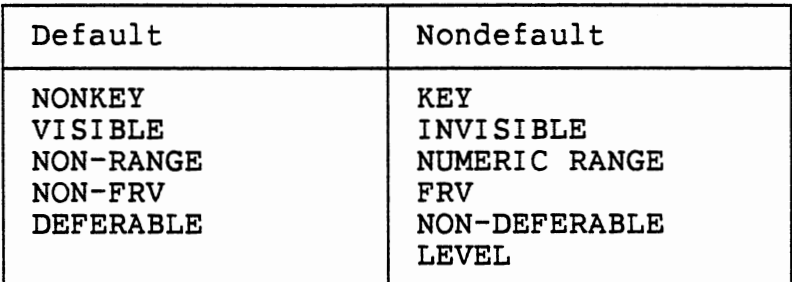

Representational Attributes.

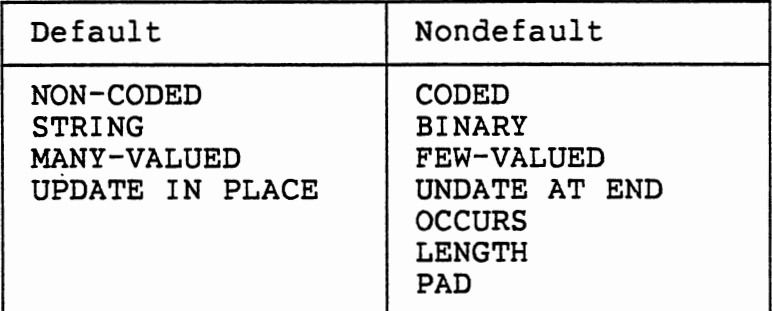

3. File Organization.

D. Initialization of Question Bank.

E. Question Bank Maintenance.

F. Automatic Test Construction.

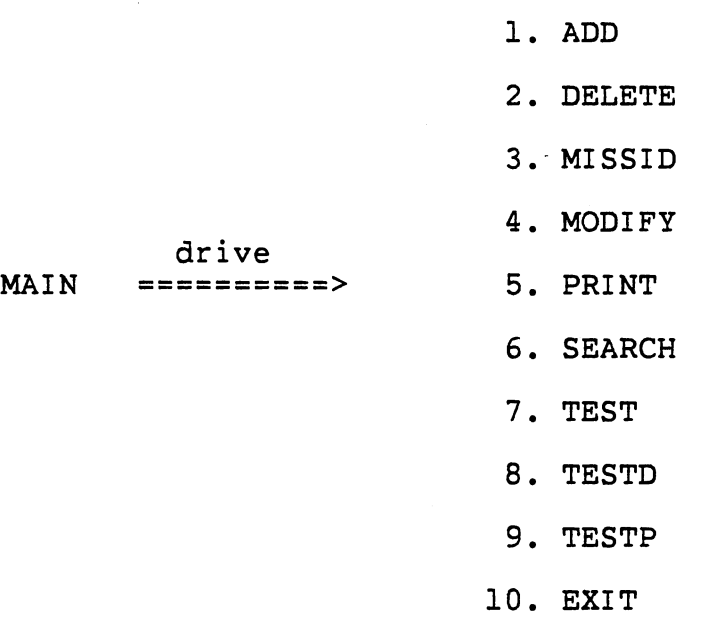

CHAP IV: Conclusions and Suggestions.

Conclusions:

- A. Quality of This CATC System.
- B. Classification of This CATC System.

c. Interactive Operation of This CATC System.

D. Verify of This CATC Sytem.

# Suggestions:

A. Improve Current System.

B. Develope Automatic Scoring System.

c. Combine with CAI system.

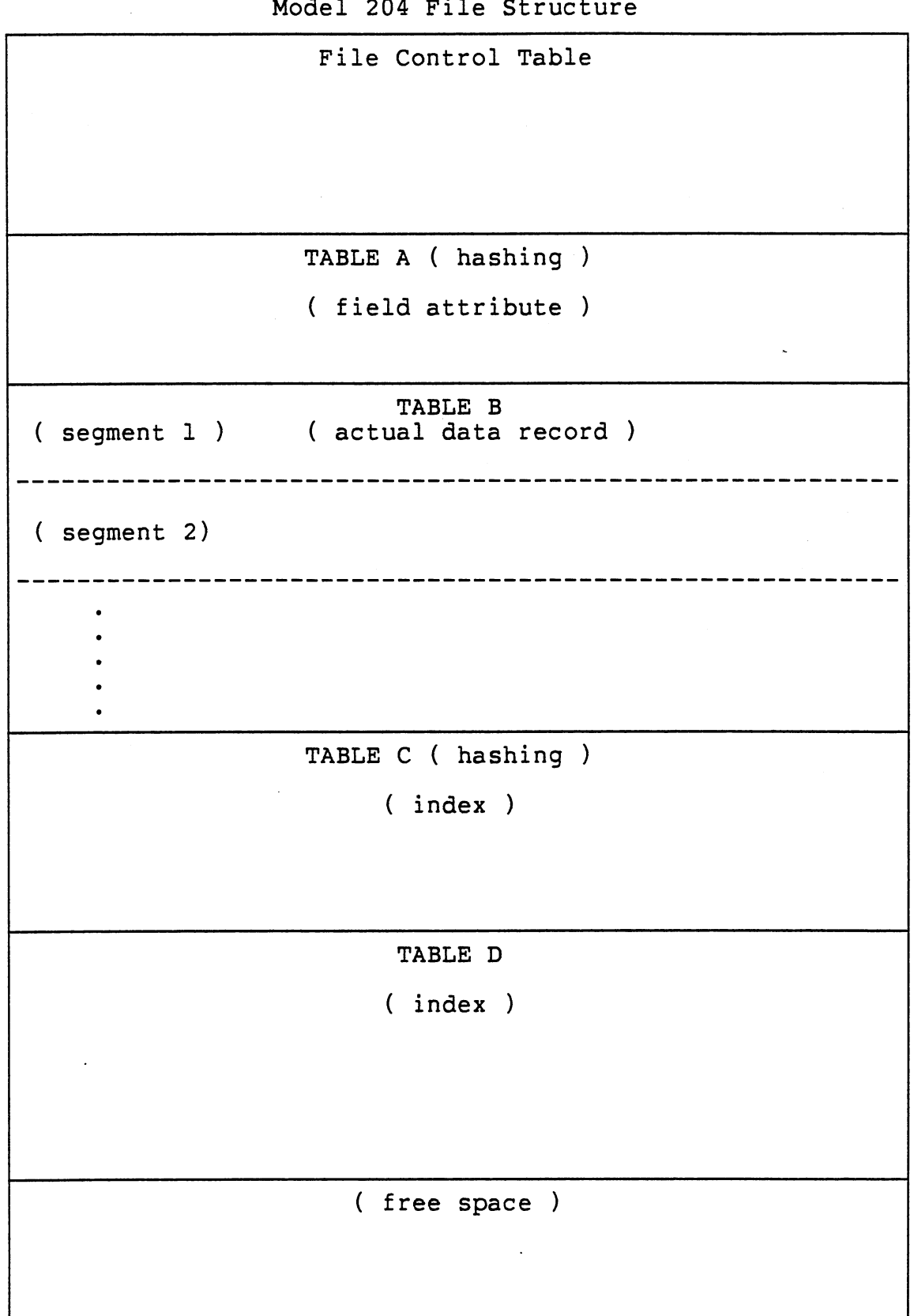

 $\bar{r}$ 

 $M$ odel 204 File

 $\mathcal{L}^{\text{max}}_{\text{max}}$  and  $\mathcal{L}^{\text{max}}_{\text{max}}$ 

 $\ddot{\phantom{a}}$ 

 $\frac{d}{dt} \left( \frac{d}{dt} \right) = \frac{1}{2} \left( \frac{d}{dt} \right)$ 

 $\overline{\phantom{a}}$ 

### File Control Table:

Fixed Size 8 Pages.

- 1. File Parameters.
- 2. DD Name in the File.
- 3. File Control Information.

#### TABLE A:

1. Field Names and Attributes Section.

- 2. FEW-VALUED Section.
- 3. MANY-VALUED Section.

### TABLE B:

Store the actual data records, devided into internal file segments.

CODED : Field Name Code | Coded Field Value <---2 bytes----> <------4 bytes------->

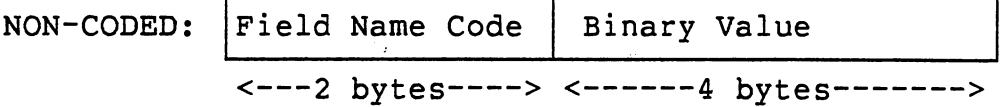

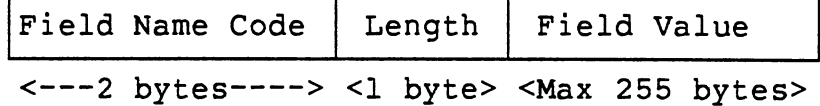

File Size Multipler: The number of internal file segments. # of records in the file N = ------------------------------ <sup>8</sup>\* page size *r*  (rounded to interger)

# TABLE C:

Make up the indexing structure.

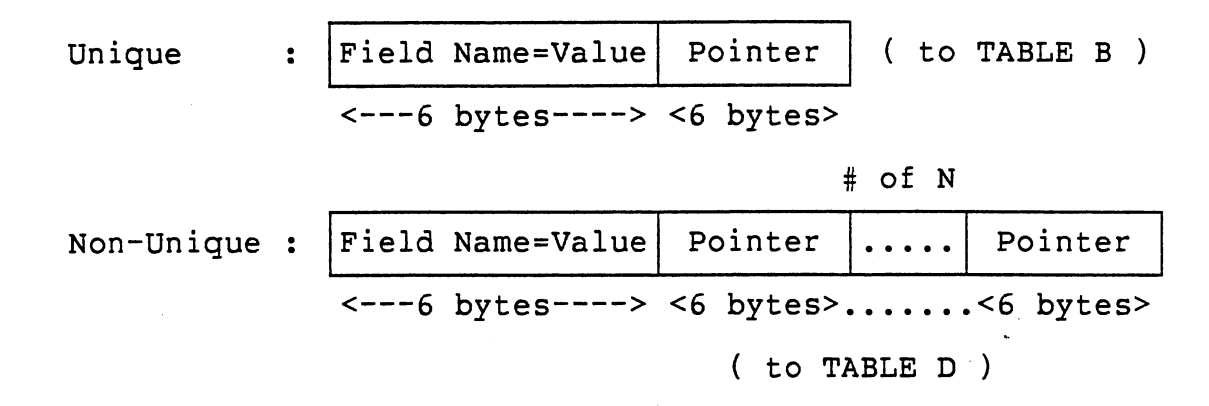

# TABLE D:

- 1. Preallocated Field Description.
- 2. Procedure Directory.
- 3. Procedures text.
- 4. Access Control Table.
- 5. Inverted File Lists.

Field value pairs occur fewer than 3%:

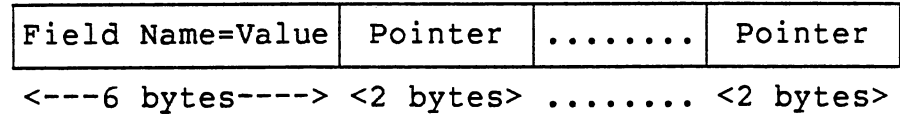

Field value pairs occur more than 3%, allocate one page.

#### EXAMPLE

Major Question Example Feature

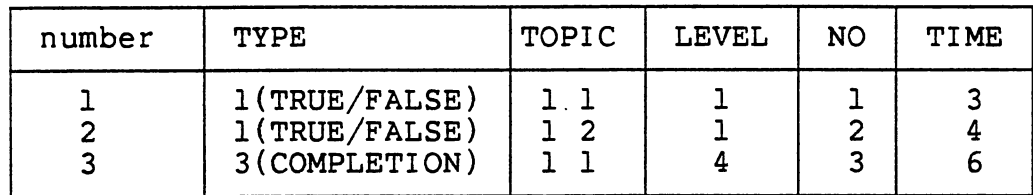

# Physical Structure in TABLE A

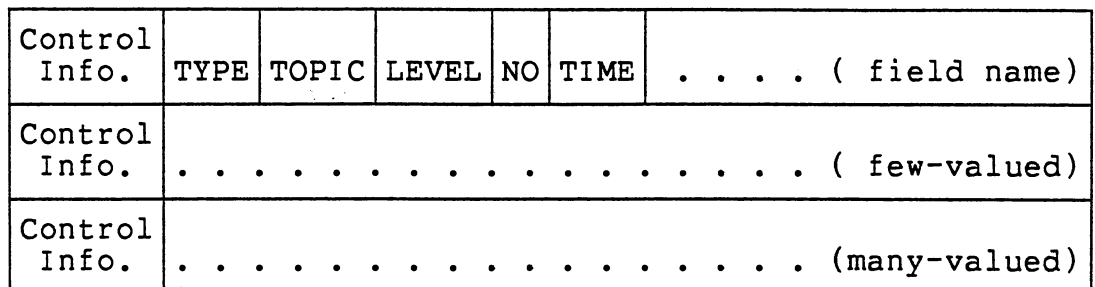

Physical Structure in TABLE B

|  | $ Record1 TYPE 1 1 TOPIC 3 11 LEVEL 1 1 NO 1 1 TIME 1 3  $                                                                                                    |  |  |  |
|--|----------------------------------------------------------------------------------------------------|--|--|--|
|  | $\lceil \text{Record2} \rceil \text{TYPE} \rceil 1 \rceil 1 \rceil \text{TOPIC} \rceil 3 \rceil 1 2 \lceil \text{LEVEL} \rceil 1 \rceil 1 \rceil \text{NO} \rceil 1 \rceil 2 \rceil \text{TIME} \rceil 1 \rceil 4 \rceil \ldots \rceil$       |  |  |  |
|  | $\lceil \text{Record3} \rceil \text{TPE} \rceil 1 \rceil 3 \lceil \text{TOPIC} \rceil 3 \rceil 1 \rceil 1 \lceil \text{LEVEL} \rceil 1 \rceil 4 \lceil \text{NO} \rceil 1 \rceil 3 \lceil \text{TIME} \rceil 1 \rceil 6 \rceil \ldots \rceil$ |  |  |  |
|  |                                                                                                    |  |  |  |

Physical Structure in TABLE C

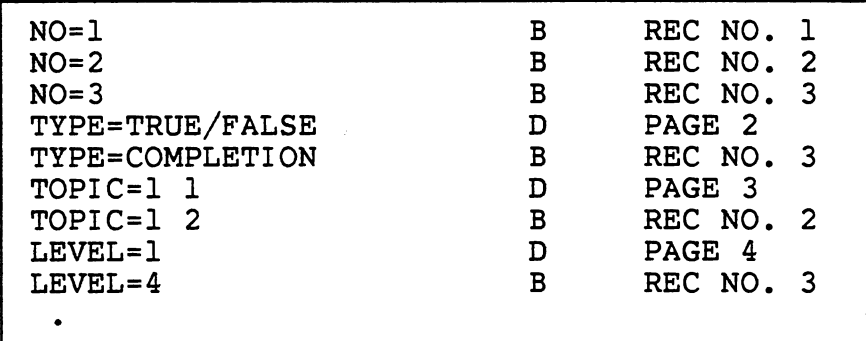

# Physical Structure in TABLE D

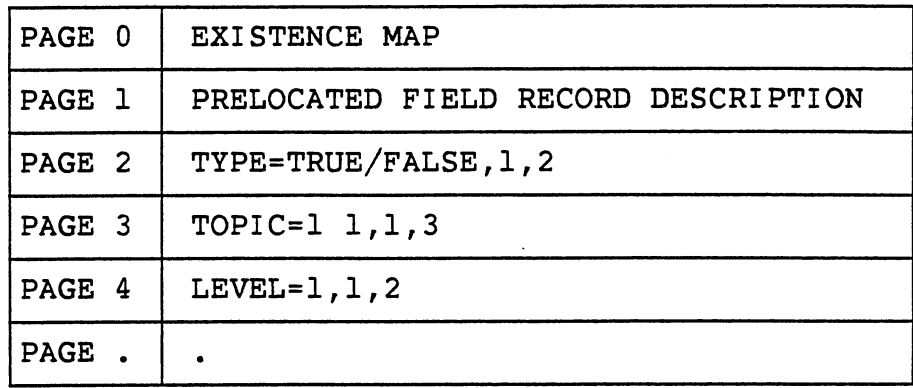

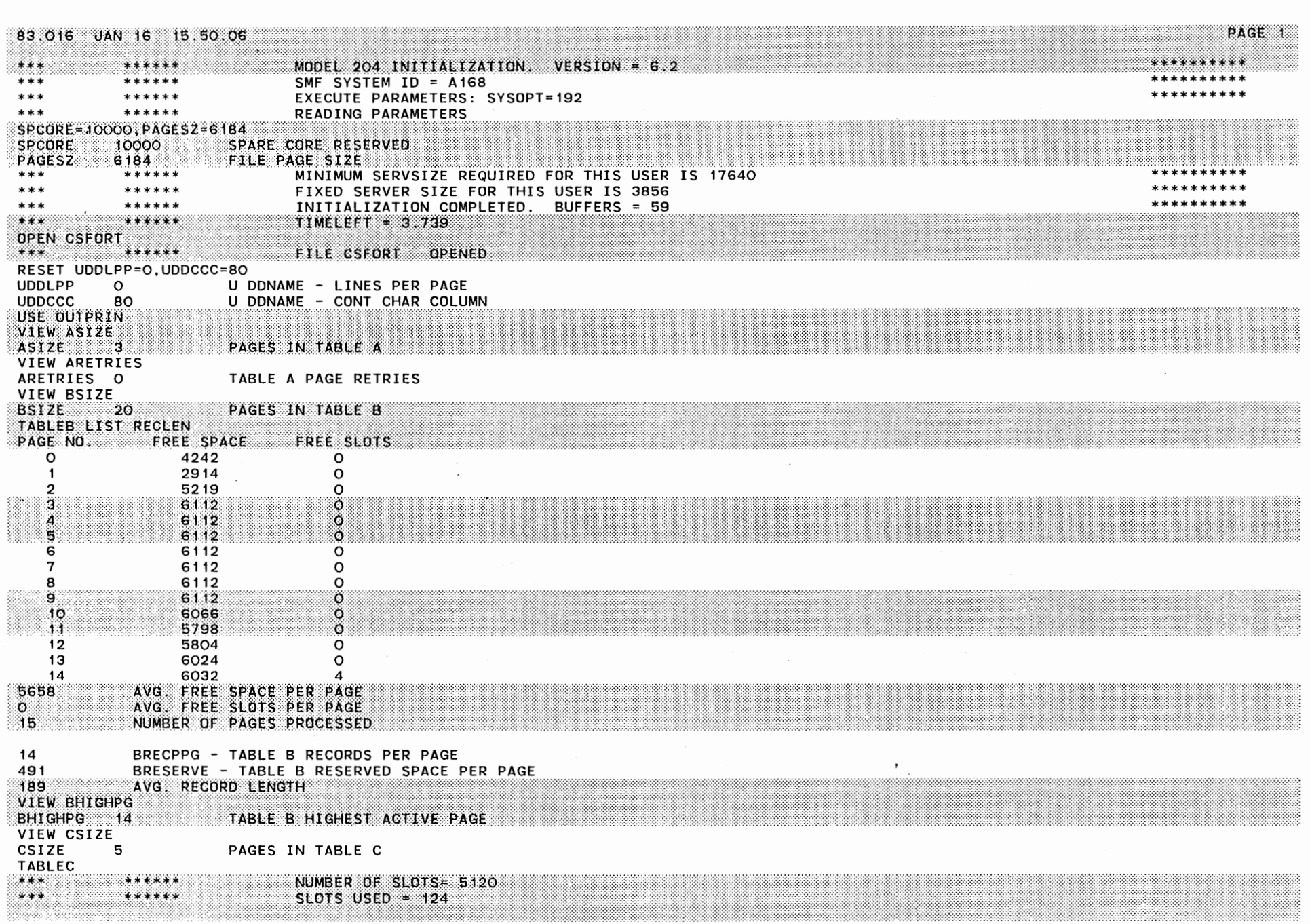

 $\label{eq:2.1} \begin{split} \mathcal{L}_{\text{max}} &= \frac{1}{2} \left( \frac{1}{\sqrt{2}} \right) \mathcal{L}_{\text{max}} \\ &= \frac{1}{2} \left( \frac{1}{2} \right) \mathcal{L}_{\text{max}} \\ &= \frac{1}{2} \mathcal{L}_{\text{max}} \\ &= \frac{1}{2} \mathcal{L}_{\text{max}} \\ &= \frac{1}{2} \mathcal{L}_{\text{max}} \\ &= \frac{1}{2} \mathcal{L}_{\text{max}} \\ &= \frac{1}{2} \mathcal{L}_{\text{max}} \\ &= \frac{1}{2} \mathcal{L}_{\text{max}} \\ &= \frac{1}{$ 

 $\lambda$ 

 $\mathbf{v}$ 

¥

 $\label{eq:2.1} \frac{d\mathbf{r}}{d\mathbf{r}} = \frac{d\mathbf{r}}{d\mathbf{r}} \frac{d\mathbf{r}}{d\mathbf{r}} \frac{d\mathbf{r}}{d\mathbf{r}} \frac{d\mathbf{r}}{d\mathbf{r}} \frac{d\mathbf{r}}{d\mathbf{r}} \frac{d\mathbf{r}}{d\mathbf{r}} \frac{d\mathbf{r}}{d\mathbf{r}} \frac{d\mathbf{r}}{d\mathbf{r}} \frac{d\mathbf{r}}{d\mathbf{r}} \frac{d\mathbf{r}}{d\mathbf{r}} \frac{d\mathbf{r}}{d$ 

 $\ddot{\phantom{0}}$ 

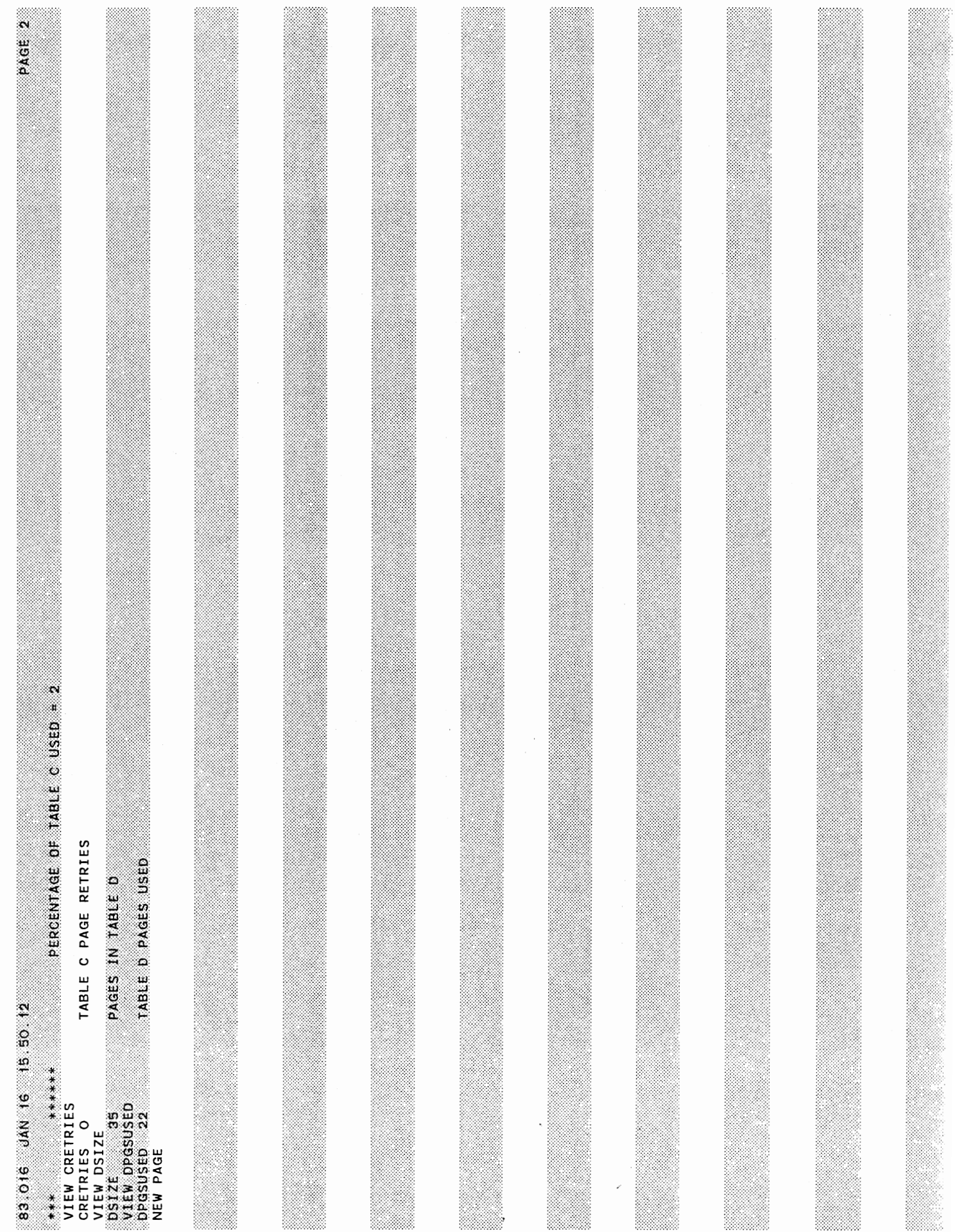

 $\ddot{\phantom{0}}$ 

 $\cdot$ 

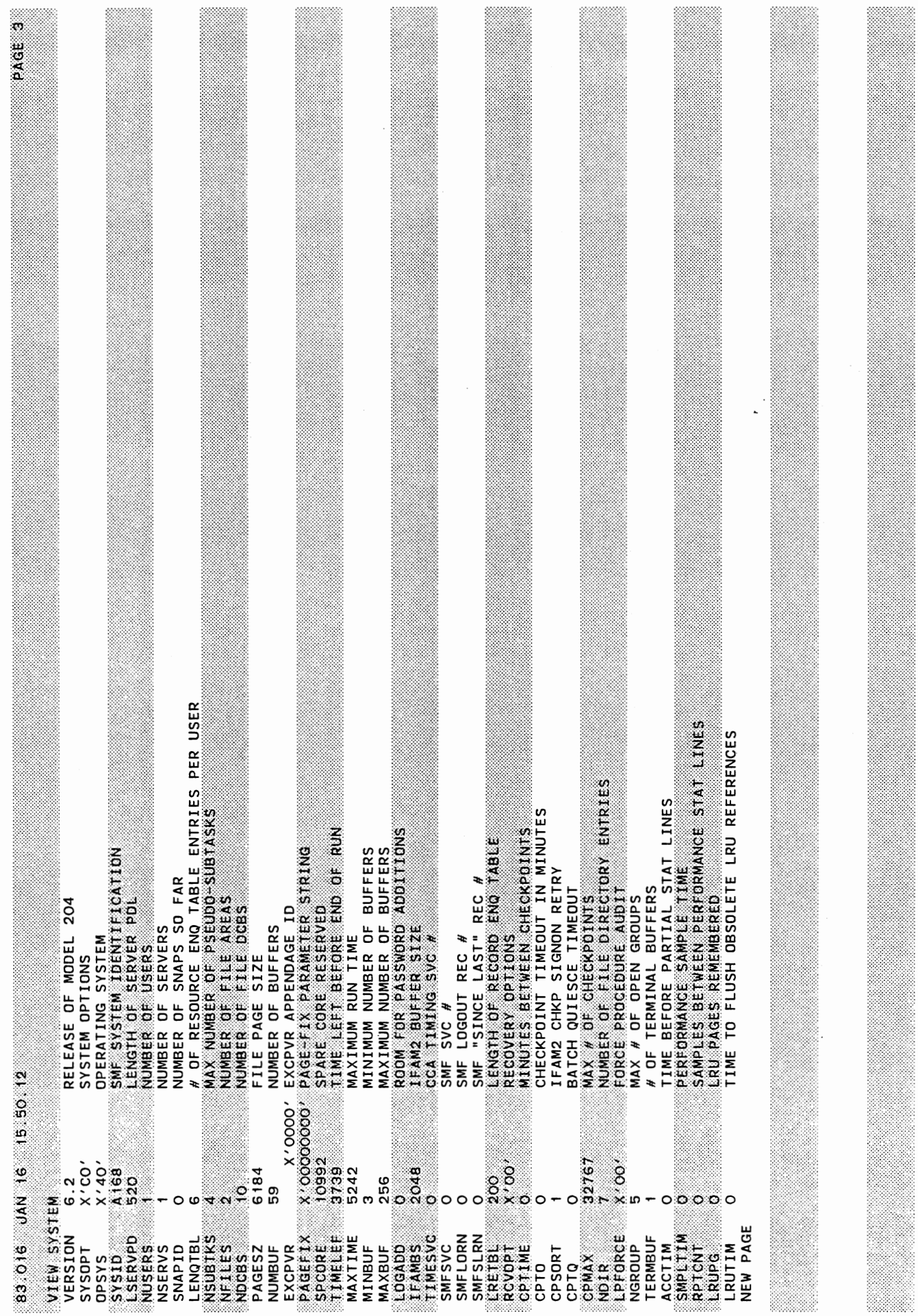

 $\ddot{\phantom{0}}$ 

 $\cdot$ 

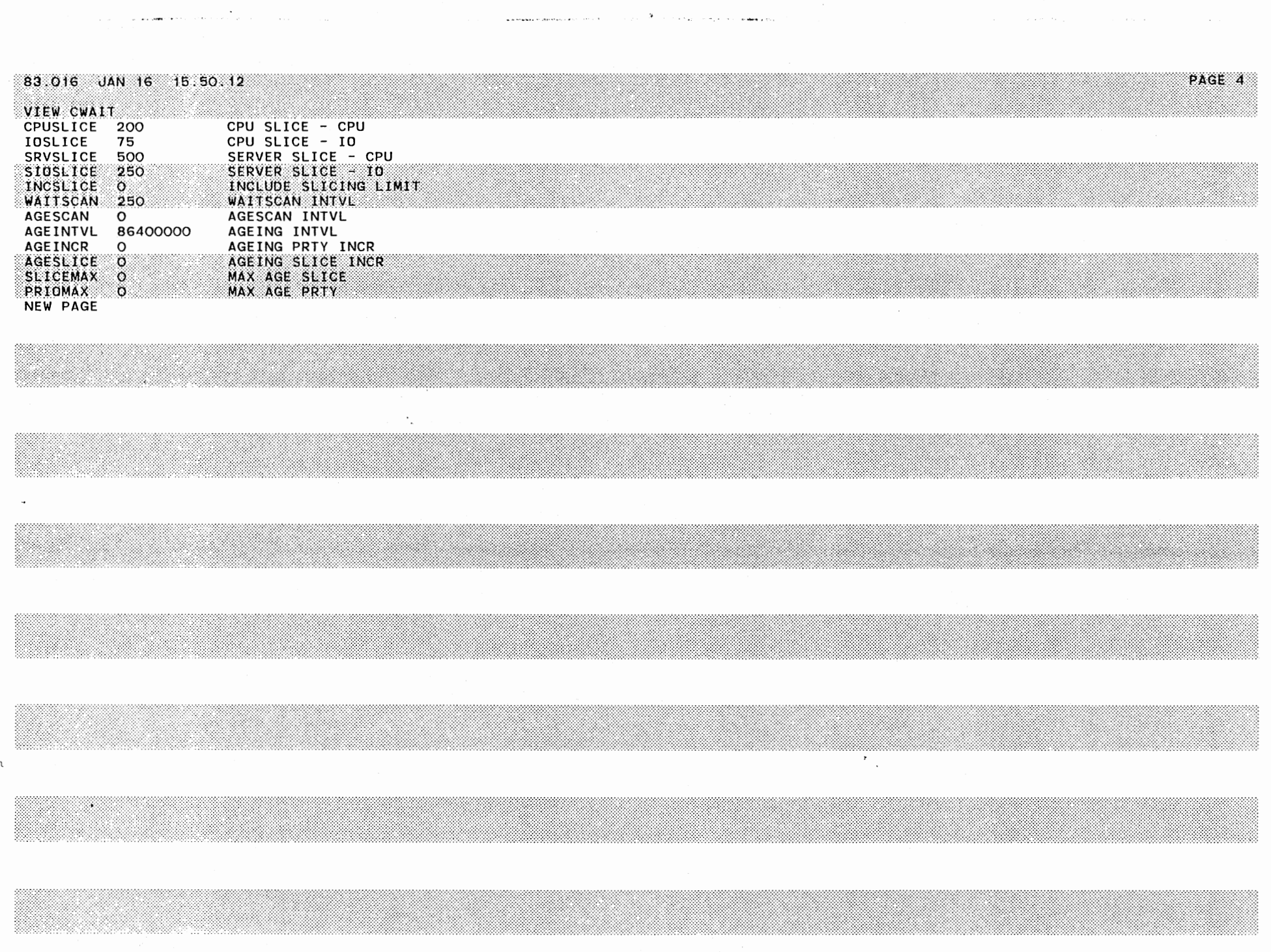

 $\mathbb{R}^2$ 

 $\ddot{\phantom{0}}$ 

 $\overline{a}$ 

 $\sim 10^{-10}$ 

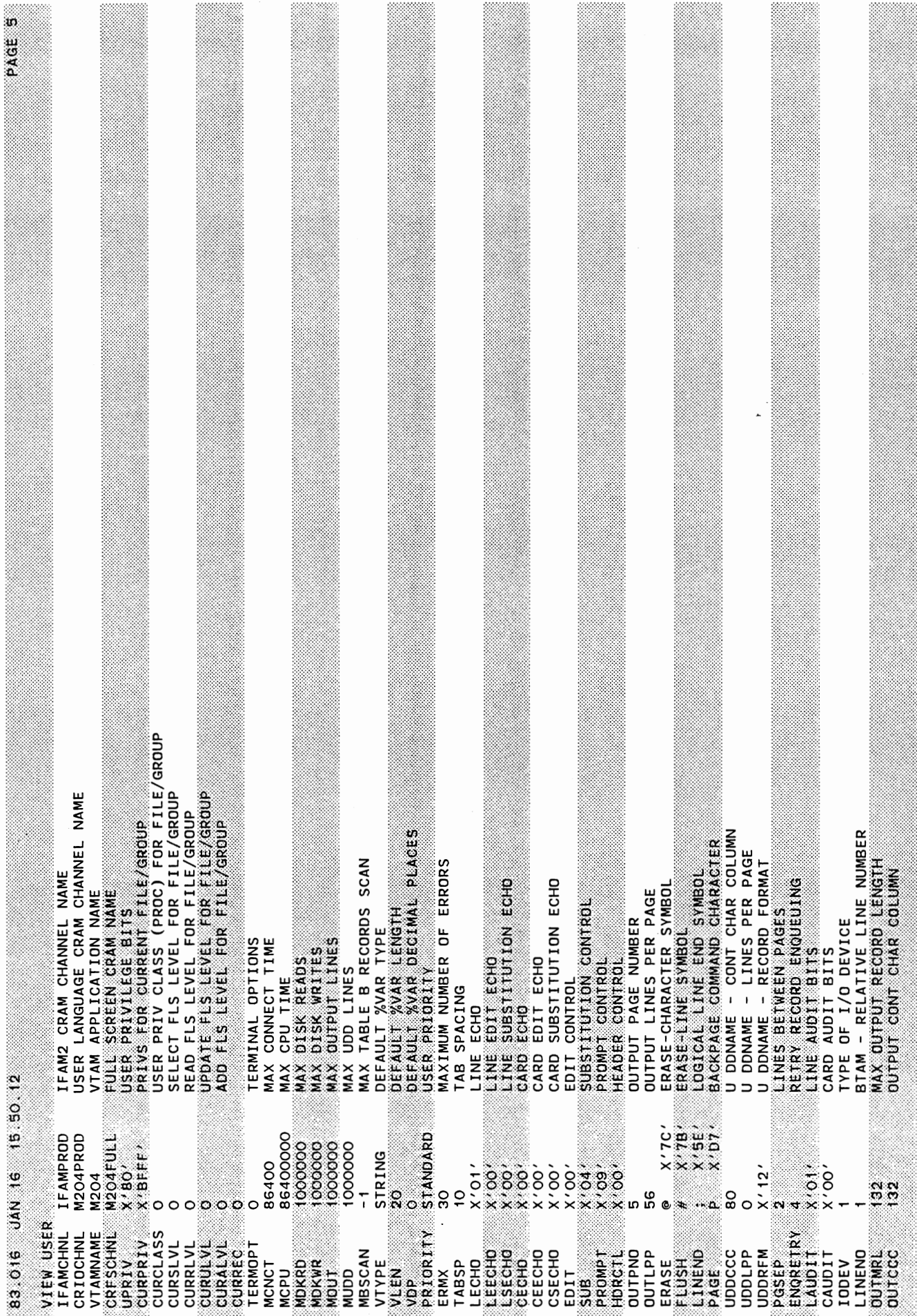

 $\sim$ 

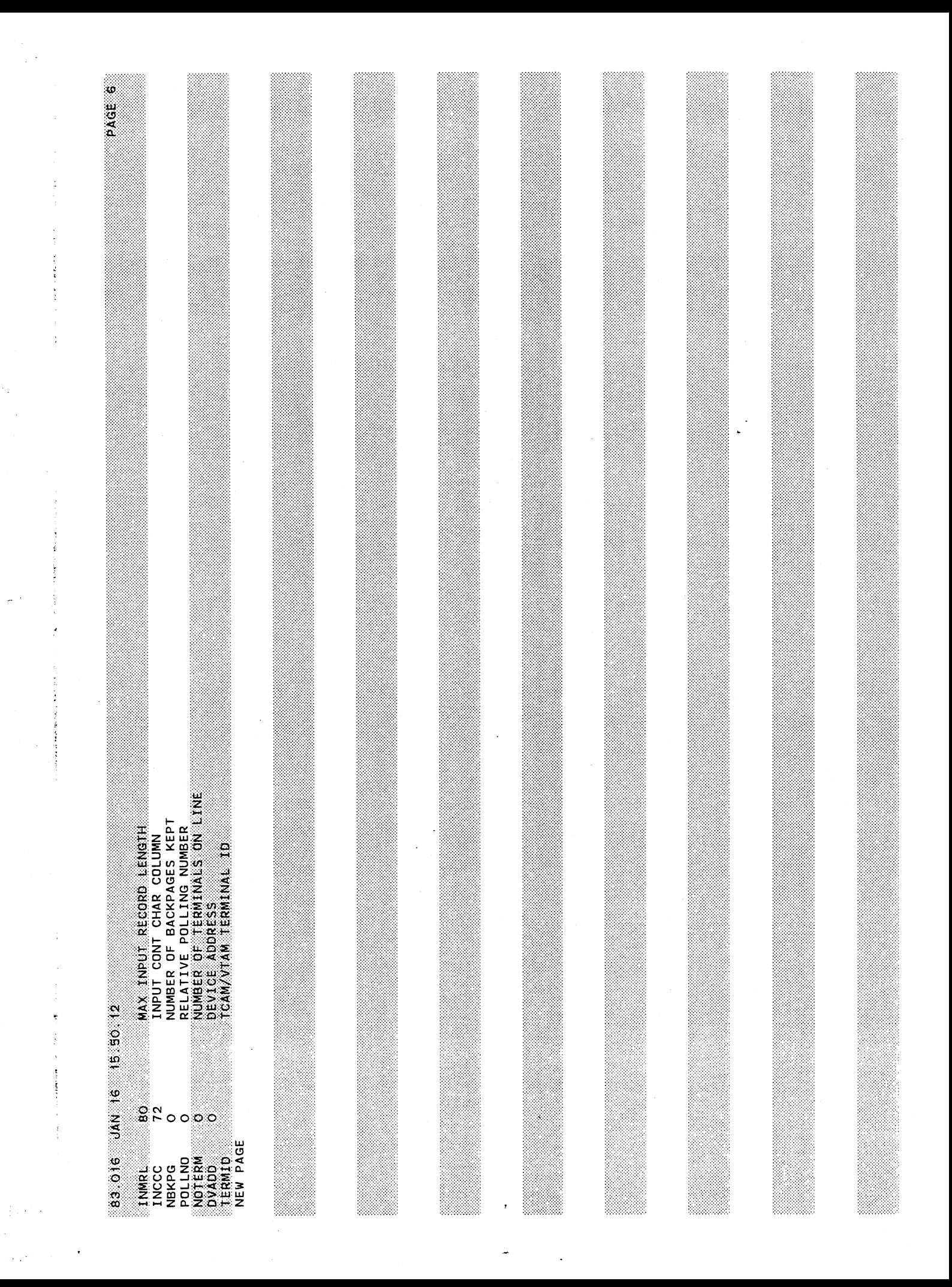

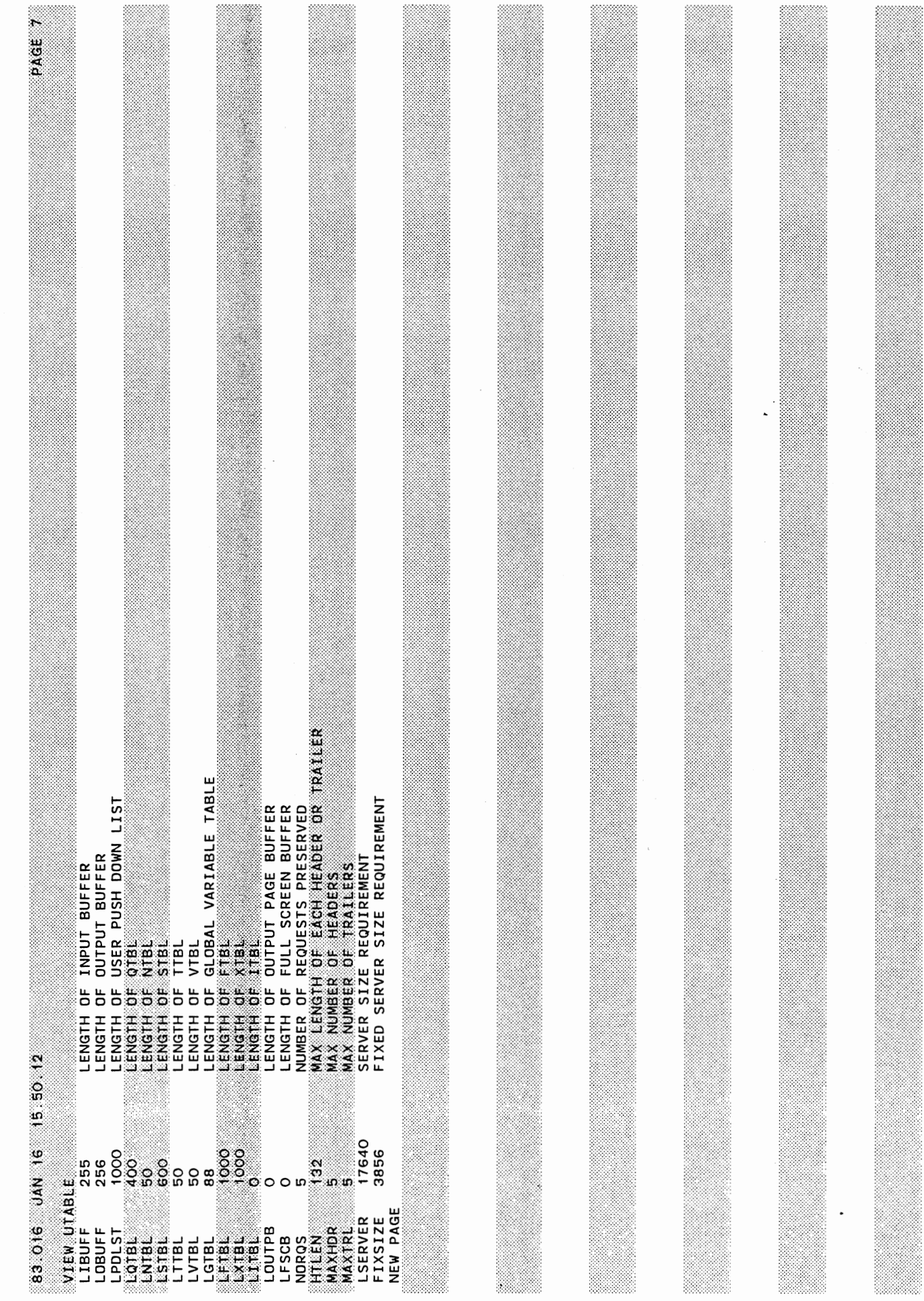

I

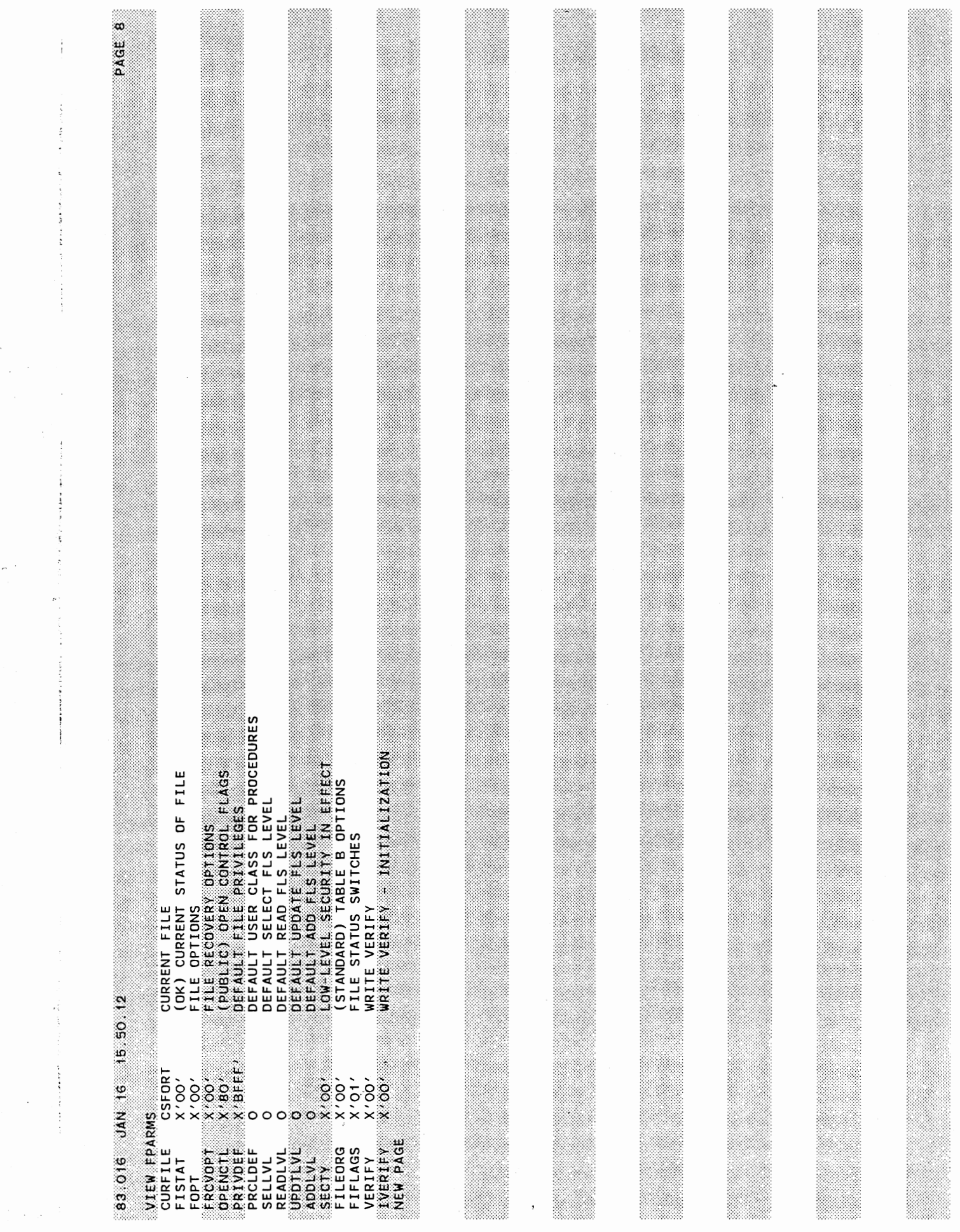

 $\sim 10^{-11}$ 

ċ,

 $\frac{1}{2}$ 

 $\alpha$  and  $\alpha$ 

 $\frac{1}{2}$  ,  $\frac{1}{2}$  ,  $\frac{1}{2}$  ,  $\frac{1}{2}$  ,  $\frac{1}{2}$  ,  $\frac{1}{2}$  ,  $\frac{1}{2}$  ,  $\frac{1}{2}$ 

 $\label{eq:3.1} \begin{split} \mathcal{L}_{\text{max}}(\mathcal{L}_{\text{max}},\mathcal{L}_{\text{max}},\mathcal{L}_{\text{max}}) = \mathcal{L}_{\text{max}}(\mathcal{L}_{\text{max}}) \end{split}$ 

 $\sim 10^{-11}$ 

 $\label{eq:2} \mathcal{L}_{\mathbf{A}} = \mathcal{L}_{\mathbf{A}} \mathcal{L}_{\mathbf{A}} + \mathcal{L}_{\mathbf{A}} \mathcal{L}_{\mathbf{A}} + \mathcal{L}_{\mathbf{A}} \mathcal{L}_{\mathbf{A}} + \mathcal{L}_{\mathbf{A}} \mathcal{L}_{\mathbf{A}}$ 

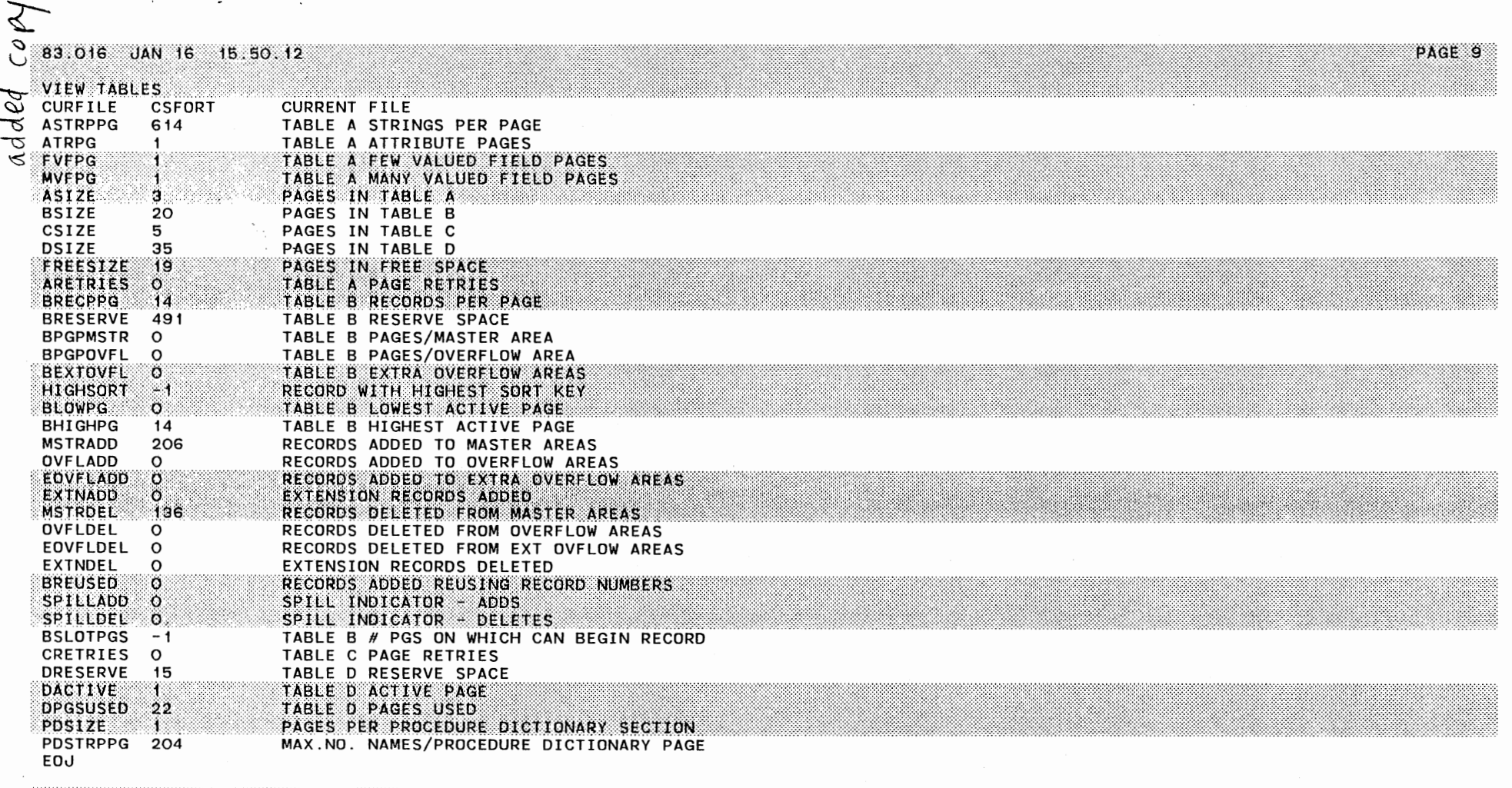

 $\pmb{\cdot}$ 

 $\mathbf{r}$ 

 $\mathbf{r}$ 

<u>gan</u>